آماده شده توسط کلاس qom-thesis، نسخۀ 0.5

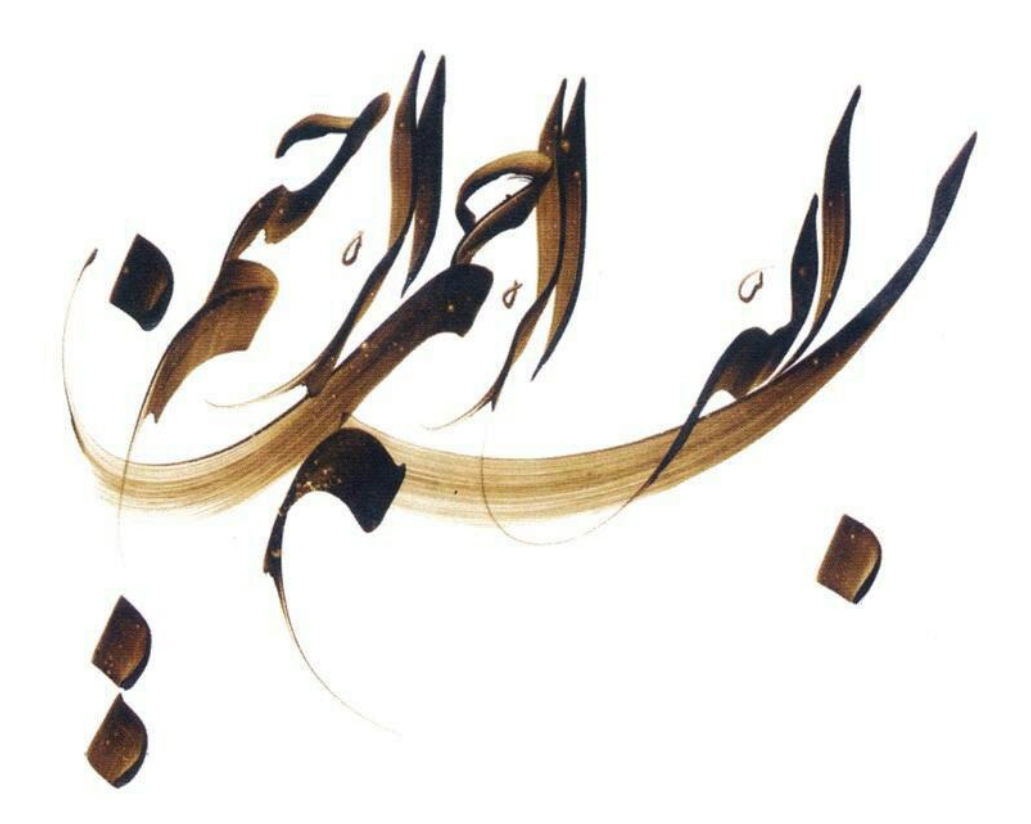

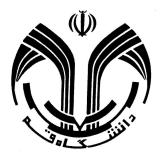

**دانشΎاه قم دانشده علوم پایه گروه ریاضیات**

### **رساله دکتری**

**رشته ریاضی محض گرایش هندسه** 

#### عنوان:

# بررسی کلاس منیفلدهای لندزبرگی تعمیم یافته

استادان راهنما:

دکتر اکبر طیبی و دکتر حسن نجومی

استادان مشاور:

دکتر مرتضی میرزایی و دکتر علیرضا توکلی

نگارنده:

ندا ایزدیان

آماده شده توسط کلاسqom-thesis، نسخۀ

0.5

**مهر ۱۳۹۶**

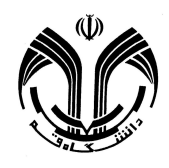

«صورت جلسه دفاع از رساله دکتری»

**با تأييدات خداوند متعال و با استعانت از حضرت ولͬ عصر** (عجل الʓه تعالͬ فرجه الشريف) جلسه دفاعیه رساله دکتری خانم̸آقای **ندا ایزدیان** رشته **ریاضͬ محض** تحت عنوان **بررسͬ کلاس منیفلدهای لندزبرگͬ تعمیم یافته** با حضور هیأت داوران در محل دانشͽاه قم در تاریخ **۱۳۹۶̸۰۷̸۱۴** تشکیل گردید.

در این جلسه، رساله با نمره (به عدد ،**۱۹**٫**۲۵** به حروف **نوزده و بیست و پنج صدم**) و با درجه عالͬ ✓ بسیار خوب  خوب  قابل قبول  مورد دفاع قرار گرفت.

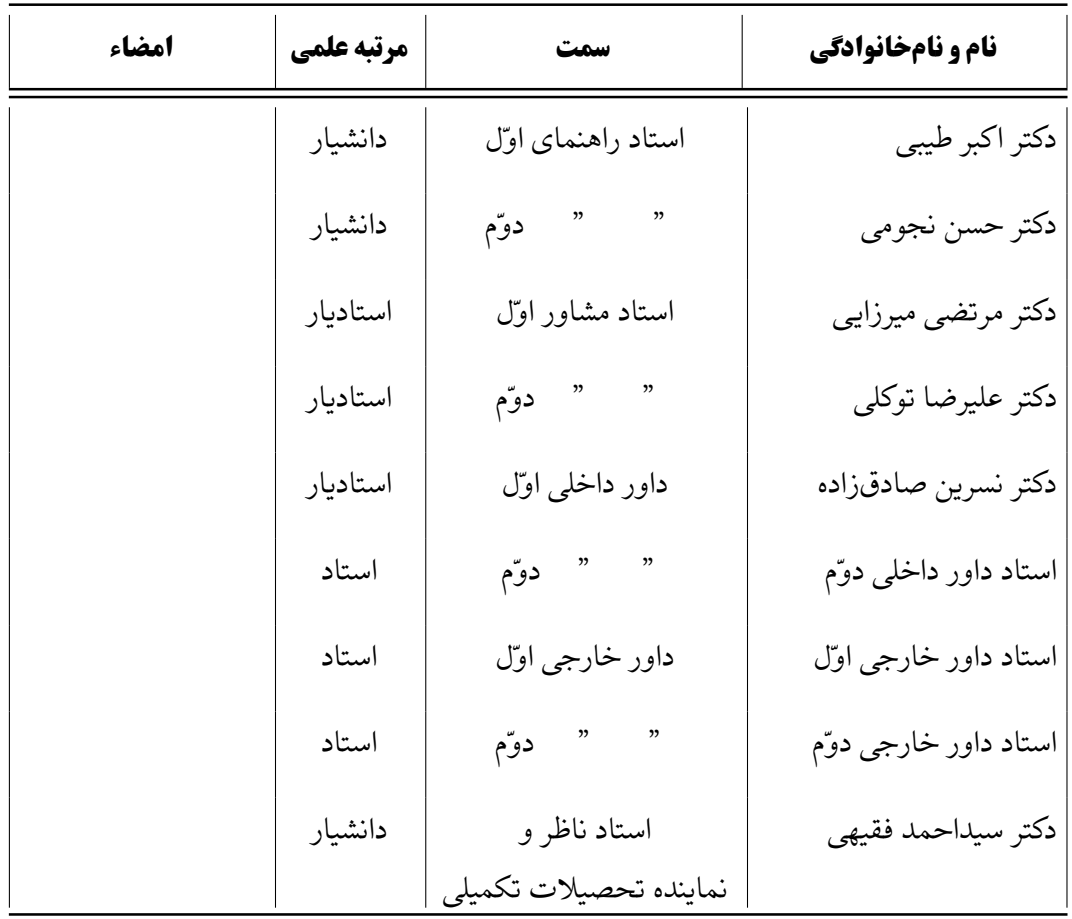

معاون آموزشي و پژوهشي دانشکده

مدیر آموزش و تحصیلات تکمیلͬ

نام و امضاء

نام و امضاء

آماده شده توسط کلاسthesis-qom ، نسخۀ0.5

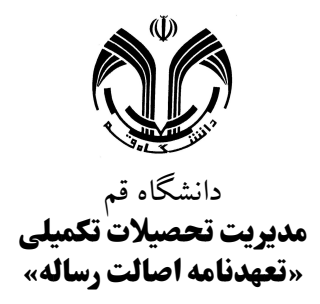

اینجانب آقای/خانم: **ندا ایزدیان** دانشجوی مقطع کارشناسی ارشد⊜ دکتری۞ به شماره دانشجویی **۹۶۱۲۱۴۱۰۱۸** رشته **ریاضͬ محض** گرایش **هندسه** که در تاریخ **۱۳۹۶̸۰۷̸۱۴** از رساله خود تحت عنوان:

**«بررسͬ کلاس منیفلدهای لندزبرگͬ تعمیم یافته»**

با کسب نمره با عدد: **۱۹**٫**۲۵** با حروف: **نوزده و بیست و پنج صدم** و با درجه **عالͬ** دفاع نمودەام، بدین وسیله متعهد میشوم که:

- −۱ این رساله حاصل تحقیق و پژوهش انجام شده توسط اینجانب بوده و در مواردی که از دستاوردهای علمی و پژوهشی دیگران اعم از پایاننامه، کتاب، مقاله، ...استفاده نمودهام، مطابق ضوابط و رویه موجود، نام منبع مورد استفاده و سایر مشخصات آن را در فهرست مربوطه ذکر و درج کردە ام.
- −۲ این رساله قبلا́ برای هیچ مدرک تحصیلͬ هم سطح، پایین تر یا بالاتر در سایر دانشگاهها و مؤسسات آموزش عالی ارائه نشده است.
- −۳ چنانچه بعد از فراغت از تحصیل، قصد استفاده و هرگونه بهرە برداری اعم از چاپ کتاب، ثبت اختراع و ...از این رساله را داشته باشم، از حوزه معاونت پژوهشی واحد مجوزهای مربوطه را اخذ نمایم.
- −۴ چنانچه در هر مقطع زمانͬ خلاف موارد فوق ثابت شود، عواقب ناشͬ از آن را میپذیرم و واحد دانشگاه قم مجاز است با اینجانب مطابق ضوابط و مقررات رفتار نموده و در صورت ابطال مدرک تحصیلیام هیچگونه ادعایی نخواهم داشت.
	- **صحت امضای دانشجو مورد تایید است. نام و نام خانوادگͬ متعهد: نماینده تحصیلات تکمیلͬ تاریخ و امضاء نام و نام خانوادگ:ͬ ......... تاریخ و امضاء**

م و.<br>أقد كم

تقدیم به همسر و فرزندان عزیزم که در این راه مرا تحمل نموده و صبورانه همراهی کردند تا ذوق درونم خبری میدهد از دوست از طعنه دشمن به خدا گر خبرستم میخواستمت پیشکشی لایق خدمت حجان نیک حقیرست ندانم چه فرستم

.<br>مذهب<br>مد ।<br>प्र

منّت خدای را عز و جل که طاعتش موجب قربتست و به شکر اندرش مزید نعمت، هر نفسی که فرو می رود ممدّ حیاتست و چون بر می آید مفرّح ذات. پس در هر نفسی دو نعمت موجودست و بر هر نعمتی شکری واجب.

از دست و زبان که برآید کز عهده شرش به در آید

اِعملوا آلَ داودَ شكراً وَ قلیلٌ مِن عبادیَ الشكور

بنده همان به که ز تقصیر خویش عذر به درگاه خدای آورد ورنه سزاوار خداوندیش کس نتواند که به جای آورد

باران رحمت بی حسابش همه را رسیده و خوان نعمت بی دریغش همه جا کشیده پرده ناموس بندگان به گناه فاحش ندرد و وظیفه روزی به خطای منکر نبرد

> ای کریمی که از خزانه غیب گبر و ترسا وظیفه خور داری دوستان را کجا کنی محروم تو که با دشمن این نظر داری

شکر و قدردانی  $\zeta$ 

با تشکر از معاونت محترم آموزشی که موجبات فراهم آمدن چنین بستهای را ممکن ساختند. اگر تلاش های شبانه روزی و بی شائبۀ وفا خلیقی (توسعه دهنده بستۀ فاخر زی پرشین) در طی ۱۲ سال اخیر نبود، امروز آمادەسازی متون علمی پارسی در لاتک قطعاً با مشقات زیادی همراه بوده و شاید در نظر برخی تا حدی ناممکن مینمود. لذا قدردان زحمات بی منّت او بوده و برای او در هر کجای گیتی که باشد آرزوی سلامتی داریم. این استایل از ایدههای دکتر خیلقی بهرههای بسیار برده است. همچنین لازم است از کاربران گروه پارسیلاتک نیز تشکر به عمل آوریم که در طی سالیان اخیر با پاسخگویی به سوالات کاربران راهگشای ایشان بودەاند.

**چͺیده**

چکیده شامل خلاصهای از هدف یا مسأله پژوهش، روش شناسی، نتایج و تفسیر میشود که خواننده با مطالعه آن از محتوای پژوهش آگاه میشود. در چکیده از اشاره به تاریخچه، تفصیل اقوال، توصیف تکنیکها، فصل بندی، ذکر منابع و آوردن فرمولها، نمودارها و جداول پرهیز میشود. متن چکیده حداکثر باید ۳۰۰ کلمه باشد و در یک صفحه و در یک بند (پاراگراف) نگاشته شود. همچنین واژگان کلیدی در یک سطر جداگانه درج می شود و تعداد آن بین ۵ تا ۸ کلمه میباشد.

<mark>کلمات کلیدی:</mark> چکیده، پایاننامه، رساله، شیوهنامه، زیپرشین

**پیشگفتار** 

دانشجویان تحصیلات تکمیلی برای ارائه پایاننامه/رساله خود ملزم به رعایت چارچوب کلی تعیین شده توسط معاونت پژوهشی موسسه/دانشگاه مطبوع خود هستند. با توجه به اینکه رعایت دقیق این نکات توسط دانشجو امری زمان بر بوده و در نهایت هم مستلزم بررسی توسط ناظر شکلی تحصیلات تکمیلی و کتابخانه دانشگاه است، عموماً با توجه به حجم کار و گستردگی آن مستندات تحویلی یک دست نبوده و دقیقاً مطابق با آنچه در قانون آمده است نخواهد شد و مسئولین امر برای اینکه دانشجو به مشقت نیفتند معمولا˟ با دیده اغماض به این اشکالات نگریسته و از آن در میگذرند. به همین سبب در برخی مؤسسات اقدام به آمادە سازی قالبی از پیش آماده مͬ نمایند تا به میزان زیادی از این اشͺالات ناخواسته جلوگیری گردد.

هر چند که امروزه نرمافزار مایکروسافت ورد انتخاب اول کاربران برای حروفچینی اسناد است لکن این نرمافزار یک حروفچین نبوده و تنها یک ویرایشگر پیشرفته متن است. نکتۀ فوق و دیگر اینکه دانشجویان علوم پایه و بعضاً فنی مهندسی بخصوص رشتههای ریاضی، فیزیک، برق و کامپیوتر در اسناد خود با فرمول های ریاضی سر و کار دارند بهترین انتخاب را سیستم حروفچینی لاتک (LATEX) مییابند – گرچه در گروه ریاضی و فیزیک دانشگاه قم دانشجویان ملزم به آمادهسازی پایاننامه خود با لاتک هستند—. دانشجویان با وجود لاتک و یک قالب آماده، دیگر هیچ نگرانی برای حروفچینی متن و رعایت دستورالعمل نگارشی دانشگاه ندارند و تمامی موارد —همچون اندازه و نوع قلم متن و عناوین، اندازه حاشیهها، صفحات آغازین، سبک منابع و مآخذ و ... — به صورت خودکار توسط قالب آماده شده اعمال می گردد. از این نقطه به بعد دانشجویان، دیگر تنها کافی است که روی متحوای کار خود تمرکز نمایند. اگرچه ممکن است برای برخی دانشجویان یادگیری دستورات لاتک در بدو امر کمی مشکل باشد، امّا به تدریج با دستورات آن آشنا خواهند شد و در ادامه در خواهند یافت که چقدر حروفچینی با لاتک آسان و دلنشین است.

کلاس پایاننامه/رساله دانشگاه قم سعی نموده با نگاهی به تمامی کلاس های موجود، کلاسی را فراهم آورد که کار کردن با آن برای دانشجویان بسیار ساده باشد و به نظر نیز چنین است. در این کلاس هیچ فیلد اجباری وجود ندارد و تمامͬ مقادیر به صورت پیش فرض مقداردهی می شوند و در صورتی که کاربر مقداری برای فیلدهای متناظر تعریف نماید از آن فیلدها استفاده خواهد شد. از جمله دیگر مزایای این کلاس، تمرکز اصلی دانشجو بر محتوای سند است و لازم نیست که دستورات ویژه یا نکات خاصͬ را در نگارش خود رعایت نماید و کلاس سعی نموده است که تمامی کارهای لازمه را به صورت خودکار انجام دهد.

قطعاً این قالب بدون نقص نبوده و در صورت دریافت بازخورد از سمت کاربران، توسعه دهندگان خود را متعهد به اصلاح آن مىدانند. ضمناً در صورت نیازهاى جدید کاربران نیز تا آنجایی که معقول باشد بر خود وظیفه میدانند که آنها را نیز بمرور زمان و در حد امکان برآورده نمایند. امید است این قالب وظیفه دانشجویان را در آمادهسازی پایاننامه/رساله تسهیل نماید و ذهن آنان را معطوف به متن اصلͬ خود نماید.

**فهرست مطالب**

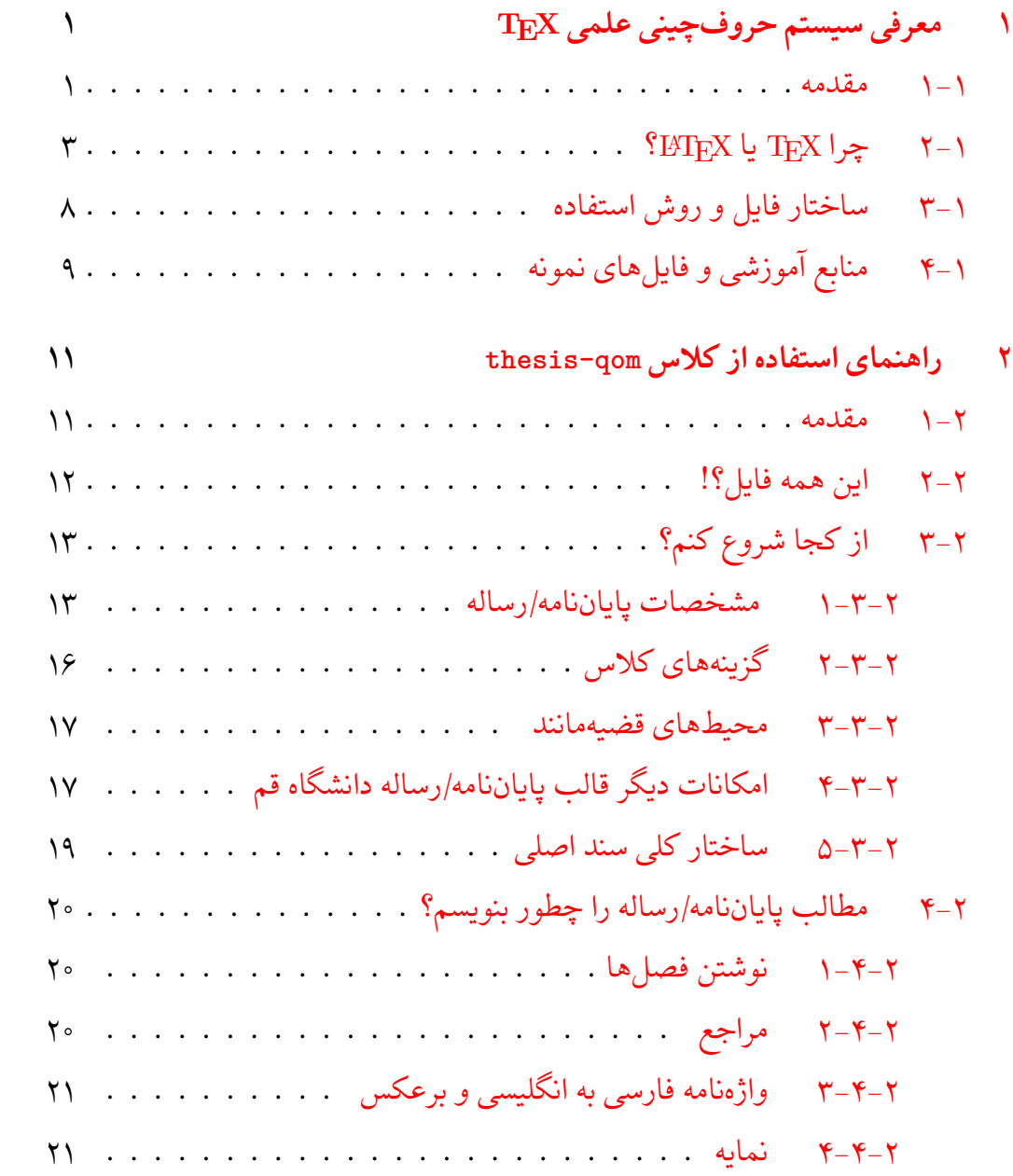

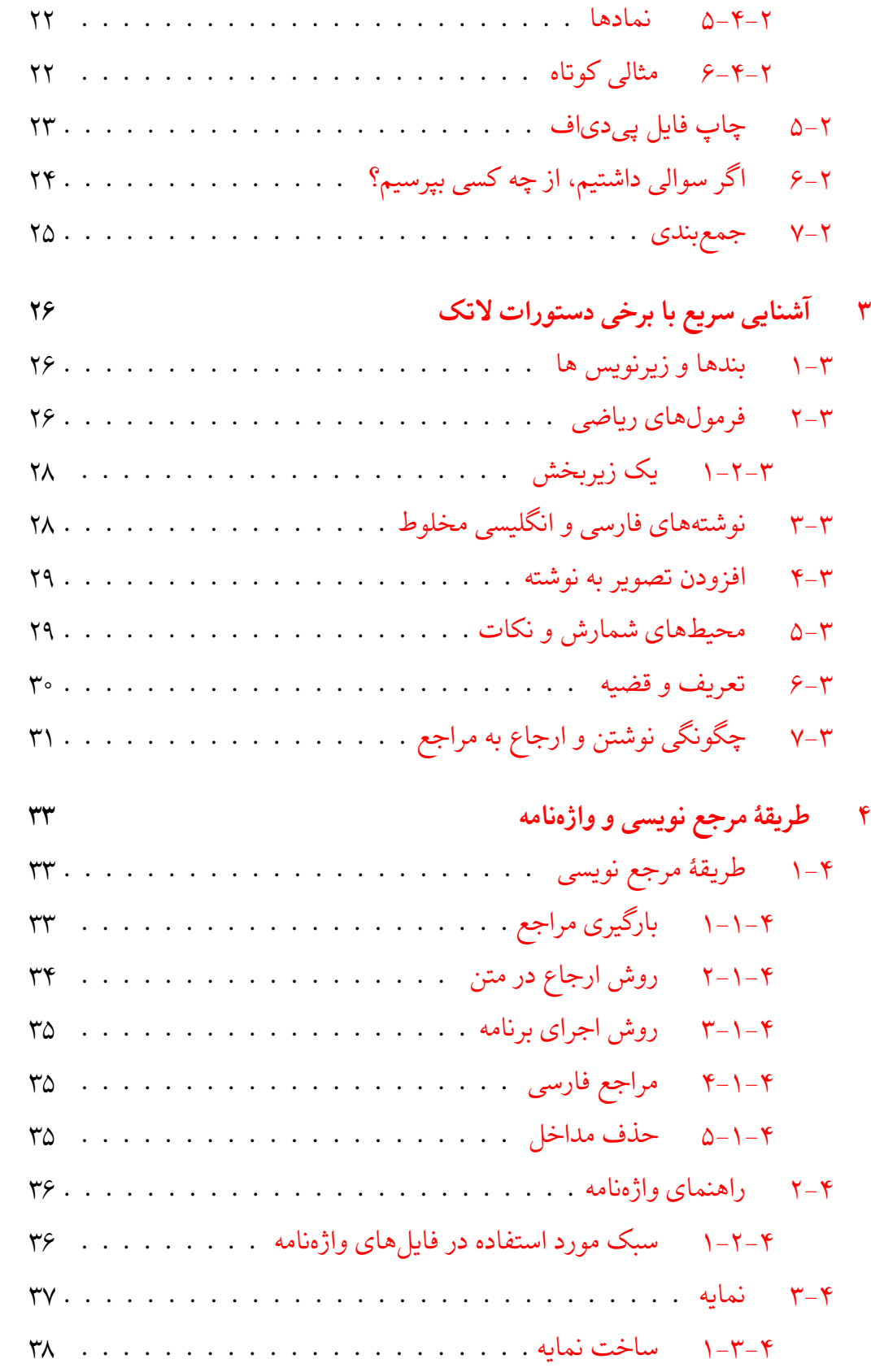

*فهرست مطالب* ث

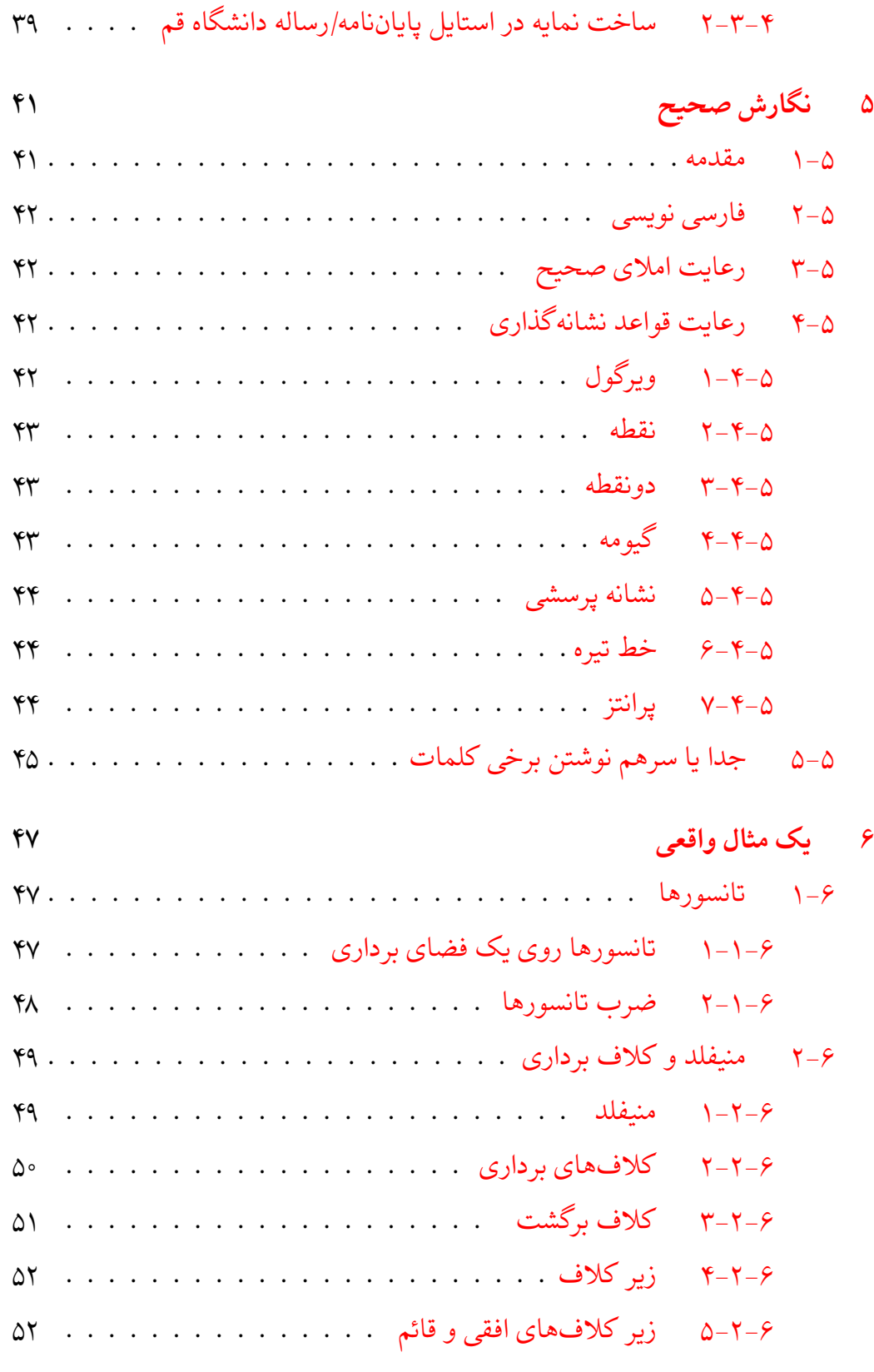

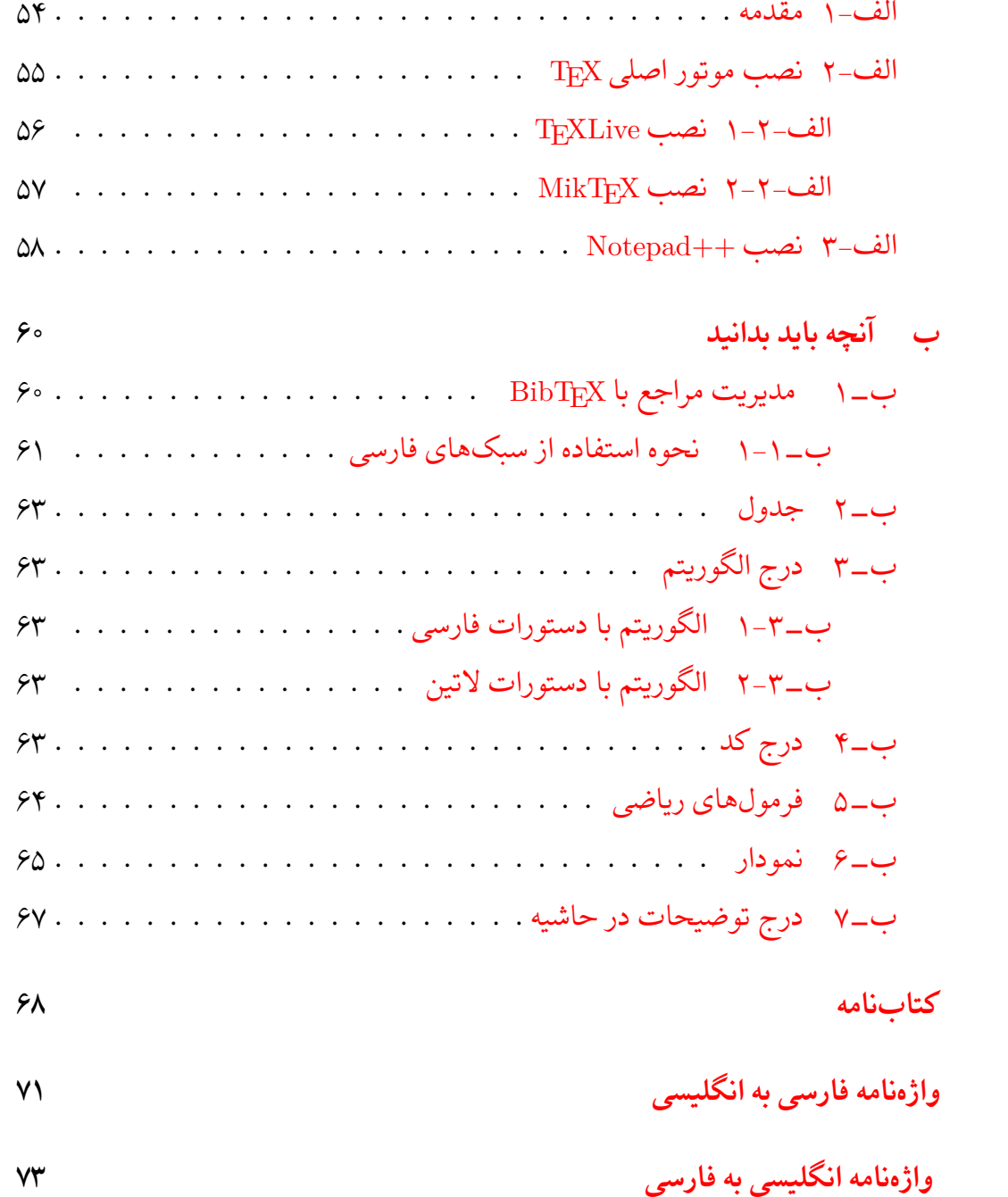

**فهرست تصاویر**

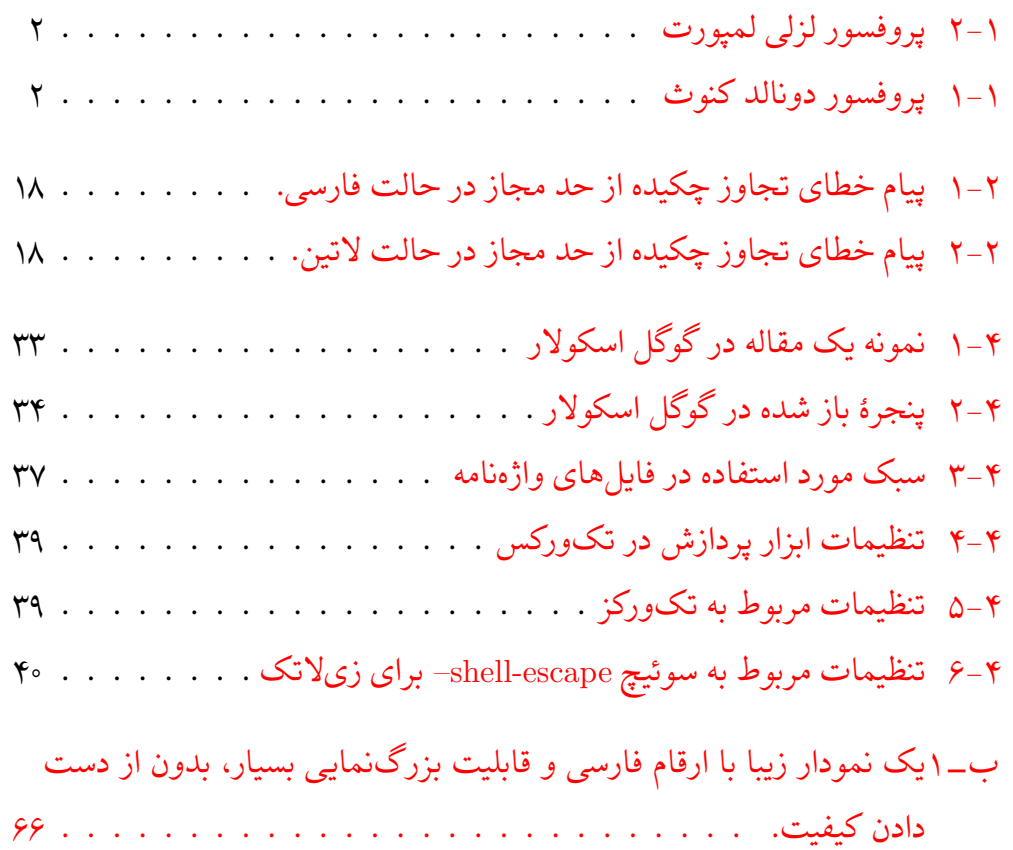

# **فهرست جداول**

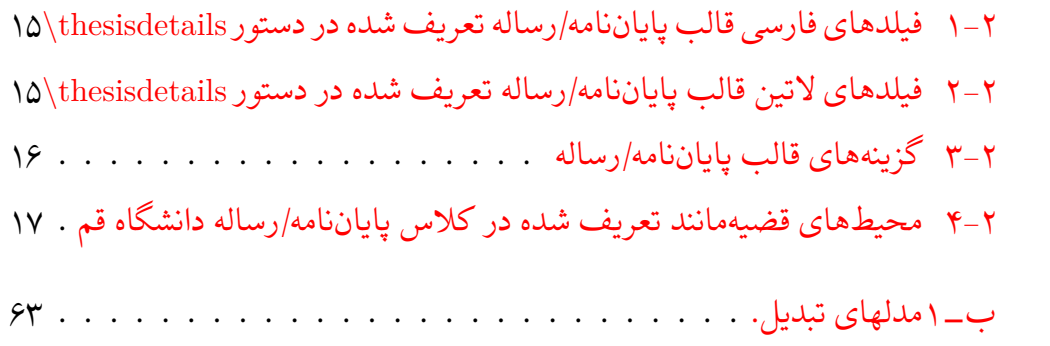

**فهرست نمادها**

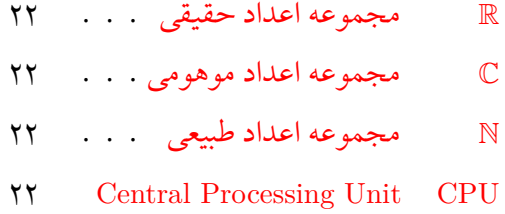

**فهرست برنامە ها**

ب⁃ ۱ نمونه کد MATLAB . . . . . . . . . . . . . . . . . . . . . . . ۶۴

# **فصل اول**

# <span id="page-19-0"></span>**معرفͬ سیستم حروف چینͬ علمͬ TEX**

#### **−۱ ۱ مقدمه**

<span id="page-19-1"></span>نرم افزار (یا به بیان دقیقتر زبان برنامهنویسی) حروف چینی TEX۱ یکی از نرم افزارهای معروف حروفچینی متون علمی است که با توجه به قابلیتهای متعدد آن، امروزه در سطح وسیعی مخصوصاً در مجلات و کتب ریاضͬ و فنͬ مهندس،ͬ جهت [ح](#page-19-2)روف چینͬ مجلات و کتب استفاده مͬ شود. در این متن مختصر بر آنیم که این سیستم را معرفͬ نموده و قابلیت های آن را به صورت موجز بیاوریم تا با توجه به این که بسیاری از مجلات مخصوصاً در علوم پایه و فنی مهندسی، درخواست تایپ و ارسال مقالات با این سیستم را دارند، مورد استفاده محققین قرار گیرد.

در اواخر دهۀ ۱۹۷۰ میلادی هنگامی که دونالد کنوث۲ مشغول آمادهسازی نسخه نهایی کتاب معروفش با عنوان «هنر برنامەنویسی کامپیوتر» بود، اولین نمونههای متن تایپ شده را از ناشر دریافت کرد در حالͬ که کیفیت آن بسیار پایین تر ا[ز](#page-19-3) انتظارات او بود، زیرا تکنولوژی مونوتایپ به طور وسیعی با تکنیکهای فتوکپی جایگزین شده بود و فونتهای اصلی برای آن در دسترس نبود. در همان حوالی، او کتابی را دید که به صورت دیجیتالی تولید شده بود و در نهایت این ایده به ذهن او رسید که حروفچینی به معنی چیدن صفر و یکها (وجود یا <sup>۱</sup>تلفظ این کلمه به صورت «ت˼ک» است.

<span id="page-19-3"></span><sup>2</sup>Donald Knuth

<span id="page-19-2"></span>0.5

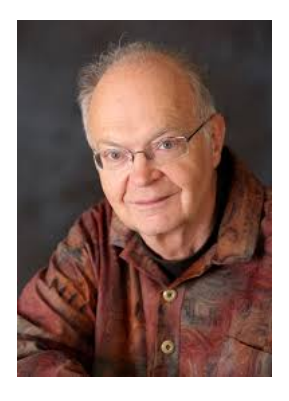

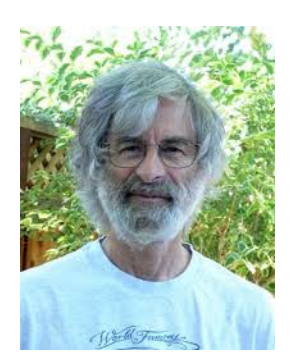

<span id="page-20-0"></span>شکل ۱−۱: پروفسور دونالد کنوث شکل ۱−۲: پروفسور لزلي لمپورت

<span id="page-20-1"></span>

عدم وجود جوهر) است. لذا با خود گفت به عنوان یک دانشمند علوم کامپیوتر، باید قادر باشم کاری در این خصوص انجام دهم. یک سال بعد از آن، او به انجمن ریاضی آمریکا دعوت شد تا یکی از سخنرانیهای مدعو را در جلسه سالیانۀ آنها داشته باشد و در این جلسه او تصمیم گرفت در خصوص علوم کامپیوتر در خدمت ریاضی صحبت کند. موضوع سخنرانͬ او روی کار جدید او در TEX) برای حروف چینͬ) و متافونت (برای توسعۀ فونت ها برای استفاده در T<sub>E</sub>X) بود. هرچند در آن زمان $\rm T_{F}X$  بیشتر به یک پروژه تحقیقاتی نزدیک بود تا یک محصول قوی صنعتی، اما دارای خواص جذاب زیر بود:

- جهت گیری اصلͬ آن این بود که مستقیماً توسط نویسندگان استفاده شود که دقیقاً مͬ دانند در مورد چه چیزی مͬ نویسند،
	- از یک مرجع دانشگاهی بود و لذا انتظار بود که به صورت رایگان عرضه شود،
- توسعۀ آن به صورتͬ بود که روی هر سیستم کامپیوتری با هر سیستم عامل قابل استفاده و حمل باشد، یعنی روی هر ماشین یک خروجی را تولید کند.
- سایر برنامههای در آن زمان برای حروفچینی متون ریاضی، دارای مالک، خیلی
- گران قیمت، اغلب برای سخت افزارهای محدود و روی سیستمهای مختلف با خروجیهای مختلف بودند.

کنوث در فرصت مطالعاتی خود در سال ۱۹۷۸ میلادی روی این پروژه کار کرد و اولین نگارش آن را آماده نمود.

طی سالءای بعد از آن کنوث و افراد دیگری روی آن کار کردند. اما با توجه به

سطح پایین بودن دستورات آن، کار با آن کمͬ سخت بود. در اوایل دهۀ ۱۹۸۰ میلادی ل˼زلͬ لمپورت۳ یک مجموعه از ماکروهای  $\text{Tr} \text{K}$  را جمعآوری و به نام  $\text{L}\text{F} \text{K}$ ۴ ارائه کرد. این نگارش دستوراتی را در اختیار کاربران قرار میداد که بیشتر نیازهای آنها را برآورد میکرد و لذا اس[تف](#page-21-2)اده از آن مشابه استفاده از زبانهای برنامهنویس[ی س](#page-21-1)طح بالا، برای سطح وسیع تری از کاربران قابل استفاده میکرد، بدون آن که نیاز به یادگیری مفاهیم زیادی داشته باشند. طی سالیان بعدی، TEX به سطح وسیعی پیشرفت کرد و به تبع آن توسط بسیاری افراد، ناشرین و مجلات علمͬ مورد استفاده قرار گرفت و این پیشرفت و استفاده با سرعت بالای هنوز نیز ادامه دارد. در خصوص تاریخچه به همین مقدار بسنده میکنیم و خواننده علاقهمند را به مرجع [۱۵] ارجاع مͬ دهیم.

## **−۱ ۲ [چ](#page-87-0)را TEX یا LATEX؟**

<span id="page-21-0"></span>اگر نشریه یا کتابی آماده کرده باشید و قصد چاپ آن را داشته باشید چه میکنید؟ بدیهی است ابتدا باید متن شما (که به فرض دست نویس است) حروف چینͬ شود و سپس برای چاپ فرستاده شود. البته در بیشتر موارد، حروفچینی با تایپ هم معنی در نظر گرفته میشود که از نظر حرفهای این دو تفاوت بسیار دارند. کار حروفچین، یک کار تخصصی است که بسته به کاربرد متن، مشخص مͬ کند مثلا́ در هر خط از کتاب، چند کلمه یا کاراکتر باشد و در هر صفحه چند خط قرار بگیرد و یا اشکال کتاب در کجا قرار بگیرند و هر خط در کدام قسمت شکسته شود و بسیاری موارد دیگر. کیفیت کار حروف چین در محصول نهایی بسیار موثر است و گاهی یک کتاب بسیار مفید به دلیل کیفیت پایین حروف چینی که باعث ناخرسندی خواننده از بسیاری جهات میشود، با اقبال خوبی مواجه نمیشود.

لذا برای ایجاد یک محصول خوب و استاندارد، لازم است از حروفچینی استفاده شود که تبحر لازم در این حرفه را داشته باشد و با پیشرفت های این رشته آشنا باشد و از آخرین تکنیکهای حروفچینی در کار خود استفاده کند. با توجه به کامپیوتری شدن کارها، حروفچینی نیز به کامپیوترها منتقل شده است و برنامههای بسیاری برای حروفچینی ارائه <sup>۴</sup>تلفظ این کلمه «ل˼یت˼ک» یا «لات˼ک» است.

<span id="page-21-2"></span><sup>3</sup>Leslie Lamport

<span id="page-21-1"></span>0.5

شده است. بحث اصلͬ این است که ما از کدام حروف چین کامپیوتری برای کار خود استفاده کنیم؟ اولین جواب و شاید تنها جواب اکثر کاربران به این پرسش نرم افزار Word از مجموعۀ Microsoft Office است. اما اولین نکته اینجاست که Word اصلاً یک نرمافزار حروف چین نیست بلکه یک واژهپرداز یا Word Processor است (مراجع [۰۴ ،۱۰ ۵] را ببینید). یک واژهیرداز، محیطی در اختیار شما قرار می دهد تا مشابه یک دستگاه تایپ، شما متن خود را وارد کنید. هرچند در نگارش ها[ی](#page-86-3) جدید واژهپردازها امکانات زیادی ا[ضا](#page-86-2)ف[ه ش](#page-86-1)ده است ولی هنوز هم این نرمافزارها را به عنوان حروفچین نمی شناسند. لذا استفاده از یک نرم افزار واژە پرداز برای حروف چینͬ مصداق بردن «بوریا باف» به «کارگاه حریر» در مثل فارسے است.

البته افراد حرفە ای در صنعت چاپ احتمالا˟ به نرم افزار InDesign اشاره مͬ کنند که البته یک نرمافزار حروف چین است، اما علاوه بر قیمت بالای این محصول و تخصصی بودن استفاده از آن، به اعتقاد بسیاری از کارشناسان حروف چین،ͬ محصول تولید شده توسط TEX کیفیت بالاتری نسبت به محصول InDesign دارد. در ذکر کیفیتTEX همین بس که در تبلیغات InDesign در جایی گفته شده است که این نرمافزار از الگوریتمهای استفاده شده در T<sub>F</sub>X استفاده می کند.

چند مورد از مزایای TEX را مͬ توان به شرح زیر بیان کرد:

- اولا˟ ت˼ک مجانͬ و متن⁃باز است و نسخە های مجانͬ آن روی تمام سیستم عامل ها موجود است. از جمله توزیع های مجانی تِک میتوان به MikTEX ، TEXLive اشاره کرد. برای دیدن لیست کامل از توزیع های ت˼ک و مقایسۀ قابلیت های آن ها به مرجع [۱۲] مراجعه کنید.
- ت˼ک هم پایدار و هم قابل انعطاف است. اهمیت موضوع پایداری برای افراد[ی ک](#page-86-4)ه متونی را در Word آماده کردهاند کاملاً قابل فهم است. زیرا ممکن نیست با مشکلات عدم پایداری آن که به نوعی برخورد نکرده باشند. این عدم پایداری در Word به حدی است که طنزهای بسیاری نیز برای آن بیان شده است، مثل این که احتمال قاطی کردن Word با میزان اهمیت متن تایپ شده نسبت مستقیم و با زمان باقیمانده شخص برای کامل کردن متن، نسبت عکس دارد! از دید قابلیت انعطاف همین بس که کاربر حتی

مͬ تواند فاصله بین کاراکترها را کم یا زیاد کند.

- امکان فرمولنویسی با استفاده از تٖک، اولاً نسبتاً ساده است و ثانیاً خروجی ایجاد شده بسیار شکیل است. حتی فرمولهای بسیار پیچیده را به راحتی میتوان در تِک با استفاده از دستوراتͬ نوشت و کیفیت خروجͬ فرمول به حدی است که به جرأت مͬ توان گفت، همتا ندارد.
- امͺان گرفتن خروجͬ PDF مستقیم از آن وجود دارد و خروجͬ PDF تولید شده، هم دارای کیفیت بسیار بالایی است و هم حجم بسیار کمی نسبت به سایر نرمافزارها دارد. میزان این کیفیت به نوعی است که برخی برای تولید تصاویر برداری با کیفیت از تِک استفاده میکنند. نرمافزارهای گرافیکی وجود دارند که نیازهای کاربر را از طریق یک رابط گرافیکی دریافت میکند و آن را تبدیل به فایل مناسب حروفچینی با ت˼ک کرده و سپس محصول نهایی را با استفاده از تک تولید مͬ کند. امͺانات و بستههای گرافیکی موجود برای تک بسیار کامل است.
- قابل حمل است به این معنی که یک فایل آماده شده با تِک را برای هر فردی بفرستید، اولا˟ آن شخص صرفنظر از این که از کدام توزیع ت˼ک و در کدام سیستم عامل استفاده میکند، میتواند آن را استفاده کرده و با خروجی دقیقاً یکسان با آنچه شما دریافت مͬ کنید آن را بسازد. این خاصیت وقتͬ با حجم کم فایل های آن (زیرا فایل های آن فایل های متنی ساده است) نیز در نظر گرفته شود، یک امکان منحصر به فرد برای انجام پژوهش های مشترک بین افرادی که از راه دور ارتباط دارند، فراهم مͬ کند.
- بسیار پویا است و به راحتی قابل توسیع است. همین امر با در نظر گرفتن متن\_باز بودن آن امکانی را فراهم کرده است که افراد بتوانند بر مبنای آن بستههایی را برای کارهای خود آماده و ضمن استفاده، در اختیار سایر کاربران قرار دهند. لذا خیلی دور از ذهن نیست کاری را که شما قصد انجام آن را دارید، قبلا́ در بستە ای آماده شده باشد و شما به راحتͬ بتوانید از آن استفاده کنید. مثلا́ فرض کنید بخواهید نوتهای موسیقی خود را در تِک تایپ کنید. با یک جستجوی ساده در موتورهای جستجو به مرجع [۲۰] مͬ رسید. و یا اگر تصمیم دارید بخش های از قرآن و یا ترجمه آن را در متن خود داشته باشید مرجع [۱۸] را خواهید یافت.
- امکان استفاده از آن در حروفچینی زبانهای مختلف وجود دارد، حتی زبانهایی کاملا́ متفاوت با انگلیسͬ نظیر زبان های فارسͬ و عربی که از راست به چپ نوشته میشوند و زبانهای پیچیدهای نظیر چینی [۵].
- متون تهیه شده در تِک بسیار ساختاریافته است و لذا به راحتی و بدون نیاز به ویرایش مجدد، می توا[ن](#page-86-1) قالب آن را عوض کرد. این مزیت، یکی از اصلی ترین دلایلی است که مجلات از این نرمافزار استفاده میکنند زیرا به راحتی با دریافت فایل اصلی تِک مقاله و با اندک تغییراتͬ مͬ توانند آن را در فرمت مجلۀ خود آماده کنند. البته بسیاری نیز با توجه به سادگی کار، فرمت را که در قالب یک فایل آماده شده است در اختیار نویسنده قرار مͬ دهند تا مقاله را با آن فرمت تهیه کند. متون آماده شده با ت˼ک را به ظرفی پر از مایع تشبیه میکنند که به راحتی میتوان به ریختن مایع در یک قالب، آن مایع را به شکل آن قالب درآورد.
- استفاده از تِک برای حروفچینی از طریق خط فرمان است و هیچ رابط گرافیکی خاصی نیاز ندارد. البته، محیطهای مختلف برای نوشتن و حروفچینی آن موجود و برخی مجانی و برخی غیرمجانی در دسترس است ولی آنها نیز از دستورات خط فرمانی تِک برای کار خود استفاده میکنند. از این محیطها میتوان به Winedit<sup>ه</sup> و TeXMaker<sup>۶</sup> اشاره کرد. لیست محیطهای مربوط به تِک و مقایسۀ آنها را می توانید در مرجع [۱۱] ببینید.
- انجام بسیار[ی](#page-24-0) از کارهای حروف چینͬ نظیر شماره گذاری فصل ها و بخش و زیربخش ه[ا، ف](#page-86-5)رمول ها، اشکال و جداول به صورت اتوماتیک است. همچنین استفاده از یک سیستم ارجاع مبتنی بر برچسب جهت به روزرسانی خودکار ارجاعات و تهیه خودکار مواردی چون فهرست مطالب، فهرست اشکال و نمایه برای متون که انجام آن به صورت معمول هم زمان بر است و هم با اشتباهات متعددی روبرو مͬ شود را به صورت خودکار انجام میدهد. ضمن این که به دلیل انجام خودکار این کارها، در صورت انجام تغییراتͬ در متن، تمام این موارد قابل انجام به صورت مجدد جهت به روزرسانی است. فقط تصور کنید که در ویرایش کتاب شما، فقط یک فصل به یکی

<span id="page-24-0"></span><sup>5</sup>http://www.winedt.com/ <sup>6</sup>http://www.xm1math.net/texmaker/

از فصول اولیه کتاب اضافه شده است. با این تغییر مختصر باید اولا˟ شماره تمام فصول بعدی تغییر کند و ثانیاً در ارجاعات به این فصول نیز این تغییرات اعمال شود که حتی فکر کردن به انجام دستی آن باعث سردرد می شود!

● در متون، برخی قسمتها نظیر جداول و اشکال را اشیاء شناور میiامند به این معنی که حروفچین می تواند آن را در قسمت های مختلفی بیاورد و مکان ثابتی برای آن ها وجود ندارد. تِک از یک الگوریتم مناسب جهت جایابی این اشیاء شناور استفاده میکند به صورتی که نتیجه بسیار مناسب است. همزمان این امکان را به نویسنده مͬ دهد که اگر برای شͬء شناوری، محل خاصͬ مد نظر دارد، بتواند آن را نیز اعمال کند.

در اینجا به بیان همین مزایا بسنده مͬ کنیم. لازم است در کنار مزایا، به موارد و افرادی نیز اشاره کنیم که استفاده از ت˼ک توصیه نمͬ شود.

- اگر زمان کافͬ برای یادگیری ت˼ک ندارید، مطمئناً این انتخاب مناسبی برای شما نیست. زیرا ممکن است با نرمافزارهایی نظیر Word حتی با فرض عدم آشنایی بتوانید متنی را آمادهسازی کنید ولی این اتفاق در تِک نمی افتد. لذا در شروع کار لازم است زمان کافی برای یادگیری حداقل اصول آن صرف کنید. هرچند به شما اطمینان می دهیم چندین برابر وقتی را که در اینجا صرف میکنید در تهیه متن خود با این سیستم صرفە جویی خواهید کرد.
- اگر محیط های WYSIWYG<sup>۷</sup> نظیر Word را مͬ پسندید. در استفاده از ت˼ک شما باید فایل منبعی را آماده کنید که یک فایل متنی اسکی یا یونیکد است. سپس این فایل را به حروف چین ت˼ک م[ͬ د](#page-25-0)هید تا متن حروف چینͬ شده را آماده کرده و به شما تحویل دهد. لذا امکان دیدن همزمان نتیجه در زمان تایپ متن ورودی وجود ندارد. البته اخیرا پروژهای برای این منظور به نام LyX^ معرفی شده است که سعی در اضافه کردن این قابلیت به تِک دارد ولی پیش بینی میشود با توجه به مشکلاتی که این قابلیت ایجاد می کند، استفاده از آن خیلی جذاب نباش[د.](#page-25-1)
- هیچ زمینهای در برنامەنویسی کامپیوتر ندارید. در نهایت تِک یک زبان برنامەنویسی

<span id="page-25-1"></span><span id="page-25-0"></span><sup>7</sup>What You See Is What You Get  $8$ http://www.lyx.org/

حروف چینی است و لذا در روند حروف چینی، ممکن است با خطاهای متعددی روبرو شوید که لازم است مشابه رفع خطاهای گرامری<sup>۹</sup> یک برنامه، آنها را پیدا و رفع کنید. یادآوری می شود که در نهایت تک یک زبان برنامهنویسی است.

### **−۱ ۳ ساختار فایل و روش استفاده**

<span id="page-26-0"></span>برای استفاه از حروفچین تِک، متن خام باید در یک ویرایشگر تایپ شده و سپس فایل حاصل (که پسوند آن tex. است) به برنامۀ حروفچین با استفاده از خط فرمان داده شود. ویرایشگرهایی وجود دارند که امکان وارد کردن متن خام و به طور همزمان، امکان دادن فایل به موتور TEX و نشان دادن نتیجۀ حروف چینͬ را دارند. اما تمام آن ها بر مبنای همان دستورات خط فرمان عمل میکنند و هیچکدام به تنهایی و بدون دسترسی به یک موتور TEX نمی توانند خروجی تولید کنند. البته هیچ وابستگی بین ویرایشگر و فایل تولید شده توسط آن وجود ندارد و یک فایل توسط هر کدام میتواند تولید یا ویرایش شود یا فایل ایجاد شده توسط یک ویرایشگر، در دیگری تغییر یابد.

برای حروفچینی فایل، میتوان از طریق خط فرمان به صورت زیر عمل کرد. در ویندوز وارد Prompt Command شوید و به محل قرار گرفتن فایل مربوطه (همان فایل با پیوند tex.) بروید. بسته به کاربرد خود و شکل خروجی مورد نظر یکی از دستورات زیر را بزنید تا فایل خروجͬ مربوطه ایجاد شود. به جای filename نام فایل با پسوند tex. گذاشته شود.

latex filename برای خروجی dvi. با فایل ورودی انگلیسی pdflatex filename برای خروجی pdf. با فایل ورودی انگلیسی xelatex filename برای خروجی pdf. با فایل ورودی فارسی یا انگلیسی

توجه: دقت کنید که نام فایل یا فولدرهایی که فایل در آن قرار دارد فارسͬ نباشد یا بین نام آن ها فاصله وجود نداشته باشد. در صورت عدم رعایت این موضوع، در برخͬ مواقع اجرا با مشکل روبرو می شود.

فایل آماده شده خام، شامل دستوراتͬ است که قسمت های مختلف متن نظیر عنوان فصل و بخش و سایر موارد را مشخص میکند. اگر این دستورات درست استفاده نشده

 $\overline{\mathrm{9}}\mathrm{Swntax}$  error

باشند، حروفچین در زمان حروفچینͬ خطا مͬ دهد که پیام خطا شامل شماره خطͬ است که در آن خطا اتفاق افتاده است. لذا، در این موارد باید مشابه خطاگیری از یک برنامۀ کامپیوتری، نسبت به رفع خطا اقدام کرد. توجه کنید که موتور ت˼ک در صورت وجود خطا ممکن است متن را به صورتی به غیر از آنچه مورد نظر است حروفچینی کند و اگر تعداد خطاها زیاد باشد ممکن است قسمت یا کل متن را حروفچینی نکند و خروجی نداشته باشد یا خروجͬ حاصل ناقص باشد.

در اینجا به نمونهای کوچک از فایل خام حروفچینی و نتیجۀ حروفچینی میآوریم. برای فایل حاوی متن زیر (سمت راست) خروجی شکل روبرویش ایجاد می شود.

Title of paper First LastName November 16, 2014

 $\sum_{r=1}^{\infty} \frac{e^x}{1+\frac{1}{2}}$ 

1 Section title

some text here and formula

1.1 sub-section And here  $\ldots$ 

 $\overline{2}$ Section two

Something

\documentclass[12pt]{article} \begin{document} \title{Title of paper} \author{First LastName} \maketitle \section{Section title} some text here and formula  $\$\$ \sum\_{i=1}^{\infty} \frac{e^x}{1+\frac{1}{x}}.\$\$ \subsection{sub-section} And here ... \section{Section two} Something \end{document}

<span id="page-27-1"></span>**−۱ ۴ منابع آموزشͬ و فایل های نمونه**

<span id="page-27-0"></span>جهت یادگیری دستورات و شکل استفاده از تِک، منابع زیادی وجود دارد که اکثراً به رایگان در دسترس هستند. اگر نوشتن پایان نامه̸رساله اولین تجربه شما از کار با لاتک است، توصیه مͬ شود که یͷ بار، کتاب «مقدمە ای بر زی پرشین و ریاضͬ نویسͬ در LATEX]«۳۲[ و یا کتاب «مقدمە ای نه چندان کوتاه بر *ε*2 LATEX]«۲۷[<sup>۱۰</sup> را مطالعه کنید. کتاب اول، کتاب بسیار کاملی است که خیلی از نیازهای شما را در ارتباط با حروف چینی فارسی/لا[تین](#page-88-0)، مقاله، پایاننامه/رسال[ه\[](#page-87-1)۲۳]، پوستر[۱۷[\]](#page-27-1) و یا حتی ارائه[۱۹] برطرف میکند. درکتاب دوم،

مͬ توانید برخͬ مطالب جزئͬ تر را که در کتاب اول اشاره نشده است بیابید. مطالعه [۱۴] جنبههای بیشتری از لاتِک را برایتان مشهود میسازد و اگر میخواهید که در زبان تِک به یک متخصص تبدیل شود [۱۳] را مطالعه نمایید. در آخر از آنجایی که برای حروفچینی پارسی باید که بستۀ xepersian) و به صورت ضمنͬ بستۀ bidi (را بͺار برد لذا توصیه اکید به مطالعه [،۸ ۹] در ادامه [منا](#page-86-7)بع قبلͬ است. اگر هم تمایل دارید کمͬ با تاریخچه زی پرشین آشنا شوید مقالات[،۲۹ ،۳۰ ۲۵] را نگاه کنید.

ع[لاو](#page-86-9)[ه ب](#page-86-8)راین ها میتوانید در لینک زیر برخی از این منابع و همچنین اسلایدهایی برای آموزش که توسط د[کتر](#page-88-2) ف[رش](#page-88-1)ͬ [گر](#page-87-2)دآمده است را مشاهده نمایید.

http://cs.yazd.ac.ir/farshi/LaTeX/LaTeX.html

به خاطر داشته باشید که یادگیری ت˼ک نیاز به زمان و حوصله دارد اما مطمئن باشید ارزش آن را دا[رد.](http://cs.yazd.ac.ir/farshi/LaTeX/LaTeX.html)

# **فصل دوم**

# <span id="page-29-0"></span>**راهنمای استفاده از کلاس qom-thesis**

#### **−۲ ۱ مقدمه**

<span id="page-29-1"></span>حروف چیني پایان نامه/رساله یکی از موارد پرکاربرد استفاده از تِک/لاتِک در بین دانشجویان و شاید نقطه شروع آشنایی ایشان با این سیستم بی نظیر است. خوب از آنجایی که نگارش باید به زبان پارسی باشد، یکی از بهترین انتخابها، زیپرشین است. علاوه بر پایاننامه/رساله امکان حروفچینی نامه، مقاله، پوستر و حتی ارائه نیز با زیپرشین مقدور است. از طرفی، یک پایاننامه/رساله، احتیاج به تنظیمات زیادی از نظر صفحهآرایی دارد تا مطابق با نظر تحصیلات تکمیلی موسسه مطبوع گردد و همین ممکن است برای یک کاربر مبتدی، کمی مشکل باشد. گرچه غالب کاربران تا کنون بارها بارها از نرمافزار مایکروسافت ورد استفاده کردهاند لکن به جرات می توان گفت که بیشتر آنان از زمره کاربران عادی این نرمافزار هستند و توانایی حروفچینی حرفهای با آن را ندارند. به همین سبب برخی موسسات اقدام به تهیه یک قالب آماده ورد برای دانشجویان مینمایند ولی متاسفانه این قالب معمولاً برای یکی از نسخههای ورد تهیه می شود و در دیگر نسخه به درستی عمل ننموده و دانشجویان را به دردسر میاندازد؛ از طرف دیگر لاتک چنین محدودیتی ندارد و کاربران به راحتی میتوانند از کیفیت خروجی مطمئن بوده و بدون هیچ نگرانی، تنها به متن خود بپردازند. به همین دلایل، برای راحتی کار کاربر، کلاس حاضر با نام thesis-qom برای حروف چینی پروژهها، پایاننامهها و رسالههای دانشگاه قم با استفاده از نرمافزار زیپرشین، آماده شده است. این فایل به گونهای طراحی شده است که کلیه خواستههای مورد نیاز مدیریت تحصیلات تکمیلی دانشگاه قم را برآورده میکند. همچنین حروفچینی بسیاری از قسمتهای آن، به طور خودکار انجام مͬ شود.

کلیه فایل های لازم برای حروفچینی با کلاس گفته شده، داخل پوشهای به نام qom-thesis قرار داده شده است. توجه داشته باشید که برای استفاده از این کلاس باید فونت هایی که در پوشه fonts قرار دارد روی روی سیستم شما نصب شده باشد. این پوشه شامل فونت های ذیل است: .۱ Yas .۲ Niloofar XB .۳ IranNastaliq .۴ IRLotus XB Titre  $\mathcal{S}$  XB Zar  $\mathcal{S}$ 

### **−۲ ۲ این همه فایل؟!**

<span id="page-30-0"></span>از آنجایی که یک پایاننامه یا رساله، یک نوشته بلند محسوب میشود، لذا اگر همه تنظیمات و مطالب پایان نامه را داخل یک فایل قرار بدهیم، باعث شلوغی و سردرگمی می شود. به همین خاطر، قسمت های مختلف پایان نامه یا رساله داخل فایل های جداگانه قرار گرفته است. مثلا́ تنظیمات کلاس داخل فایل tex.settings، مطالب فصل اول، داخل 1chapter و ... قرار داده شده است. نکته مهمͬ که در اینجا وجود دارد این است که از بین این فایل ها، فقط فایل thesis.tex قابل اجرا است. یعنی بعد از تغییر فایل های دیگر، برای دیدن نتیجه تغییرات، باید این فایل را اجرا کرد. بقیه فایلها به این فایل، کمک میکنند تا بتوانیم خروجی کار را ببینیم. اگر به فایل thesis.tex دقت کنید، متوجه مͬ شوید که قسمت های مختلف پایان نامه، توسط دستورهایی مانند input و include به فایل اصلی، یعنی thesis.tex معرفی شدهاند. بنابراین، فایلی که همیشه با آن سروکار داریم، فایل thesis.tex است. در این فایل، فرض شده است که پایاننامه/رساله، شامل چند فصل و پیوست است. با این حال، اگر پایاننامه/رساله، به فصول یا پیوستهای بیشتر نیاز دارد، باید خودتان فصل های بیشتر را به این فایل، اضافه کنید. این کار، بسیار ساده است. فرض کنید بخواهید یک فصل دیگر هم به پایاننامه، اضافه کنید. برای این کار، کافی است یک فایل با نام N— chapterN شماره فصل بعدی— و با پسوند tex. بسازید و آن را

*−۲ .۳ از کجا شروع کنم؟* ۱۳

داخل پوشه thesis-qom قرار دهید و سپس این فایل را با دستور {\include{chapter داخل فایل thesis.tex و بعد از آخرین دستور include\ و قبل از appendix\ قرار دهید. حال اگر می خواهید یک پیوست دیگر بیفزایید باید آن را پس از آخرین include\که بعد از appendix \آمده است قرار دهید.

## **−۲ ۳ از کجا شروع کنم؟**

<span id="page-31-0"></span>قبل از هر چیز، بدیهی است که باید یک توزیع تِک مناسب مانند TeX Live و یک ویرایشگر ت˼ک مانند Texmaker را روی سیستم خود نصب کنید. نسخه بهینه شده Texmaker را میتوانید از سایت پارسیلاتک'' و TeX Live را هم میتوانید از سایت رسمی آن'' دانلود کنید و یا آن را از طریق فروشگاه سایت پارسیلاتک۱۳ به همراه مجموعهای غنی از مثال، کتاب و فیلم آموز[شͬ تهیه نمای](http://www.parsilatex.com)[ید](#page-31-3).برای توضیحات بیشتر به پیوست الف [مراجعه ن](http://www.tug.org/texlive)[ما](#page-31-2)یید.

در مرحله بعد، سعی کنید که یک پشتیبان از پ[وش](#page-31-4)ه thesis-qom بگیرید و آن را در یک جایی از هارددیسک سیستم خود ذخیره کنید تا در صورت خرا[ب ک](#page-72-1)ردن فایل هایی که در حال حاضر، با آنها کار میکنید، همه چیز را از دست ندهید. البته برای گرفتن یک پشتیبان روی فضای اینترنت می توانید از دراپ باکس<sup>۱۴</sup> و یا گیتهاب<sup>۱۵</sup> استفاده نماید تا هر زمان که به کامپیوتر خود دسترسی نداشتید نیز بتوانید براحتی از طریق وب، فایل هایتان را بررسی نمایید؛ البته پشیتبانگیری روی [اینترنت مح](https://www.dropbox.com/)[د](#page-31-6)ود به گزینهها [نبو](#page-31-5)ده و دانشجویان میتوانند خدمات دیگری اعم از رایگان یا پولی را بکار برند.

#### <span id="page-31-5"></span><span id="page-31-4"></span>**−۲ −۳ ۱ مشخصات پایان نامه̸رساله**

<span id="page-31-1"></span>بعد از موارد گفته شده، فایل tex.settings را باز کنید و مشخصات پایان نامه خود مثل نام، نام خانوادگی، عنوان پایاننامه و ... را جایگزین مشخصات موجود در فایل کنید. هر چند که شاید نیاز به ایجاد یک فایل مجزا برای اینکار نبود لکن همانطور که در بخش ۲-۲ شرح داده شد با اینکار، سعی داریم که فایل اصلی، thesis.tex، تنها نشان دهندۀ ساختار محتوایی

<span id="page-31-6"></span><span id="page-31-3"></span><span id="page-31-2"></span><sup>11</sup>http://[www.](#page-30-0)parsilatex.com <sup>12</sup>http://www.tug.org/texlive <sup>13</sup>http://parsilatex.

پایاننامه/رساله شما باشد. در فایل settings.tex دستوری به نام thesisdetails\ وجود دارد که تمامی پارامترهای لازم از طریق این دستور تنظیم میشود. دقت داشته باشید که نیازی نیست نگران چینش این مشخصات در فایل پی دیاف خروجی باشید. فایل thesis-qom.cls همه این کارها را به طور خودکار برای شما انجام میدهد. در ضمن، موقع تغییر دادن دستورهای داخل فایل tex.settings کاملا́ دقت کنید. این دستورها، خیلی حساس هستند و ممکن است با یک تغییر کوچک، موقع اجرا، خطا بگیرید. برای دیدن خروجی کار، فایل را Save، (نه Save) کنید و بعد به فایل thesis.tex برگشته و آن را اجرا کنید.

همانطوری که تاکنون با نگاه به فایل tex.settings متوجه شدە اید، تمامͬ تنظیمات لازمه درون دستوری به نام thesisdetails \قرار دارد و برای مقداردهͬ کافͬ است مقدار مطلوب پس از علامت = که بعد از نام فیلد مورد نظر آمده است درج گردد؛ توجه نمایید که اگر مقدار فیلد مطلوب بیش از یک خط به خود اختصاص میدهد این مقدار باید بین آ کولاد باز و بسته محصور گردد و یا اینکه محتویات مطلوب در فایلͬ جداگانه نوشته شده و سپس در جلوی آن فیلد با دستورات input \و یا include \وارد گردد. جداکننده بین فیلدها کاراکتر کامای لاتین است؛ دقت نماید که به اشتباه کاراکتر ویرگول فارسی را بکار نبرید.

فیلدها در دو دسته فارسͬ و لاتین تعریف شدە اند که نام خود فیلد گویا بوده و نیاز به توضیح اضافͬ ندارد. فیلدهای فارسͬ تعریف شده در جدول −۲ ۱ آمده است. تنها نکتە ای که باید در نظر داشته باشید این است که در فرم دفاع در جلوی نام اساتید مرتبه علمی آنها نیز نوشته خواهد شد لذا برای مشخص نمودن مرتبه علمͬ استا[د مور](#page-33-0)د نظر باید مرتبه ایشان را داخل پرانتز جلوی نام ایشان بنویسید، همانند دکتر اکبر طیبی (دانشیار) . نکته فوق شامل «نماینده تحصیلات تکمیلͬ» نیز مͬ گردد. فیلدهای لاتین نیز در جدول −۲ ۲ آمده است. دقت نمایید که تمامی فیلدهای لاتین با حروف کوچک نگاشته شدهاند و تغییر حالت هر یک از حروف این فیلدها سبب بروز خطا میگردد.

برای راحتی بیشتر، فایل thesis-qom.cls طوری طراحی شده است که کافی است فقط یکبار مشخصات پایاننامه/رساله را وارد کنید. هر جای دیگر که لازم به درج این

<span id="page-33-0"></span>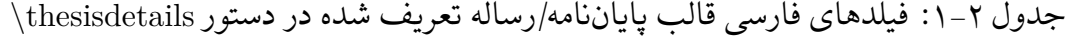

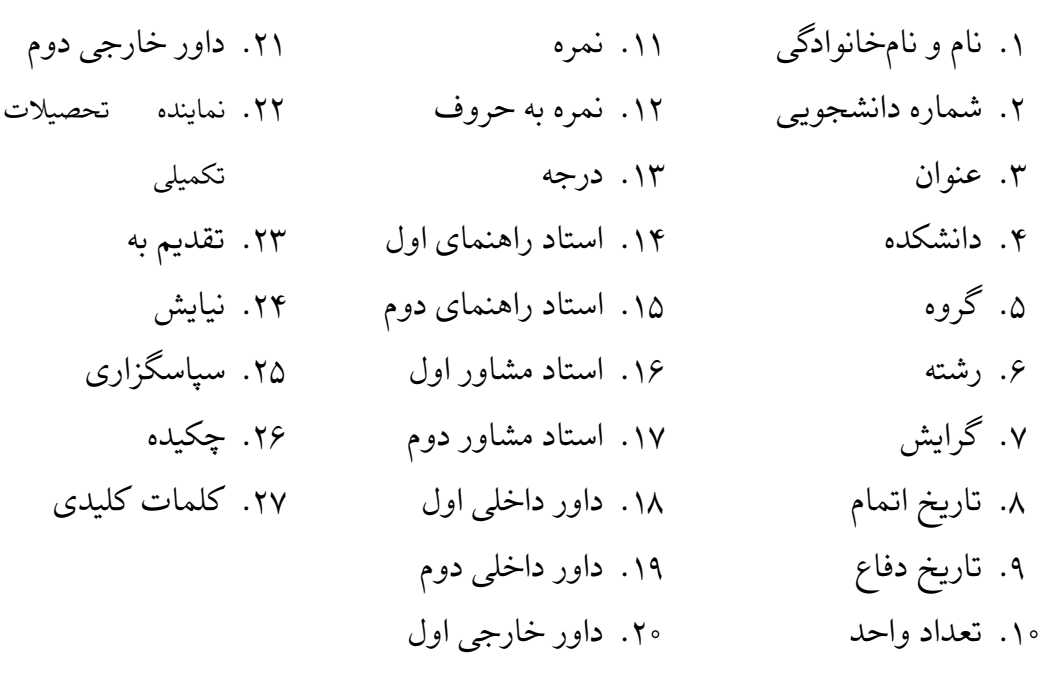

<span id="page-33-1"></span>جدول ۲-۲: فیلدهای لاتین قالب پایاننامه/رساله تعریف شده در دستور thesisdetails\

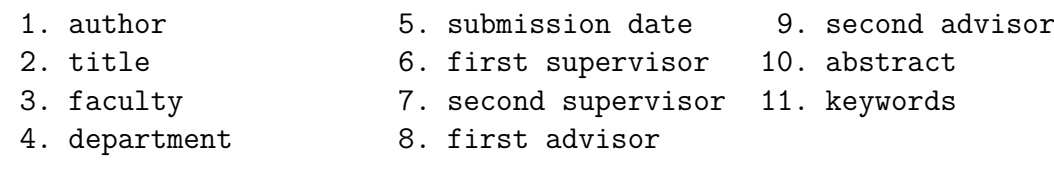

مشخصات باشد، این مشخصات به طور خودکار درج میشود. از جمله ویژگیهای این کلاس این است که هیچکدام از فیلدها اجباری نبوده و در صورتی که تعریف نشده باشند در صورت نیاز جای آنها خالی گذاشته میشود.

اگر مایل بودید، میتوانید تنظیمات موجود را در قالب اصلی تغییر دهید لکن توجه داشته باشید که اگر کاربر مبتدی هستید و یا با ساختار فایل های cls آشنایی ندارید، به هیچ وجه به این فایل، یعنͬ فایل cls.qom-thesis دست نزنید.

### **−۲ −۳ ۲ گزینە های کلاس**

<span id="page-34-0"></span>نکته دیگری که باید به آن توجه کنید این است که برای حروفچینی، رساله دکتری به صورت پیشفرض انتخاب شده است، لذا اگر تمایل به حروفچینی پایاننامه و یا پروژه کارشناسی را دارید باید به ترتیب گزینە های ms و یا bs را به کلاس cls.qom-thesis ارسال دارید. با این کار، تنظیمات مربوطه به طور خودکار اعمال میشود و جای هیچگونه نگرانی وجود ندارد.

گزینههای تعریف شده در قالب فعلی به شرح جدول ۲-۳ است.

<span id="page-34-1"></span>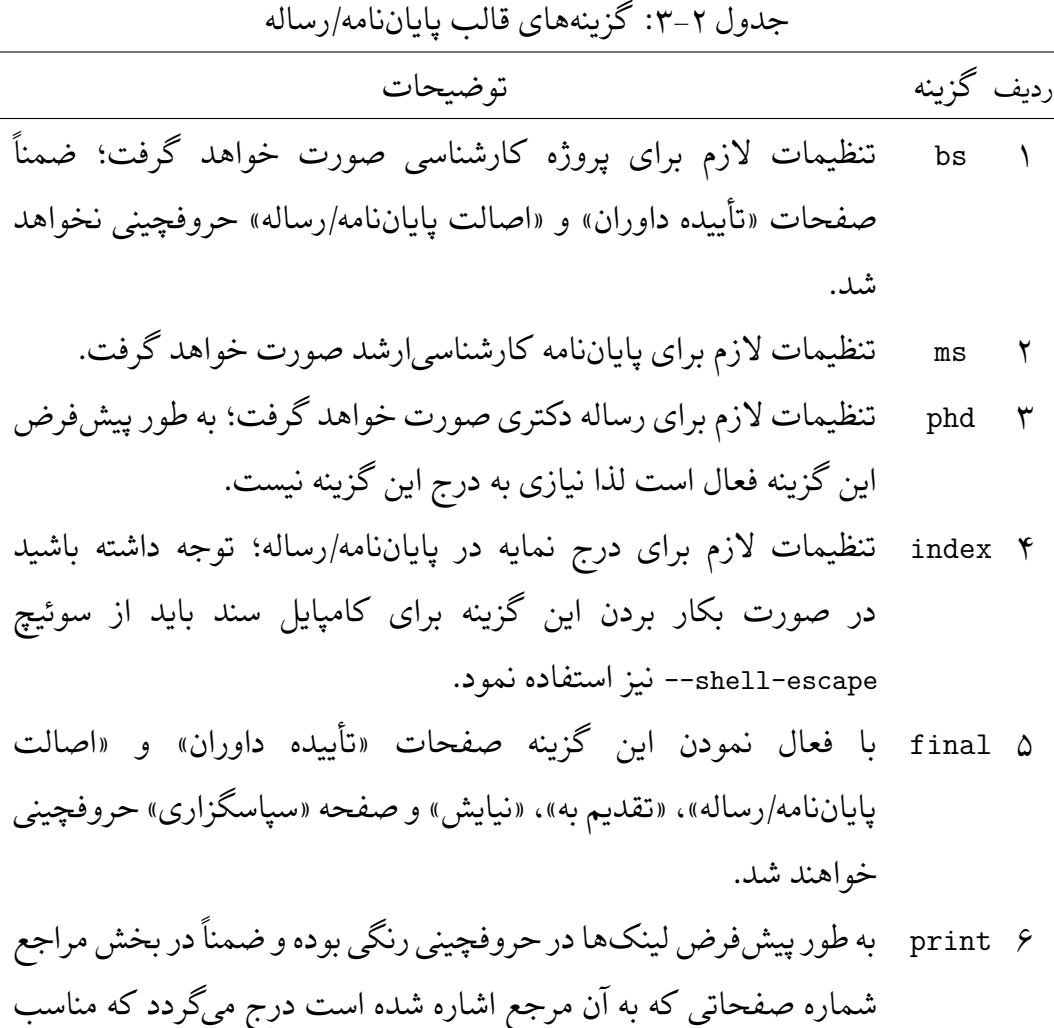

نسخه چاپی پایاننامه/رساله نمیباشند. لذا با بکار بردن این گزینه میتوانید نسخه نهایی را برای چاپ آماده نمایید.

آماده شده توسط کلاسthesis-qom ، نسخۀ0.5

*−۲ .۳ از کجا شروع کنم؟* ۱۷

سندی که در حال حاضر در دست شما است با گزینههای index و final حروفچینی شده است به عبارت دیگر اولین خط فایل thesis-qom.tex برابر است با:

\documentclass[index, final]{thesis-qom}

#### **−۲ −۳ ۳ محیط های قضیە مانند**

<span id="page-35-0"></span>در قالب پایاننامه/رساله دانشگاه قم، تعدادی محیط قضیهمانند به شرح زیر تعریف شده است که کاربران می توانند به فراخور نیاز آنها را بکار برند. برای آشنایی با این محیطها جدول −۲ ۴ را مشاهده نمایید.

<span id="page-35-2"></span>جد[ول](#page-35-2) ۲-۴: محیطهای قضیهمانند تعریف شده در کلاس پایاننامه/رساله دانشگاه قم

| سىك نگارش  | تو,    |             |
|------------|--------|-------------|
| definition | تعريف  | definition  |
| "          | مثال   | example     |
| plain      | قضد    | theorem     |
| "          | لم     | lemma       |
| "          | گزاره  | proposition |
| "          | نتىجە  | corollary   |
| remark     | ملاحظه | remark      |
| ,,         |        | point       |

چند نمونه از کاربرد این محیط ها را در بخش −۲ −۴ ۶ مͬ تواند مشاهده نمایید؛ در این بخش محیط های تعریف، قضیه و مثال استفاده شدە است.

## **−۲ −۳ ۴ امͺانات دیͽر قالب پایان نامه̸رساله دانشͽاه قم**

<span id="page-35-1"></span>همانطوری که از دوران آغازین تحصیل علم آموختە ایم در زبان پارس،ͬ صفر باید به صورت توخالی نگاشته شود. متاسفانه با همه گیر شدن کامپیوتر و طراحی فونت های متعدد توسط افرادی که به این نکته توجه نداشتند و یا اینکه اساسا فونت ها را برای زبان هایی مانند عربی،
کردی و یا ترکی ایجاد نموده بودند از این نکته غافل شده و امروزه شاید شما بیش چند فونت معدود نیابید که این نکته را دارا باشد که از آن جمله مͬ توان به قلم های Yas و PGaramond اشاره نمود. متاسفانه فونت های مذکور قلم مناسبی برای حروفچینͬ متن اصلی پایاننامه/رساله ندارند. از آنجایی که متن پایاننامه/رساله یک متن علمی است انتظار میرود که نویسنده آن این نکته را مد نظر داشته باشد لکن با توجه به اینکه تغییر دائم فونت توسط کاربر کمͬ صعب به نظر مͬ رسد، کلاس qom-thesis این کار را به صورت خودکار برای کاربر انجام میدهد و نیاز به اعمال دستی این نکته نمیباشد. فقط باید متذکر گردید که فونت مورد استفاده فونت یاس است لذا انتظار مͬ رود که فونت مذکور روی سیستم کاربر نصب باشد.

نکته دیگر که به صورت خودکار در این قالب در نظر گرفته می شود شمارش تعداد کلمات موجود در چکیده فارسی/انگلیسی سند است. اگر این تعداد از ۳۰۰ کلمه تجاوز نماید بسته به اینکه این اتفاق در چکیده فارسی یا لاتین رخ داده است یکی از پیامهای زیر را دریافت خواهید داشت. تصاویر −۲ ۱ و −۲ ۲ را مشاهده نمایید. در اعلان خطاهای مورد نظر NNN تعداد کلمات بͺار رفته در چͺیده را نشان مͬ دهد که بیشتر از ۳۰۰ کلمه شده است.

شکل ۲−۱: پیام خطای تجاوز چکیده از حد مجاز در حالت فارسی. **"متن چیده نباید بیش از ۳۰۰ کاراکتر باشد؛ لطفاً آن را ویرایش نمایید." در حال حاضر متن چیدۀ شما حاوی NNN کلمه است!**

شکل ۲-۲: پیام خطای تجاوز چکیده از حد مجاز در حالت لاتین. **"The Abstract cannot contain more than 300 words." This one includes NNN words! Please modify it.**

از جمله دیگر امکانات میتوان به درج خودکار نمادها که جلوتر معرفی گردید و نیز حروفچینی خودکار واژەنامەهای فارسی و انگلیسی اشاره داشت که کمی بعد با آنها در فصل ۴ آشنا خواهید شد.

### **−۲ −۳ ۵ ساختار کلͬ سند اصلͬ**

با رعایت نکاتͬ که در فوق مطرح گردید ساختار کلͬ سند اصلͬ پایان نامه̸رسالە شما باید به صورت زیر باشد.

ساختار کلی سند اصلی

```
\documentclass [options] {thesis -qom}
۲
   \usepackage{pkg1}
  \usepackage{pkg2}
۵
   .
   .
   .
   فایل زیر حاوی فیلدهای پایان نامه̸رساله که در دستور thesisdetails \تعریف شده است. % ۶
   \include{settings}
۸
   ۹ \begin{document}
۱۰
پیشͽفتار؛ در صورت نیاز % {preface/chapters{input \۱۱
۱۲
فهرست مطالب % tableofcontents \۱۳
فهرست تصاویر % listoffigures \۱۴
فهرست جداول % listoftables \۱۵
فهرست نمادها % listofsymbols \۱۶
فهرست برنامە ها % lstlistoflistings \۱۷
۱۸
۱۹ \include{chapters/chap1} % chapter 1
۲۰ \include{chapters/chap1} % chapter 1
۲۱
   .
   .
   .
پیوست % appendix \۲۲
۲۳ \include{chapters/app1} % appendix 1
۲۴ \include{chapters/app2} % appendix 2
۲۵
   .
   .
   .
۲۶ \end{document}
```
همانطور که مشاهده مینمایید در این ساختار هیچ صحبتی از نمایه، واژەنامەهای فارسی و انگلیسی و نیز منابع و مآخذ بمیان نیامده است و همانگونه که جلوتر توضیح داده میشود اینها به صورت خودکار از روی فایلهایی که مشخص شده است تولید میگردد. البته نمایه به هیچ فایل خاصی وابسته نیست و تماماً در متن پایاننامه/رساله نگاشته میشود.

 $\overline{\phantom{a}}$   $\overline{\phantom{a}}$   $\overline{\$ 

# **−۲ ۴ مطالب پایان نامه̸رساله را چطور بنویسم؟**

### **−۲ −۴ ۱ نوشتن فصل ها**

همان طور که در بخش −۲ ۲ گفته شد، برای جلوگیری از شلوغͬ و سردرگمͬ کاربر در هنگام حروف چینی، قسمت های مختلف پایاننامه/رساله از جمله فصل ها، در فایل های جداگانهای قرار داده شدهاند. بنابر[این،](#page-30-0) اگر می خواهید مثلاً مطالب فصل ۱ را تایپ کنید، باید فایل های tex.thesis و 1chapter را باز کنید و محتویات داخل فایل 1chapter را پاک کرده و مطالب خود را تایپ کنید. توجه کنید که همان طور که قبلا́ هم گفته شد، تنها فایل قابل اجرا، فایل thesis.tex است. لذا برای دیدن حاصل (خروجی) فایل خود، باید فایل chapter1 را Save کرده و سپس فایل thesis.tex را اجرا کنید. یک نکته بدیهی که در اینجا وجود دارد، این است که لازم نیست که فصل های پایان نامه̸رساله را به ترتیب تایپ کنید. مͬ توانید ابتدا مطالب فصل ۳ را تایپ کنید و سپس مطالب فصل ۱ را تایپ کنید.

نکته بسیار مهمͬ که در اینجا باید گفته شود این است که سیستم TEX، محتویات یک فایل تِک را به ترتیب پردازش میکند. به عنوان مثال، اگر فایلی، دارای ۴ خط دستور باشد، ابتدا خط ،۱ بعد خط ،۲ بعد خط ۳ و در آخر، خط ۴ پردازش مͬ شود. بنابراین، اگر مثلا́ مشغول تایپ مطالب فصل ۳ هستید، بهتر است که دو دستور {1chapter{include \و {2chapter{include \را در فایل tex.thesis، غیرفعال<sup>۱۶</sup> کنید. زیرا در غیر این صورت، ابتدا مطالب فصل ۱ و ۲ پردازش شده (که به درد ما نمیخورد؛ چون ما میخواهیم خروجی فصل ۳ را ببینیم) و سپس مطالب فصل ۳ پردازش میش[ود](#page-38-0) و این کار باعث طولانی شدن زمان اجرا مͬ شود. زیرا هر چقدر حجم فایل اجرا شده، بیشتر باشد، زمان بیشتری هم برای اجرای آن، صرف مͬ شود.

### <span id="page-38-0"></span>**−۲ −۴ ۲ مراجع**

مرجع [۲۲] یک نمونه پروژه دکترا و مرجع [۳۳] یک نمونه مقاله مجله فارسی است. مرجع [۲۶] یک نمونه مقاله کنفرانس فارسی و مرجع [۳۱] یک نمونه کتاب فارسی است. مرجع <sup>۱۶</sup> برای [غیرفع](#page-87-0)ال کردن یک دستور، کافی است پشت [آن،](#page-88-0) یک علامت % بگذارید.

[۷] یک نمونه پروژه کارشناسی ارشد انگلیسی و [۲۸] هم یک نمونه متفرقه میباشند. مرجع [۶] یک نمونه کتاب لاتین است که از آنجا که دارای فیلد authorfa است، نام نو[یس](#page-86-0)ندگان آن در استایل های plainnat-fa ، asa-fa و chicago-fa به فارسی دیده می شود[۲۴]. مرجع [۲] مق[اله](#page-86-1) انگلیسͬ است که معادل فارسͬ نام نویسندگان آن ذکر نشده بوده است. برای تولید مراجع باید از دستور bibtex استفاده کنید. در صورتͬ که بخواهید م[راج](#page-87-1)ع فارسی [قبل](#page-86-2) از مراجع انگلیسی بیایند، باید به جای دستور bibtex thesis از دستور زیر استفاده کنید:

bibtex8 -W -c cp1256fa thesis

### **−۲ −۴ ۳ واژە نامه فارسͬ به انگلیسͬ و برعکس**

برای وارد کردن واژە نامه فارسͬ به انگلیسͬ و برعکس، چنانچه کاربر مبتدی هستید، بهتر است مانند روش بکار رفته در فایل های dicfa2en و dicen2fa عمل کنید. امّا چنانچه کاربر پیشرفته هستید، بهتر است از بسته glossaries استفاده کنید. راهنمای این بسته را می توانید به راحتی و با یک جستجوی ساده در اینترنت پیدا کنید.

#### **−۲ −۴ ۴ نمایه**

<span id="page-39-0"></span>برای وارد کردن نمایه، باید از xindy استفاده کنید. زیرا MakeIndex با حروف «گ»، «چ»، «پ»، «ژ» و «ک» مشکل دارد و ترتیب الفبایی این حروف را رعایت نمی کند. همچنین، فاصله بین هر گروه از کلمات در MakeIndex، به درستی رعایت نمی شود که باعث زشت شدن حروفچیني این قسمت مي شود. راهنماي چگونگي کار با xindy را مي توانید در تالار گفتگوی پارسͬ لاتک، پیدا کنید.

دستور مربوطه به صورت زیر است:

xindy -L persian-variant1 -C utf8 -M texindy thesis.idx

ممکن است بکار بردن دستورات فوق کمی برایتان مشکل باشد لذا بدین منظور تنها کافی است که کلاس را با گزینۀ index فراخوانی نمایید و برای کامپایل آن از سوئیچ shell-escape-- استفاده نمایید؛ در این صورت تمامی این کار به صورت خودکار در

#### **−۲ −۴ ۵ نمادها**

به منظور تولید «فهرست نمادها»، کلاس thesis-qom تسهیلاتی را برایتان فراهم میآورد. برای درج یک نماد در این فهرست، در اولین نقطهای که یک نماد را معرفی می نمایید با کمک دستور زیر، نماد و توصیف آن را شرح دهید:

\addsymbol{name}{symbol}{description}

با کمک name بعدها می توان به نماد تعریف شده و توصیف آن دسترسی داشت. symbol همان نمادی خواهد بود که در سند مͬ خواهیم نشان دهیم و description نیز توصیف نماد است. پس از دستور فوق سه دستور دیگر به شرح زیر تعریف میشوند که پس از این در هر کجای سند که به نماد تعریف شده نیازی بود بسته به کاربرد می توان یکی از دستورات ذیل را بکار برد:

- {name{sym \این دستور سبب حروفچینͬ توصیف و نماد به صورت (symbol (description مͬ گردد.
	- {syms{name\ سبب حروفچینی نماد تعریف شده میگردد؛ یعنی همان symbol.
- {name{syml \سبب حروفچینͬ توصیف نماد تعریف شده مͬ گردد؛ یعنͬ همان .description

با اینکار نماد و توصیف آن به صورت خودکار به لیست نمادها افزوده خواهد شد سپس برای نمایش «فهرست نمادها» دستور listofsymbols \را بͺار برید.

## **−۲ −۴ ۶ مثالͬ کوتاه**

در ادامه، برای فهم بیشتر مطالب، چند تعریف، قضیه و مثال آورده شده است. سپس با نمادهای مجموعه اعداد حقیقی (R)، مجموعه اعداد موهومي (C) و مجموعه اعداد طبیعي (N (از نماد Unit Processing Central) CPU (نیز استفاده خواهیم کرد!

**تمریف ۲–۱.** مجموعه همه ارزیابیهای (پیوسته) روی (X,7)، دامنه توانی احتمالی X  
نامیده میشود.  
**قضیه ۲–۲** (باناخ–آلافلو). اگر V یک همسایگی، در فضای برداری توپولوژیکی X باشل  

$$
K = \{ \Lambda \in X^* : |\Lambda x| \leqslant \}
$$
,

*<sup>∗</sup>X دوگان فضای برداری توپولوژیͺͬ X است آنگاه K، ضعیف\*⁃فشرده است که در آن، به طوری که عناصر آن، تابعͬ های خطͬ پیوسته روی X هستند.*

تساوی (۳−۲) یکی از مهمترین تساویها در آنالیز تابعی است که در ادامه، به وفور از آن استفاده میشود.

**مثال −۲ .۳** برا[ی هر](#page-48-0) فضای مرتب، گردایه

 $U := \{U \in O : U = \uparrow U\}$ 

از مجموعههای بالایی باز، یک توپولوژی تعریف میکند که از توپولوژی اصلی، درشتتر است.

$$
\sum_{n=1}^{+\infty} \mathbf{r}^n x + \mathbf{V} \cdot x = \int_1^n \lambda n x + \exp(\lambda n x) \tag{7-7}
$$

را در نظر بگیرید. با مقایسه تساوی (۳-۳) با تساوی (۲-۲) می توان نتیجه گرفت که ...

# **−۲ ۵ چاپ فایل پی دی ا[ف](#page-49-0)**

فایل پی دیاف حاصل از این بسته، مطمئناً مطابق با آییننامه نگارش پایاننامه دانشگاه قم است و این امر توسط کارشناسان مرکز تحصیلات تکمیلی دانشگاه قم تایید شده است. امّا چاپ فایل پی دی اف حاصل نیز باید به صورتی باشد که در خروجی تغییراتی داده نشود و نسخۀ چاپ شده نیز مطابق با دستورالعمل باشد.

مشکل اصلی این است که برخی تنظیمات پرینتر، باعث ایجاد تغییرات در محصول نهایی می شود. حتی تغییر پرینتر نیز گاهی آنها را عوض می کند. نکتهای که مشکل را حل مͬ کند این است که، اولا حتما مطئن شوید که اندازه کاغذ انتخابی در موقع پرینت، همان 4A باشد و ثانیا تمام گزینە های مربوط به Handling Page را غیرفعال کنید. نمونه به صورت زیر است:

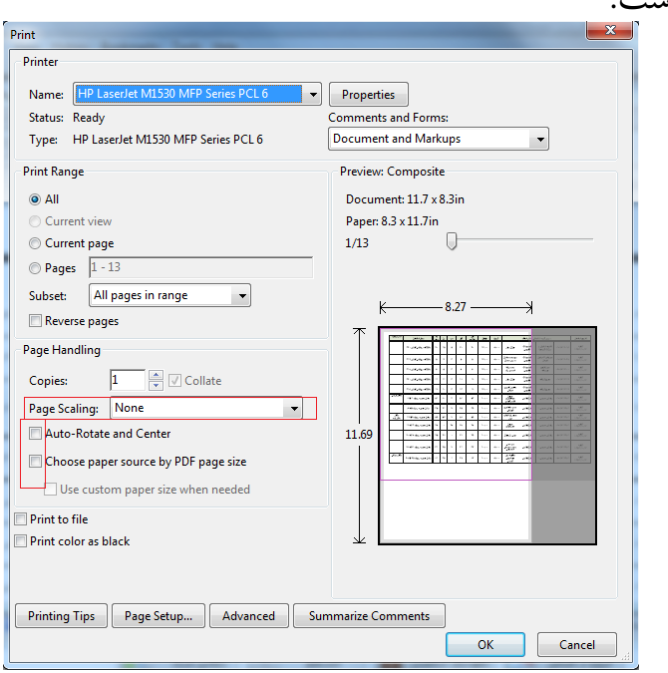

دقت کنید که بسته به پرینتر شما ممکن است موارد دیگری نظیر shrinking و غیره نیز موجود باشد که باید همه غیر فعال شوند. با این ترتیب، مطمئناً حاشیە ها مطابق حاشیە ها در فایل پی دی اف خواهد بود.

**−۲ ۶ اگر سوالͬ داشتیم، از چه کسͬ بپرسیم؟**

برای پرسیدن سوال های خود در مورد حروف چینی با زیپرشین، می توانید به سایت های پرسش و پاسخ پارسیلاتک<sup>۱۷</sup> و یا Stack Exchange' مراجعه کنید. شما هم میتوانید روزی به سوال های دیگران در این سایت جواب بدهید.

<span id="page-42-1"></span><span id="page-42-0"></span><sup>17</sup>http://qa.parsilatex.com <sup>18</sup>[h](#page-42-0)[ttps://tex.stack](https://tex.stackexchange.com/questions)exch[an](#page-42-1)[ge.com/questions](http://qa.parsilatex.com)

# **−۲ ۷ جمع بندی**

در این فصل به بیان مقدمات نحوه استفاده از قالب پایاننامه/رساله دانشگاه قم پرداخته شد. گرچه که مطالعه کامل این راهنما مقداری وقت شما را خواهد گرفت، اما مطمئن باشید از اتلاف وقت شما در ادامه کارتان تا حد زیادی جلوگیری خواهد کرد. در نوشتن متن حاضر سعͬ شده است بیشتر مواردی که عموماً دانشجوان با آن مواجه هستند − و با نگاه ویژه به نیازهای دانشجویان ریاضͬ − ذکر شود. در ادامه نوشتار نمونه مواردی از درج تصویر، نمودار، کد برنامه، الگوریتم، توضیحات، منابع، فرمول، تعریف، قضیه، مثال و جدول آمده است. توصیه میشود یک کپی از کل فایل های این قالب را جداگانه از نسخه پایاننامه/رساله خود نگهداری نمایید تا در صورت نیاز بتوانید مراجعه فرمایید. همچنین توصیه اکید داریم که رفع خطاهایی که احتمالاً با آن مواجه میشوید را به آخر موکول نفرمایید و به محض برخورد با خطا، آن را اشکالزدایی نموده و خطا را برطرف فرمایید.

**فصل سوم**

# **آشنایی سریع با برخͬ دستورات لاتک**

در این فصل ویژگی های مهم و پرکاربرد زی پرشین و لاتک معرفی می شود. برای راهنمایی بیشتر و به کاربردن ویژگیهای پیشرفتهتر به راهنمای زیپرشین و راهنمای لاتک مراجعه کنید.

### **−۳ ۱ بندها و زیرنویس ها**

هر جایی از نوشتۀ خود، اگر می خواهید به سر سطر بروید و یک پاراگراف تازه را آغاز کنید، باید یک خط را خالی بگذارید. حالا که یک بند تازه آغاز شده است، یک زیرنویس انگلیسی<sup>۱۹</sup> هم می نویسیم!

### **−۳ ۲ فرمول های ریاضͬ**

<span id="page-44-1"></span><span id="page-44-0"></span>اینجا هم یک فرمول می آوریم که شماره دارد:  $A =$ *c d*  $+$ *q* ۲  $\sin(\omega t) + \Omega_{\rm M}$  $(1-\mathbf{r})$ 

در لاتک می توان به کمک فرمان {}label} به هر فرمول یک نام نسبت داد. در فرمول بالا نام yek:eq را برایش گذاشتە ایم (پروندۀ tex همراه با این مثال را ببینید). این نام

<sup>19</sup>English Footnote!

0.5

ما را قادر مͬ کند که بعداً بتوانیم با فرمان {yek:eq{ref \به آن فرمول با شماره ارجاع دهیم. یعنͬ بنویسیم فرمول −۳ .۱ لاتک خودش شمارۀ این فرمول ها را مدیریت مͬ کند. یعنͬ اگر بعداً فرمولͬ قبل از این فرمول بنویسیم، خود به خود شمارۀ این فرمول و شمارۀ ارجاع ها بە این فرمول یکی زیاد میشود و لازم نیست نگران شماره گذاری فرمولهای خود باشید. این هم یک فرمول که شماره ندارد:

$$
A = |\vec{a} \times \vec{b}| + \sum_{n=0}^{\infty} C_{ij}
$$
ایز هم عبارتی ریاضی مانند
$$
\sqrt{a^{\mathsf{Y}} + b^{\mathsf{Y}}}
$$
نی مترن می آید.

نمایش ارقام در محیط های مختلف متفاوت است. به عنوان مثال اگر 0123456789.123 را در حالت متن و ریاضی فارسی و در حالت معمولی و پررنگ لاتین داشته باشید، خروجی به ترتیب به صورت زیر خواهد بود:

۰۱۲۳۴۵۶۷۸۹ .۱۲۳

۰۱۲۳۴۵۶۷۸۹٫۱۲۳

0123456789.123

#### ۰۱۲۳۴۵۶۷۸۹*.*۱۲۳

در حالت کلی ارقام در حالت متن فارسی از قلم فارسی و در متن انگلیسی از قلم انگلیسی گرفته میشوند. برای تغییر نوع و اندازه قلم ارقام در محیط ریاضی باید دستور setdigitfont را بکار برد. هر چند که در قالب thesis-qom این تنظیمات مطابق با استاندارد دانشگاه به صورت خوکار انجام گرفته و جای هیچگونه نگرانی وجود ندارد. در این قالب تمامی ارقام در حالت متن پارسی نیز با همان قلمی نگاشته میشوند که متن ریاضی حروفچینی میشود و همین سبب یکدست شدن ارقام متن میگردد. ممͺن است خواسته باشید برخͬ ارقام ریاضͬ را − مثلا́ برای نمایش یͷ بردار − با حروفͬ متفاوت نشان دهید، مثل این:

#### ۰۱۲۳۴۵۶۷۸۹٫۱۲۳

که از دستور {0123456789}mathsf \برای نمایش آن استفاده شده است. برای این مثال از قلم IRTitr در دستور {IRTitr{setmathsfdigitfont \استفاده شده است.

0.5

### **−۳ −۲ ۱ یͷ زیربخش**

این زیربخش −۳ −۲ ۱ است؛ یعنͬ یͷ بخش درون بخش −۳ ۲ است.

#### **یͷ زیرزیرب[خش](#page-46-0)**

<span id="page-46-0"></span>این هم یک زیرزیربخش است. در لاتک میتوانید بخش های تو در تو در نوشتهتان تعریف کنید تا ساختار منطقی نوشته را به خوبی نشان دهید. میتوانید به این بخش ها هم با شماره ارجاع دهید، مثلا́ بخش فرمول های ریاضͬ شمارە اش −۳ ۲ است.

# **−۳ ۳ نوشتە های فارسͬ و انگلیسͬ [مخ](#page-44-1)لوط**

نوشتن یک کلمۀ انگلیسی بین متن فارسی بدیهی است، مانند Example در این جمله. نوشتن یک عبارت چندکلمهای مانند word one than More کمی پیچیدهتر است. همانطور که متوجه شدهاید جمله قبل به صورت راست به چپ حروفچینی شده است؛ به طور کلی برای حروفچینی یک کلمه /جمله انگلیسی در متن فارسی همیشه دستور {}lr\ را به کار برید تا هم برای حروفچینی از قلم لاتین استفاده شود و هم اینکه از چپ به راست چیده شود: word one than More. به تفاوت این جمله اخیر با آن دو عبارت قبلͬ لاتین خوب توجه نمایید. اگر ناگهان تصمیم بگیرید که یک بند کاملاً انگلیسی را بنویسید، باید آن را درون

محیط latin قرار دهید:

This is an English paragraph from left to right. You can write as much as you want in it.

بالعکس اگر بخواهید درون متن لاتین کلمات فارسͬ داشته باشید باید از دستور {}rl \و یا محیط persian استفاده نمایید.

#### **−۳ ۴ افزودن تصویر به نوشته**

پروندۀ تصویر دلخواه خود را در کنار پروندۀ tex قرار دهید. سپس به روش زیر تصویر را در نوشتۀ خود بیاورید –توجه نمایید که هیچ نیازی به درج پسوند فایل تصویر وجود ندارد و بستۀ graphicx به صورت خودکار این کار را انجام خواهد داد–:

\includegraphics{YourImageFileName}

اکیداً پیشنهاد میشود که تصاویر در یک پوشه مجزا برای نمونه تحت نام images قرار دهید و سپس به صورت {YourImageFileName/images{includegraphics\<sup>۲۰</sup> تصاویر را فراخوانید. از آنجایی که درج اسامی تصاویر به همراه آدرس پوشهای که درون آن قرار دارند ممکن است کمی زمانبر به نظر آید لذا برای رهایی از آن میتوان م[سیر](#page-47-0)/مسیرهایی را که تصاویر در آن قرار دارند به لاتک معرفی کنیم تا به صورت خودکار تصاویر بدون نیاز به ذکر آدرس دقیق آنها، از همان آدرس درج گردند. دستور ذیل این کار را میسر مینماید:

\graphicspath{{PATH1}{PATH2}{PATH3}...}

به تصویرها هم مانند فرمول ها و بخش ها مͬ توان با شماره ارجاع داد. برای جزئیات بیشتر دربارۀ روش گذاشتن تصویرها در نوشته باید راهنماهای لاتک را بخوانید. نمونه تصاویری در پیوست آمده است که میتوانید نحوه درج آنها را ملاحظه فرمایید.

### **−۳ ۵ محیط های شمارش و نکات**

برای فهرست کردن چندمورد، اگر ترتیب برایمان مهم نباشد:

- مورد یͺم
- <span id="page-47-0"></span>● مورد دوم

۲۰ اگر کاربر ویندوز هستید ممکن است این اشکال به نظرتان آید که جداکننده ادرس در این سیستم عامل \ است و ما باید در دستور درج تصاویر آدرس را با این سمبل جدا میٖنمودیم. لکن باید توجه داشته باشید که دستورات در لاتک با \ شروع مىشود لذا براى جداكننده آدرس یا باید / را بكار برده و یا از \\استفاده كرد.

● مورد سوم و اگر ترتیب برایمان مهم باشد: ۱. مورد یکم .۲ مورد دوم .۳ مورد سوم مͬ توان موردهای تو در تو داشت: .۱ مورد ۱ .۲ مورد ۲ (الف) مورد ۱ از ۲ (ب) مورد ۲ از ۲ (ج) مورد ۳ از ۲ .۳ مورد ۳

شمارهگذاری این موارد را هم لاتک انجام می دهد؛ البته این امکان وجود دارد که نوع شمارە گذاری را تغییر دهید.

### **−۳ ۶ تعریف و قضیه**

برای ذکر تعریف، قضیه و مثال مثالهای ذیل را ببینید.

**تعریف −۳ .۱** مجموعه همه ارزیابی های (پیوسته) روی ( *τ ,X*(، دامنه توانͬ احتمالͬ *X* نامیده میشود.

**قضیه −۳ ۲** (باناخ⁃آلااغلو)**.** *اگر V یͷ همسایͽͬ* ۰ *در فضای برداری توپولوژیͺͬ X باشد و*

<span id="page-48-0"></span>
$$
K = \{ \Lambda \in X^* : |\Lambda x| \leqslant \lambda; \ \forall x \in V \}, \tag{7-7}
$$

*−۳ .۷ چͽونگͬ نوشتن و ارجاع به مراجع* ۳۱

*<sup>∗</sup>X دوگان فضای برداری توپولوژیͺͬ X است آنگاه K، ضعیف\*⁃فشرده است که در آن، به طوری که عناصر آن، تابعͬ های خطͬ پیوسته روی X هستند.*

تساوی (۳−۲) یکی از مهمترین تساویها در آنالیز تابعی است که در ادامه، به وفور از آن استفاده می شود.

**مثال −۳ .۳** برا[ی هر](#page-48-0) فضای مرتب، گردایه

 $U := \{U \in O : U = \uparrow U\}$ 

از مجموعههای بالایی باز، یک توپولوژی تعریف میکند که از توپولوژی اصلی، درشتتر است.

حال تساوی

<span id="page-49-0"></span>
$$
\sum_{n=1}^{+\infty} \mathbf{r}^n x + \mathbf{V} x = \int_1^n \mathbf{A} n x + \exp(\mathbf{Y} n x) \tag{7-\mathbf{r}}
$$

را در نظر بگیرید. با مقایسه تساوی (۳−۳) با تساوی (۳−۲) می توان نتیجه گرفت که ...

**−۳ ۷ چͽونگͬ نوشتن [و ارج](#page-49-0)اع به م[راج](#page-48-0)ع**

در لاتک به راحتͬ مͬ توان مراجع خود را نوشت و به آن ها ارجاع داد. به عنوان مثال برای معرفی کتاب گنزالس [۶] به عنوان یک مرجع میتوان آن را به صورت زیر معرفی نمود:

\bibitem{Gonzalez02book} Gonzalez, R.C., and Woods, R.E. {\em Digital Image Processing}, 3rd ed., Prentice-Hall, Inc., Upper Saddle River, NJ, USA, [20](#page-86-1)06.

در دستورات فوق Gonzalez02book برچسبی است که بهاین مرجع داده شده است و با استفاده از دستور {book02Gonzalez{cite \مͬ توان به آن ارجاع داد؛ بدون این که شمارە اش را در فهرست مراجع بدانیم. اگر این اولین مرجع ما باشد در قسمت مراجع به صورت زیر خواهد آمد:

0.5

[1] Gonzalez, R.C., and Woods, R.E. *Digital Image Processing*, 3rd ed., Prentice-Hall, Inc., Upper Saddle River, NJ, USA, 2006.

این شیوه برای تعداد مراجع کم بد نیست امˁا اگر فرمت مراجع، ترتیب یا تعداد آن ها را خواسته باشید تغییر دهید، به عنوان مثال ابتدا حرف اول نام نویسنده بیاید و سپس نام خانوادگی، باید همه کارها را به صورت دستی انجام دهید.

همیشه یکی از بخش های چالشی برای دانشجویان و پر از اشکال برای ناظر شکلی، بخش مراجع پایاننامه/رساله است که متاسفانه دانشجویان آن را به درستی رعایت نمینمایند و هر مدخل از یک سبک استفاده نموده و هماهنگی بین آنها وجود ندارد. برای جلوگیری از این رخداد، در قالب thesis-qom به شما امکان استفاده از این شیوه برای نگارش مراجع داده نمیشود تا از اینگونه اشکالات جلوگیری شود. در عوض باید تمامی مراجع مطابق با سبک نگارش BibTEX در فایل references. bib درج گردد و مابقی کارها را به BibTEX سپرد. با این شیوه در صورتیکه که قرار باشد سبک حروفچینی مراجع نیز تغییر نمایید بدون هیچ زحمتی و تنها با افزودن سبک مورد نظر می توان به مقصود رسید.

# **فصل چهارم**

# **طریقۀ مرجع نویسͬ و واژە نامە**

## **−۴ ۱ طریقۀ مرجع نویسͬ**

به منظور نوشتن مراجع پایاننامه/رساله، برای راحتی کار به صورت زیر عمل میکنیم:

# **−۴ −۱ ۱ بارگیری مراجع**

در ابتدا مراجع را باید از سایت های معتبر بارگیری کنیم، مثلا برای ارجاع دادن به مقالە ی سایت به ابتدا A classification of some Finsler connections and their applications

گوگل اسکولار رفته و این مقاله را جستجو میکنیم.

A classification of some Finsler connections and their applications B Bidabad, A Tayebi - arXiv preprint arXiv:0710.2816, 2007 - arxiv.org Abstract: Some general Finsler connections are defined. Emphasis is being made on the Cartan tensor and its derivatives. Vanishing of the hv-curvature tensors of these connections characterizes Landsbergian, Berwaldian as well as Riemannian structures. This view point makes it possible to give a smart representation of connection theory in Finsler geometry and yields to a classification of Finsler connections. Some practical applications of these ...  $\sqrt{\chi}$   $\sqrt{2}$   $\sqrt{2}$  Cited by 16 Related articles All 7 versions

شͺل −۴ :۱ نمونه یͷ مقاله در گوگل اسͺولار

پس از پیدا کردن این مقاله، مانند شکل ۴−۱، در زیر نام و چکیدۀ مقاله، چند گزینه وجود دارد. در اینجا ما به گزینۀ دوم ( 5g ) احتیاج داریم. بر روی آن کلیک کرده و پنجرهای مانند شͺل −۴ ۲ باز مͬ شود.

0.5

*−۴ .۱ طریقۀ مرجع نویسͬ* ۳۴

- **MLA** Bidabad, Behroz, and Akbar Tayebi. "A classification of some Finsler connections and their applications." arXiv preprint arXiv:0710.2816 (2007).
- Bidabad, B., & Tayebi, A. (2007). A classification of some Finsler connections APA and their applications. arXiv preprint arXiv:0710.2816.
- Chicago Bidabad, Behroz, and Akbar Tayebi. "A classification of some Finsler connections and their applications." arXiv preprint arXiv:0710.2816 (2007).
- Bidabad, B. and Tayebi, A., 2007. A classification of some Finsler connections Harvard and their applications. arXiv preprint arXiv:0710.2816.
- Bidabad B, Tayebi A. A classification of some Finsler connections and their Vancouver applications. arXiv preprint arXiv:0710.2816. 2007 Oct 15.

**RefWorks BibTeX EndNote** RefMan

شکل ۴−۲: پنجرۀ باز شده در گوگل اسکولار

روی گزینۀ اول، یعنی BibTeX کلیک کرده و همۀ نوشتههای پنجرۀ باز شده را مانند زیر، کپی کرده و در فایل bib.references موجود در پوشته پروژه درج مͬ کنیم. سپس کلیدهای s+Ctrl را مͬ زنیم تا فایل ذخیره شود.

@article{bidabad2007classification, title={A classification of some Finsler connections and their applications}, author={Bidabad, Behroz and Tayebi, Akbar}, journal={arXiv preprint arXiv:0710.2816}, year={2007} }

البته این تنها شیوه دریافت اطلاعات کتابشناختی نبوده و برای اطلاع بیشتر میتوانید به راههای دیگری که در فصل ششم [۳۲] معرفی شدهاند مراجعه نمایید. ممکن است در برخͬ موارد، عنوان نوع مدخل و یا فیلدهای آن را با حروف بزرگ مشاهده نمایید، برای مثال بجای {2007}=year نوشته شده [باش](#page-88-2)د {2007}=YEAR؛ در همینجا باید متذکر شد که هر دوی این کاربردها برای BibTeX یͺسان است و تفاوتͬ بین آن دو قائل نمͬ گردد.

### **−۴ −۱ ۲ روش ارجاع در متن**

برای ارجاع دادن به مقالۀ بالا، باید در جایی که مͬ خواهید ارجاع دهید، دستور {classification2007bidabad{cite \را تایپ کنید. همانطور که مشاهده مͬ کنید از

0.5

کلمهای که در سطر اول آدرس مقاله آمده (یعنی کلمهی پس از }earticle) استفاده کردهایم. پس از دستور فوق، به صورت [۳] مرجع خواهد خورد. توجه نمایید، در صورتͬ مراجع چاپ خواهند شد که در متن به آن ها ارجاع داده شده باشد. همچنین برای ارجاع چندتایی از دستور {2,...name 1,name{[ci](#page-86-3)te \استفاده کنید که بە صورت [،۳ ،۳۲ ۲۷] ارجاع خواهند خورد.

### **−۴ −۱ ۳ روش اجرای برنامه**

ابتدا فایل thesis-qom.tex را در ادیتور تِک⁄لاتِک باز کرده و آن را دو بار اجرا کنید. سپس حالت اجرا را به حالت Bibtex تغییر داده و دوباره برنامه را اجرا کنید. دو بار دیگر برنامه را در حالت XeLaTeX اجرا کرده و نتیجه را مشاهده کنید.

### **−۴ −۱ ۴ مراجع فارسͬ**

برای نوشتن مراجع فارسی نیز به طریقی مشابه در همان فایل references.bib مداخل مورد نیاز خود را می|فزاییم. تنها تفاوت در اینجا اضافهشدن یک فیلد دیگر برای تعیین زبان حروفچینی مدخل است که در اینجا مقصود زبان پارسی است. لذا باید فیلد {Persian={LANGUAGE را به مداخل فارسͬ خود نیز بیفزاییم.

```
@article{manifold,
    ,{هندسه منیفلد} =title
    ,{بیدآباد، بهروز}=author
    ,{دانشͽاه صنعتͬ امیرکبیر}=journal
    year={1389},
    LANGUAGE={Persian}
}
```
**−۴ −۱ ۵ حذف مداخل**

در صورتی که بخواهید مدخلی را از فایل مراجع خود به صورت موقتی حذف نمایید لازم به حذف کل اطلاعات مدخل مورد نظر نیست بلکه تنها کافی است علامت @ را از ابتدای نوع مدخل مورد نظر را حذف نمایید تا دیگر در فهرست منابع و مآخذ متن قرار نگیرد؛ برای نمونه }article @را به }article تبدیل نمایید.

### **−۴ ۲ راهنمای واژە نامه**

به دلیل پیچیدگے ایجاد واژەنامه با کمک بسته glossaries، از روش زیر برای نوشتن واژەنامه استفاده کنید —هر چند که امکان استفاده از این بسته نیز برای علاقهمندان ممکن است—: ابتدا با استفاده از نرمافزاری مانند Excel، واژههای خود را یک بار براساس حروف الفبای فارسی و بار دیگر انگلیسی مرتب کنید. سپس واژههای مورد مورد نظر را با سبکی که در ادامه توضیح داده شده است در فایل های dicen2fa.tex و dicfa2en.tex ذخیره نموده و در کنار فایل اصلی (thesis-qom.tex) قرار دهید و بقیه کار را به استایل پایان نامه/رساله دانشگاه قم واگذارید تا به صورت خودکار این واژهنامهها را برایتان تولید نماید.

#### **−۴ −۲ ۱ سبͷ مورد استفاده در فایل های واژە نامه**

در این فایل ها، در هر سطر باید یک مدخل و ترجمه آن قرار گیرد که با علامت "=" از هم جدا شدهاند. در حالت فارسی به انگلیسی ابتدای سطر با کلمه فارسی آغاز شده و سپس در ادامه آن ترجمه انگلیسی آن می آید و علامت "=" نیز این دو را از هم جدا می نماید و در حالت انگلیسی به فارسی به صورت عکس عمل می نمایید؛ ابتدا واژه انگلسیسی و .... اگر استفاده از علامت "=" را فراموش نمایید آن مدخل در واژە نامه شما نشان داده نخواهد شد. ضمناً وجود خطوط خالͬ نیز بی تاثیر است امˁا آن چیزی که به هیچوجه نباید فراموش شود این است که هر دو واژه فارسی و انگلیسی و جداکننده بین آن دو باید در یک خط قرار گیرند. برای نمونه در شکل ۴−۳ بخشی از محتویات قابل قبول این دو فایل «واژەنامه فارسی به انگليسͬ» و «واژە نامه انگليسͬ به فارسͬ» آمده است. توجه داشته باشید در صورت عدم رعایت قاعده فوق م[دخل](#page-55-0) شما به واژە نامه اضافه نخواهد شد.

<span id="page-55-0"></span>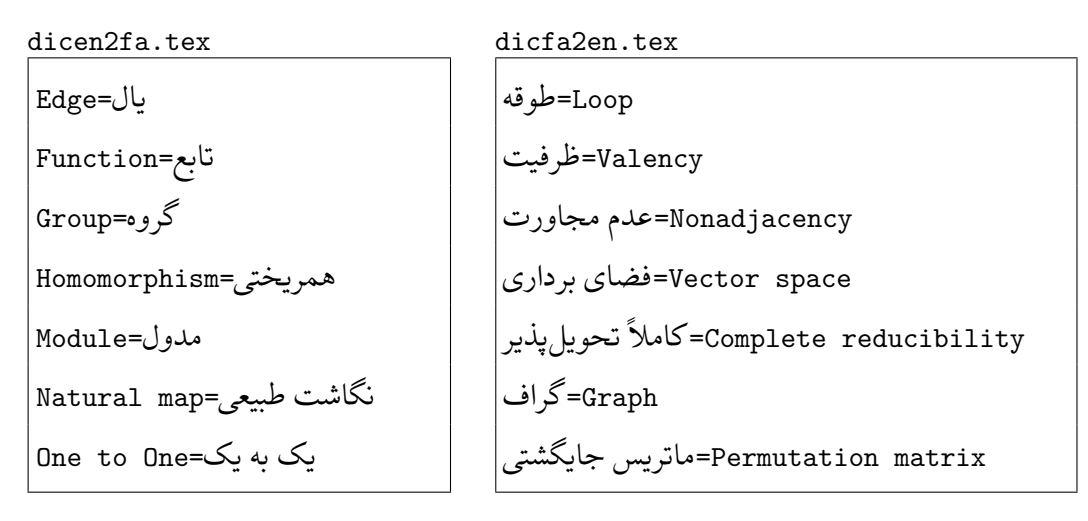

شکل ۴-۳: سبک مورد استفاده در فایل های واژەنامه

## **−۴ ۳ نمایه**

برای ایجاد نمایه در متن باید از دستور index \استفاده نمود. استفاده از این دستور تنها سبب ایجاد یک اندیس در نمایه به صفحهای از متن که این دستور در آن قرار دارد میگردد و خود کلمه در متن اصلی حروفچینی نمیشود. لذا معمولاً در متن اصلی حالتی شبیه به زیر رخ میدهد:

…word\index{word} … به عبارت دیگر یکبار باید کلمه word را تایپ نموده و بار دیگر برای نمایهسازی آن دستور {word{index\. بسیاری از کاربران برای راحت تر نمودن نمایە سازی در متن ترجیح می دهند برای کلمات در دو حالت فارسی و لاتین دستورات زیر را در سرآمد فایل تعریف نموده و از آن ها استفاده نمایند.

 $\newcommand{\\wi}[1]{#1\index{#1}}$ \newcommand{\wil}[1]{\lr{#1}\index{\lr{#1}}}

پس از تعریف ماکروهای فوق، برای حالتی مانند قبل تنها درج {wi{word\ است.

#### **−۴ −۳ ۱ ساخت نمایه**

پس از اینکه کلمات مورد نظر را در متن با دستور index \مشخص نمودید حال زمان آن است که تنظیمات لازم در فایل را نیز انجام دهید. ابتدا باید در سرآمد سند خود بسته makeidx را بارگذاری نموده و پس از آن دستور makeindex \را قرار دهید. و سپس در نهایت در نقطهای که تمایل به درج نمایه دارید دستور printindex\ را بگذارید. سپس برای ایجاد نمایه از برنامە هایی مانند MakeIndex و یا xindy استفاده نمایید. از آنجایی که مͬ خواهید با نمایه فارسͬ نیز داشته باشید همانطور که پیشتر نیز اشاره گردید تنها گزینه زیندی خواهد بود زیرا که آن برنامه دیگر پشتیبانی درستی از پارسی نداشته و ترتیب الفبایی درستی را برای کلماتی که با گچپژ آغاز شوند رعایت نمیکند. حال برای اینکه نمایه ایجاد شود میتوانید با کمک زیندی را از طریق خط فرمان (ر.ک. صفحه ۲۱)و یا ادیتوری که از طریق آن مشغول حروفچینی سند خود هستید اقدام نمایید.

اکنون به نحوه تنظیمات لازم برای اعمال زیندی روی سندتان [در](#page-39-0) ادیتور TEXworks که به طور پیشفرض بهمراه TEXLive عرضه میگردد اشاره میشود —اگر ادیتور دیگری را به کار می برید به طریقی مشابه باید اعمال زیر را انجام دهید—.

#### <span id="page-56-0"></span>**تنظیم زیندی برای TEXworks**

ابتدا از منوی Edit گزینه Preferences را انتخاب نمایید. پنجرهای مانند شکل ۴−۴ باز  $\mathcal{E}_{\mathcal{A}}$ می گردد.<sup>۲۱</sup>

سپس دکمه علامت مثبت که در کنار جعبه Tools Processing قرار دارد [را فش](#page-57-0)ار دهید و [م ط](#page-56-0)ابق با شکل ۴−۵ تنظیمات لازم برای زیندی را انجام دهید. پس از انجام این گام به منوی ابزارهای پردازش گزینه XindyMakeIndex نیز اضافه شده است که حال مͬ تواند آن را روی سند خود بک[ار بند](#page-57-1)ید.

<sup>۲۱</sup>از آنجایی که اسناد فارسͬ همیشه باید با XeLaTeX کامپایل شوند لذا پیشنهاد مͬ گردد که در همینجا پیش فرض را در بخش Tools Processing از pdfLaTeX به XeLaTeX تغییر دهید.

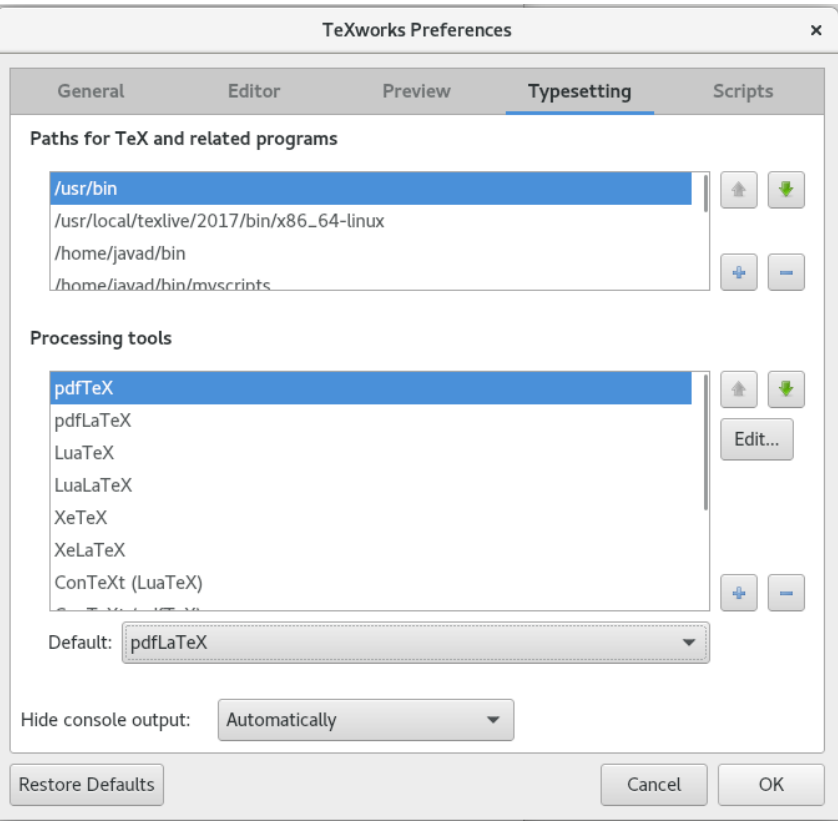

#### <span id="page-57-0"></span>شͺل −۴ :۴ تنظیمات ابزار پردازش در تک ورکس

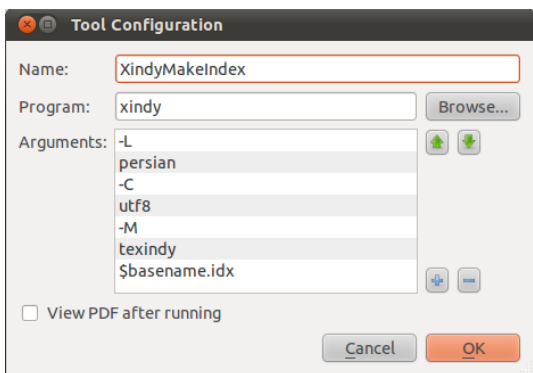

شͺل −۴ :۵ تنظیمات مربوط به تک ورکز

<span id="page-57-1"></span>**−۴ −۳ ۲ ساخت نمایه در استایل پایان نامه̸رساله دانشͽاه قم**

خوب شاید از توضیحات فوق خسته و شاید کمی هراسیده باشید!. لازم بذکر است همانطور که جلوتر نیز اشاره گردید در استایل پایاننامه/رساله دانشگاه قم نیازی به هیچکدام از این

کارها نمی باشد و تنها کاری که لازم است انجام دهید این است که کلاس را با گزینه index بارگذاری نمایید: {qom-thesis]{index[documentclass\. با این گزینه تمامͬ کارهای لازم برای ایجاد نمایه اعم از لود بسته و ساخت نمایه و پرینت آن در محل مناسب توسط خود استایل به صورت خودکار انجام خواهد شد. تنها نکتهای که نباید فراموش نمایید این است که در این حالت برای کامپایل سند حتماً باید از سوئیچ escape-shell-- استفاده نمایید. اگر برای کامپایل سند خود از خط فرمان استفاده مͬ کند کافͬ است سوئیچ فوق نیز در ادامه دستورات نیز نوشته شود لکن اگر ادیتوری را بدین منظور بکار می برید باید تنظیمات لازم برای آن را انجام دهید. برای مثال در ادیتور تک ورکس باید دومرتبه به بخش Preferences مراجعه نموده و گزینه زیلاتک را به صورتی که در تصویر ۴−۶ نشان داده شده است ویرایش نمایید.

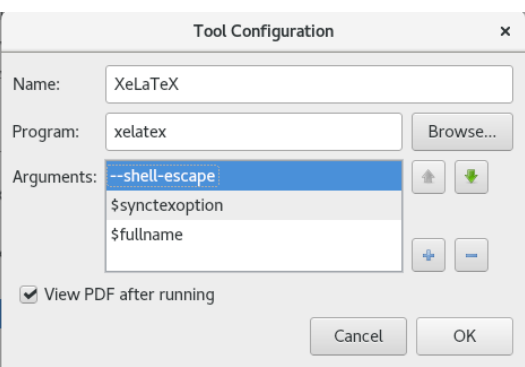

شکل ۴−۶: تنظیمات مربوط به سوئیچ shell-escape- برای زیلاتک

**فصل پنجم**

**نگارش صحیح**

#### **−۵ ۱ مقدمه**

فصل مقدمه یک پایاننامه/رساله، با بیان نیاز موضوع، تعریف مسئله و اهمیت آن در یک یا چند بند (پاراگراف) آغاز میشود<sup>۲۲</sup> و با مرور پیشینه موضوع (سابقه کارهای انجامشده پیشین که ارتباط مستقیمی با مسئله مورد بررسی دارند) ادامه مییابد. سپس در یک یا دو بند توضیح داده می شود كه در این [پای](#page-59-0)اننامه/رساله، چه دیدگاه یا راهكار جدیدی نسبت به مسئله (موضوع) مورد بررسی وجود دارد. بەعبارت دیگر نوآوریها بەصورت کاملاً شفاف و صریح بیان میشود. در ادامه ممکن است به نتایج بدستآمده نیز بهطور مختصر و کلی اشاره شود. در آخرین بند از مقدمه به محتوای فصل های بعدی پایاننامه/رساله بهاختصار اشاره می شود.

نگارش صحیح یک پایاننامه/رساله در فهم آسان آن بسیار موثر است. در این فصل مهمترین قواعد نگارشی که باید مورد توجه جدی نگارنده قرار گیرد، به اختصار بیان میشود. این قواعد را میتوان در محورهای اصلی زیر دستهبندی کرد: **الف)** فارسͬ نویسͬ **ب)** رعایت املای صحیح **ج)** رعایت قواعد نشانە گذاری

<span id="page-59-0"></span>۲۲شروع مقدمه نباید چنان طولانͬ باشد كه هدف اصلͬ را تحت تاثیر قرار دهد.

## **−۵ ۲ فارسͬ نویسͬ**

در حد امکان سعی کنید به جای کلمات غیرفارسی از معادل فارسی آنها استفاده کنید، بهویژه در مواردی که معادل فارسی مصطلح و رایج است. بهطور مثال استفاده از کلمه «لذا» بهجای «برای همین» یا «بههمین دلیل» توجیهی ندارد. همچنین کلمه «پردازش» زیباتر از «پروسس» و معادل فارسی «ریز پر دازنده» مناسبتر از «میکروپروسسور» است. در اینگونه موارد چنانچه احتمال عدم آشنایی خواننده با معادل فارسͬ وجود دارد، یا اصطلاح غیر فارسͬ معمول تر است، در اولین ظهور کلمه فارسی، اصل غیرفارسی آن بهصورت پاورقی آورده شود. اگر بهناچار باید کلمات انگلیسی در لابهلای جملات گنجانده شوند، از هر طرف یک فاصله بین آنها و کلمات فارسی پیش و پس از آنها درنظر گرفته شود. چنانچه در پایاننامه/رساله از مختصر نویسی استفاده شود، لازم است در اولین استفاده، تفصیل آن در پاورقی آورده شود.

# **−۵ ۳ رعایت املای صحیح**

رعایت املای صحیح فارسی به مطالعه و درک راحتتر کمک میکند. همچنین در نوشتههای فارسی باید در حد امکان از همزه « ء، أ، ؤ، ة، إ، ئ» استفاده نشود. به عنوان مثال «اجزاء هواپیما» و «آئین نگارش» ناصحیح، اما «اجزای هواپیما» و «آیین نگارش» صحیح هستند.

## **−۵ ۴ رعایت قواعد نشانە گذاری**

منظور از نشانه گذاری به کاربردن علامت ها و نشانه هایی است که خواندن و فهم درست یک جمله را ممکن و آسان میکند. در ادامه نشانههای معمول و متداول در زبان فارسی و موارد کاربرد آنها به اختصار معرفی مے شوند.

## **−۵ −۴ ۱ ویرگول**

ویرگول نشانه ضرورت یک مکث کوتاه است و در موارد زیر به کار می رود:

- در میان دو کلمه که احتمال داده شود خواننده آن ها را با کسره اضافه بخواند، یا نبودن ویرگول موجب بروز اشتباه در خواندن جمله شود.
- در موردی که کلمه یا عبارتͬ بە عنوان توضیح، در ضمن یͷ جمله آورده شود. مثلا́ برای کنترل وضعیت فضاپیماها، بهدلیل آنکه در خارج از جو هستند، نمیتوان از بالکهای آبرودینامیکی استفاده کرد.
	- جداکردن بخشهای مختلف یک نشانی یا یک مرجع
		- موارد دیͽر از این قبیل

پیش از ویرگول نباید فاصله گذاشته شود و پس از آن یک فاصله لازم است و بیشتر از آن صحیح نیست.

#### **−۵ −۴ ۲ نقطه**

نقطه نشانه پایان یک جمله است. پیش از نقطه نباید فاصله گذاشته شود و پس از آن یک فاصله لازم است و بیشتر از آن صحیح نیست.

#### **−۵ −۴ ۳ دونقطه**

موارد کاربرد دونقطه عبارتند از:

- پیش از نقل قول مستقیم
- پیش از بیان تفصیل مطلبی که به اجمال به آن اشاره شدە است.
	- پس از واژهای که معنی آن در برابرش آورده و نوشته میشود.
		- پس از کلمات تفسیر کننده از قبیل «یعنͬ» و ...

پیش از دونقطه نباید فاصله گذاشته شود و پس از آن یک فاصله لازم است و بیشتر از آن صحیح نیست.

> **−۵ −۴ ۴ گیومه** موارد کاربرد گیومه عبارتند از:

- وقتͬ که عین گفته یا نوشته کسͬ را در ضمن نوشته و مطلب خود مͬ آوریم.
- در آغاز و پایان کلمات و اصطلاحات علمͬ و یا هر کلمه و عبارتͬ که باید بە صورت ممتاز از قسمتهای دیگر نشان داده شود.
	- در ذکر عنوان مقالە ها، رسالە ها، اشعار، روزنامە ها و ...

#### **−۵ −۴ ۵ نشانه پرسشͬ**

پیش از «؟» نباید فاصله گذاشته شود و پس از آن یک فاصله لازم است و بیشتر از آن صحیح نیست.

#### **−۵ −۴ ۶ خط تیره**

موارد کاربرد خط تیره عبارتند از:

- جداکردن عبارتهای توضیحی، بدل، عطف بیان و ...
- بە جای حرف اضافه «تا» و «به» بین تاریخ ها، اعداد و کلمات

#### **−۵ −۴ ۷ پرانتز**

موارد کاربرد پرانتز عبارتند از:

- بهمعنی «یا» و «یعنی» و وقتی که یک کلمه یا عبارت را برای توضیح بیشتر کلام بیاورند.
- وقتی که نویسنده بخواهد آگاهیهای بیشتر (اطلاعات تکمیلی) به خواننده عرضه کند.
	- برای ذکر مرجع در پایان مثال ها و شواهد.

نکته: بین کلمه یا عبارت داخل پرانتز و پرانتز باز و بسته نباید فاصله وجود داشته باشد.

# **−۵ ۵ جدا یا سرهم نوشتن برخͬ کلمات**

تقریباً تمامͬ کلمات مرکب در زبان فارسͬ باید از هم جدا نوشته شوند؛ به استثنای صفات فاعلی مانند «عملگر»، «باغبان» و یا «دانشمند» و کلماتی نظیر «اینکه»، .... در ادامه به نمونههایی از مواردی که باید اجزای یک کلمه جدا، اما بدون فاصله نوشته شوند، اشاره مي شود:

- .۱ در افعال مضارع و ماضͬ استمراری که با «مͬ» شروع مͬ شوند، لازم است که در عین جدا نوشتن، «مͬ» از بخش بعدی فعل جدا نیافتد . برای این منظور باید از «فاصله متصل» استفاده و «مي» در اول فعل با ٢٣SS از آن جدا شود. بهطور مثال «مى شود» بە جای «مͬ شود».
- .۲ «ها»ی جمع باید از کلمه جمع بستە شده [جد](#page-63-0)انوشته شود. این امر در مورد کلمات غیر فارسͬ که وارد زبان فارسͬ شدە اند و با حرف «ها» جمع بسته مͬ شوند، مانند «کانال ها» یا «فرمول ها» مورد تاکید است.
- .۳ حروف اضافه مانند «به» وقتͬ بە صورت ترکیب ثابت همراه کلمه پس از خود آورده مͬ شوند، بهتر است با SS از آن جدا شوند . مانند «بە صورت»، «بە عنوان» و «بە لحاظ» . لازم به ذکر است هنگامͬ که حرف اضافه «به» با کلمه پس از خود معنای قیدی داشته باشد، مثل «بشدت» یا «بسادگͬ»، بهتر است که بە صورت چسبیده نوشته شود .
- .۴ کلمات فارسͬ نباید با قواعد عربی جمع بسته شوند؛ پس «پیشنهادها» صحیح و «پیشنهادات» اشتباه است .
- .۵ اسم ها و صفت های دو قسمتͬ مثل «خط چین» و «نوشتە شده» با SS از هم جدا مͬ شود .
	- ۶. شناسەها با SS از کلمه اصلی جدا میشود. مثل «شدهاند» و «شدهاست».
- .۷ «است» هنگامͬ که نقش شناسه را داشته باشد توسط SS از قسمت اصلͬ جدا مͬ شود . مانند «گفتە است» .

<span id="page-63-0"></span>.۸ بند پیشین نباید باعث افراط در استفاده از فاصله متصل شود. مثلا́ عبارت «نوشته مͬ شود » <sup>۲۳</sup>@+Ctrl+Shift؛ البته اگر از سیستم عامل لینوکس̸مͷ و یا صفحه کلید استاندارد پارسͬ در ویندوز استفاده مͬ کنید مͬ توانید از Space+Shift استفاده نمایید.

*−۵ .۵ جدا یا سرهم نوشتن برخͬ کلمات* ۴۶

صحیح و عبارت «نوشتە مͬ شود» ناصحیح است. .۹ فعل های دو کلمە ای که معنای اجزای آن ها کاملا́ با معنای کل متفاوت است، بهتر است که با SS از هم جدا شوند .

- ۰۱۰ کلمات مرکب مثل کلمه «دوکلمهای» در عبارت «فعل۵ای دوکلمهای» و «یادداشت برداری».
	- .۱۱ مصدرهای دو قسمتͬ با SS از هم جدا مͬ شوند . مثل «ذوب کردن» و «واردکردن» . .۱۲ صفات تفضیلͬ مثل « آسان تر».

0.5

# **فصل ششم**

# یک مثال واقع<sub>ی</sub>

### **−۶ ۱ تانسورها**

بسیاری از تکنیکهای هندسه به وسیله تانسور بیان میشوند به عنوان مثال متر ریمانی خودش یک تانسور است و البته تانسورها سراسر هندسه فینسلری را نیز پر کردهاند. به همین دلیل در اینجا قسمتͬ را به آن ها اختصاص دادە ایم.

### **−۶ −۱ ۱ تانسورها روی یͷ فضای برداری**

فرض کنیم V یک فضای برداری روی میدان اعداد حقیقی با بعد متناهی باشد. دقت کنید که در سراسر این پایان نامه همهی فضاهای برداری با بعد متناهی هستند مگر اینکه خلافش صریحا ذکر شود و البته همه فضاهای برداری بدون استثناء روی میدان اعداد حقیقی در نظر گرفته میشوند. میدانیم که \*V، دوگان فضای V، مجموعه همه یک فرمیها و یا *V* را اینگونه نمایش همان تابعک های خطͬ روی *V* مͬ باشد. نگاشت طبیعͬ R*→ − V<sup>∗</sup> ×* میدهیم

$$
\begin{cases} V^* \times V \longrightarrow \mathbb{R} \\ (\omega, X) \longmapsto \langle \omega, X \rangle = \omega(X) & \omega \in V^*, \quad X \in V \end{cases}
$$

یͷ تانسور *k* − هموردا روی *V* نگاشت چند خطͬ  $F: V \times \cdots \times V$ | {z } *k* بار *−→* R مͬ باشد. به طور مشابه یͷ تانسور *l*− پادوردا یͷ نگاشت چند خطͬ به صورت زیر است: *F* : *l* بار  $\widetilde{V^* \times \cdots \times V^*} \longrightarrow \mathbb{R}$ 

 که *k*  $\binom{k}{l}$  اغلب اوقات ما تانسورهایی داریم که ترکیبی از این دو حالت فوق|ند. یک تانسور به آن *k*⁃هموردا و *l*⁃پادوردا مͬ گوییم یͷ نگاشت چند خطͬ به فرم

$$
F: \overbrace{V^* \times \cdots \times V^*}^{\cup \downarrow l} \underbrace{\times V \times \cdots \times V}_{\cup \downarrow k} \longrightarrow \mathbb{R}
$$

مͬ باشد. در واقع در بسیاری از حالات با نگاشت هایی چند خطͬ سروکار داریم که *l* تا پارامتر ۱⁃فرمͬ و *k* پارامتر برداری دارند ولͬ ترتیب پارامترهایشان لزوما مثل فوق نیست با مͬ گوییم. *k*  $\binom{k}{l}$  بین حال به انها نیز تانسور نوع *T*، فضای همه تانسورهای *l* − پادوردا را با *k* مجموعه همه تانسورهای *k*⁃هموردا را با ( *V*( را با  $T^k_l(V)$  نمایش میدهیم. تساویهای  $\binom{k}{l}$  $\frac{k}{l}$  و همچنین مجموعهی همه تانسورهای  $T_l(V)$ و  $T_1(V) = V^*$ ، بدیهی هستند. همین  $T'(V) = V^*$ ،  $T^{\circ}_l(V) = T_l(V)$ ،  $T^k_{\circ}$  $T_{\circ}^{k}(V) = T^{k}(V)$ .*T ◦* طور قرار داد مͬ کنیم که R ) = *V*(

### **−۶ −۱ ۲ ضرب تانسورها**

و  $G$  یک  $\binom{k}{l}$ *l* ضرب روی تانسورها به روش بسیار طبیعͬ تعریف مͬ شود. اگر *F* یͷ تانسور باشد *G ⊗ F* به روش زیر تعریف مͬ شود *p q* تانسور

$$
F \otimes G(\omega', \dots, \omega^{l+q}, X_1, \dots, X_{k+p}) =
$$
  

$$
F(\omega', \dots, \omega^l, X_1, \dots, X_k)G(\omega', \dots, \omega^q, X_1, \dots, X_p)
$$
  

$$
\vdots
$$
  

$$
F(\omega', \dots, \omega^l, X_1, \dots, X_k)G(\omega', \dots, \omega^q, X_1, \dots, X_p)
$$

### **−۶ ۲ منیفلد و کلاف برداری**

#### **−۶ −۲ ۱ منیفلد**

فرض کنید *M* یͷ فضای توپولوژیͷ باشد. *M* را یͷ منیفلد توپولوژیͷ *n* − بعدی گویند هرگاه در شرایط زیر صدق کند: .۱ *M* یͷ فضای هاسدورف باشد؛ .۲ *M* شمارای نوع دوم باشد؛ .۳ *M* موضعا اقلیدسͬ *n−* بعدی باشد. در طول این پایان نامه، منیفلدها هموار، هاوسدورف و شمارای نوع دوم در نظر گرفته مͬ شوند.

**تعریف −۶ .۱** زوج مرتب (*ϕ ,U* (را که *U* زیر مجموعە ی بازی در *M* و ˜*U→ − U* : *ϕ* همئومورفیسمی از U به زیر مجموعهی باز  $\tilde U$  از  $\mathbb R^n$  باشد یک کارت مختصات روی منیفلد *M* گویند.

 $(x^{i})$  و یا  $(x^{i})$  برای یک کارت  $(x,U)$  را به صورت  $(x^{n},\cdots,x^{n})$  و یا  $(x,\cdots,x^n,y',\cdots,y^n)$  برای  $TM$  مدنظر باشد ( $y^n$  ,  $\cdots,x^n,y'$  مدن  $(x',\cdots,x^n)$  نشان دهندهی بردار  $y'$ *آه* $$y' \frac{\partial}{\partial x'} + \cdots + y^n \frac{\partial}{\partial x^n}$  در نقطه  $p$  به مختصات موضعی$ خواهد بود. والبته همینطور که میدانیم ق<del>هی</del> یک بردار در نقطه ی p است که معادل با مشتق گیری

$$
X.f = \frac{\partial}{\partial x^i} \bigg|_{x(p)} \text{for}^{-1} \qquad f \in C^{\infty}(M)
$$

 $x(p) = (x', \cdots, x^n)$  میباشد. اغلب (ولی نه همیشه) از  $\partial_i$  به جای  $\frac{\partial}{\partial x^i}$  استفاده خواهیم کرد. حال با توجه به آنچه گفتیم و نمادگذاری انیشتینی میتوان نوشت

 $(x^{\dagger}, x^{\dagger}, \cdots, x^n, y^{\dagger}, y^{\dagger}, \cdots, y^n) = y^i \partial_i$ 

### **−۶ −۲ ۲ کلاف های برداری**

هنگامی که فضای مماس تمام نقاط منیفلد را به نقاط متناظرشان ملحق کنیم مجموعهای بدست می آوریم که می توان هم به صورت مجموعهای از فضاهای برداری و هم به عنوان یک منیفلد به آن نگاه کرد. چنین ساختارهایی در هندسه (دیفرانسیل) چنان رایجند که نام خاصͬ به آن ها اختصاص یافته است. یͷ کلاف برداری (هموار) *k*⁃بعدی عبارت است از دو منیفلد *E*) منیفلد مماس) و *M*) منیفلد پایه) بە همراه نگاشت *M→ − E* : *π*) نگاشت تصویر) که در شرایط زیر صدق کند

*π* = *Ep*) به آن تار *E* روی *p* مͬ گوییم) دارای ساختار فضای برداری باشد. *−*۱ ۱) هر (*p*( *π* : *φ* که به آن *−*۱ (*U*) *−→ U ×* R *<sup>k</sup>* دیفئومورفیسم ،*p* از *U* ͬͽهمسای *p ∈ M* هر برای) ۲ سادهساز موضعی میگوییم چنان موجود باشد که نمودار زیر جابجایی شود

$$
\pi^{-1}U \xrightarrow{\varphi} U \times \mathbf{R}^{k}
$$
\n
$$
\pi \downarrow \qquad \qquad \downarrow \pi
$$
\n
$$
U \xrightarrow{\pi} U
$$
\n
$$
U \longrightarrow U
$$
\n
$$
\mathbf{C} \downarrow \pi
$$
\n
$$
\mathbf{D} \downarrow \pi
$$
\n
$$
\mathbf{D} \downarrow \pi
$$
\n
$$
\mathbf{D} \downarrow \pi
$$
\n
$$
\mathbf{D} \downarrow \pi
$$

.باشد ͬخط ایزومتری ͷی ) *φ* : *E<sup>p</sup> −→ {p} ×* R ۳) تحدید *φ* به هر تار ( یعنͬ تابع *<sup>k</sup>*

$$
F \leftarrow \mathcal{E} \cup \{ \mathcal{E}^*, \pi, M, F \}
$$
فی یا ہیک کلاف برداری باشد و قرار دهیم:

 $E^* = \bigcup_{p \in M} E^*_p$ 

*E* دارای خاصیت کلاف برداری است که نگاشت تصویر آن در این صورت *<sup>∗</sup>*

$$
\pi: u \in E_p^* \longrightarrow p \in M
$$

*E* را کلاف دوگان *E* مͬ نامیم. مͬ باشد *<sup>∗</sup>*

ما دو کلاف برداری بسیار آشنا را میشناسیم: 
$$
TM
$$
 و  $T^*M$  که تار روی 9 در آنها به ترتیب  $T_pM$  و  $T_pM$ 

**تعریف −۶ .۳** (برش) فرض کنید *E* یͷ کلاف برداری روی *M* با نگاشت *π* و *M ⊂ U* یͷ  $U$  مجموعهی باز در *M* باشد. نگاشت هموار  $E\rightarrow S: U\rightarrow S$  را یک برش  $E$  روی  $U$  مینامیم  $U = M$  هرگاه به ازای هر  $p$  عضو  $E_p$ ،  $E_p$  و $S \cdot S(p) \in E_p$  را یک برش سراسری گوییم هرگاه  $p$ اگر *M ⊂ U* باشد، *S* را یͷ برش موضعͬ روی *U* مͬ نامیم. مجموعه تمام برش های *M* را با نماد (*E ,M*(Γ نشان مͬ دهیم. لذا اگر *TM* = *E* آنگاه برش مذکور همان میدان برداری خواهد بود.

*E* (دو کلاف *′ , π′ , M′* **تعریف −۶ .۴** (یͺریختͬ کلاف برداری) فرض کنید (*M ,π ,E* (و ( را *f* : *M −→ M′* و *F* : *E −→ E ′* ،*C* برداری باشند. دو تایی (*f ,F* (از نگاشت های *<sup>r</sup>* یͷ یͺریختͬ کلاف برداری مͬ نامیم اگر برای هر *M ∈ m* نگاشت خطͬ

 $F|_{E_m}: E_m \longrightarrow E'_{f(m)}$ 

.*E ∼*= *E* یͷ یͺریختͬ و *f* دیفئومورفیسم باشد. آنگاه مͬ نویسیم *′*

*C* و *TxM* فضای مماس در نقطه *M ∈ x* باشد. **تعریف −۶ .۵** فرض کنیم *M* یͷ منیفلد *<sup>∞</sup>* S= : *TM* نمایش مͬ دهیم. نگاشت تصویر کلاف مماس بر *<sup>M</sup>* را با عبارت *<sup>T</sup>x<sup>M</sup> <sup>M</sup>∈<sup>x</sup>* طبیعͬ عبارت است از:

*π* : *TM → M*

*T* نمایش داده شده و فضای کتانژانت *∗* که در آن *x*) = *y ,x*(*π*. فضای دوگان *TxM* توسط *<sup>x</sup>M T* کلاف کتانژانت نام دارد. *<sup>∗</sup>M* := S *<sup>x</sup>∈<sup>M</sup> <sup>T</sup> ∗* در نقطه *M ∈ x* نامیده مͬ شود. کلاف *<sup>x</sup>M*

### **−۶ −۲ ۳ کلاف برگشت**

فرض کنیم (*E*, $\pi, N$ ) یک کلاف برداری و  $N\to N\to f\colon M\longrightarrow \mathcal{E}$  نگاشتی هموار بین دو منیفلد و *N* باشد. با استفاده از *f* می توان یک کلاف برداری روی *M* با همان تار کلاف برداری *M* (*N ,π ,E* (تعریف نمود. این ساختار جدید را کلاف برگشت مͬ نامیم و به صورت زیر تعریف مͬ کنیم.

**تعریف −۶ ۶** (کلاف فیبره برگشت)**.** فرض مͬ کنیم (*F ,N ,π ,E* (یͷ کلاف تاری و *f* : *M → N*

*f* نشان داده و آن را بە صورت زیر یͷ نگاشت هموار باشد. کلاف برگشت *E* را با نماد *E<sup>∗</sup>* تعریف میکنیم:

$$
f^*E = \{(x, v) \in M \times E | f(x) = \pi(v) \}
$$
  
\n
$$
\Rightarrow E
$$
  
\n
$$
f^*E \longrightarrow E
$$
  
\n
$$
\downarrow \qquad \qquad \downarrow \pi
$$
  
\n
$$
M \longrightarrow N
$$

#### **−۶ −۲ ۴ زیر کلاف**

اگر (۱*F* ۱*,M* ۱*,π* ۱*,E* (و (۲*F* ۲*,M* ۲*,π* ۲*,E* (دو کلاف برداری باشند بە طوری که <sup>۲</sup>*E* و <sup>۲</sup>*M* و <sup>۱</sup>*E* مͬ گویند، <sup>۲</sup>*F* بە ترتیب زیر منیفلدهای <sup>۱</sup>*E* و <sup>۱</sup>*M* و <sup>۱</sup>*F* باشند آنگاه <sup>۲</sup>*E* را زیر کلاف <sup>۲۴</sup> اگر برای هر کارت کلاف تاری  $(\pi_\mathsf{y}, \psi_\mathsf{y})$  روی  $U_\mathsf{y} \subset I_\mathsf{y} \subset U_\mathsf{y}$  در کلاف <sub>۲</sub>*E*، یک همسایگی  $U_1 \subset U_2$  و یک کارت کلاف تاری  $(\pi_1, \psi_1)$  روی  $U_1$  در کلاف  $E_1$  و[جو](#page-70-0)د داشته باشد  $U_2 \subset M_1$ بە طوری که

$$
\left(\pi_{1},\psi_{1}|_{\pi_{1}^{-1}(U_{1}\cap U_{1})}\right)=\left(\pi_{1},\psi_{1}|_{\pi_{1}^{-1}(U_{1}\cap U_{1})}\right)
$$

### **−۶ −۲ ۵ زیر کلاف های افقͬ و قائم**

**تعریف −۶ ۷** (زیر کلاف قائم)**.** فرض کنیم *M* یͷ منیفلد، (*M ,p ,E* (یͷ کلاف برداری از رتبه *r* روی *M* و *M → E* : *p* نگاشت تصویر کلاف برداری باشند. اگر *E ∈ e* برداری دلخواه باشد، در این صورت قرار مͬ دهیم:

$$
v_e E := \ker(p_*)_e, \qquad vE = \bigcup_{e \in E} v_e E
$$

<span id="page-70-0"></span> $\overline{^{24}\mathrm{subbundle}}$ 

کلاف ͷی) *vTM, p, TM*) صورت این در .*p* : *w ∈ veE → e ∈ TM* کنیم ͬم تعریف برداری از رتبه *r* است، این کلاف برداری را کلاف قائم مͬ گوییم.

**تعریف −۶ .۸** (زیر کلاف افقͬ) فرض کنیم (*M ,π ,E* (یͷ کلاف برداری روی *M* باشد. هرگاه بتوان *E T* را به صورت جمع مستقیم زیر نوشت:

 $TE = VE \oplus HE$ 

که در آن *E V* زیر کلاف عمودی است، در این صورت زیر کلاف *HE* را زیر کلاف افقͬ مینامیم. با توجه به جمع مستقیم فوق، زیر کلاف افقی لزوما یکتا نیست.
## **پیوست الف**

## **راهنمای نصب LATEX**

**الف− ۱ مقدمه**

نرمافزار حروفچینی T<sub>E</sub>X یکی از نرمافزارهای معروف حروفچینی متون علمی است که در سطح وسیعی جهت حروفچینی مجلات و کتب استفاده می شود. در این متن مختصر بر آنیم که راهنمای سریعی برای نصب و استفاده از آن بیان کنیم با این امید که کاربران با پیگیری آن به راحتͬ بتوانند آن را نصب و استفاده نمایند.

قبل از این لازم است جهت واضح شدن شکل عملکرد این نرم افزار، اطلاعاتی در مورد آن داشته باشیم که در ادامه به آن پرداخته مͬ شود.

نرم افزار حروفچینی T<sub>E</sub>X یک نرم افزار مجانی است که به صورت خط فرمانی کار میکند، به این معنی که متن مورد نظر در یک فایل نوشته شده و سپس این فایل از طریق دستورات خط فرمان به نرم افزار حروفچین TEX داده مͬ شود. این نرم افزار فایل داده شده را خوانده و بر مبنای آن متن حروفچینی شده را به صورت یک فایل (مثلا PDF) ارائه میکند.

ابزارهای پردازشͬ خط فرمان متعددی برای استفاده از این نرم افزار حروفچین وجود دارد که از مهمترین آن ها مͬ توان به latex، pdflatex و xelatex اشاره کرد. معمولا˟ ما این بخش از نرم افزار حروفچین را موتور TEX مͬ نامیم. این خاصیت، اولین متمایز کنندۀ این نرم افزار از سایر نرم افزارها نظیر Office است زیرا در Office شما نتیجه نهایی را همزمان با تایپ می بینید ولی در این نرمافزار باید فایل را به حروفچین بدهید تا خودش شکل خروجی <span id="page-73-0"></span>را آماده کند. عملا́ به همین دلیل نیز آن را نرم افزار حروفچین مͬ نامند، مشابه این که شما متن خام خود را به یک فرد حروفچین میدهید تا با شکل دهی آن در قالب صفحات، آن را برای چاپ آماده کند.

پس متن خام باید در یک ویرایشگر تایپ شده و سپس فایل حاصل (که پسوند آن tex. است) به برنامۀ حروفچین با استفاده از خط فرمان داده شود. ویرایشگرهایی وجود دارند که امکان وارد کردن متن خام و به طور همزمان، امکان دادن فایل به موتور TEX و نشان دادن نتیجۀ حروفچینی را دارند. اما تمام آنها بر مبنای همان دستورات خط فرمان عمل میکنند و هیچکدام به تنهایی و بدون دسترسی به یک موتور TEX نمیتوانند خروجی تولید کنند. البته هیچ وابستگی بین ویرایشگر و فایل تولید شده توسط آن وجود ندارد و یک فایل توسط هر کدام میتواند تولید یا ویرایش شود یا فایل ایجاد شده توسط یک ویرایشگر، در دیگری تغییر یابد. از معروفترین این ویرایشگرها می توان به TeXstudio ، Texmaker ، WinEdit و ++Notepad اشاره کرد–اولͬ و آخری تنها برای سیستم عامل ویندوز موجودند. از جملۀ ویرایشگرهایی که در دورهای میان کاربران پارسی عمومیت یافت، bidiTeXmaker بود که توسط آقای سیدرضی علویزاده با افزودن مشخصههایی برای کاربران پارسیزبان، توسعه داده شد[۱].

### **الف− [۲](#page-86-0) نصب موتور اصلͬ TEX**

توزیع های مختلفͬ برای موتور TEX وجود دارد که در اینجا به نصب دو توزیع معروف و مجانͬ آن به نام های TEXLive و MikTEX مͬ پردازیم. تاکید مͬ شود که این توزیع ها با هم سازگار هستند، به این معنی که فایل آماده شده روی تمام توزیعهای موتور TEX کار میکند. لذا که مهم نیست کدام توزیع را برای نصب انتخاب کنید. بسته Xa Persian نصب میشود و نیاز به هیچ کار اضافی نیست. فقط لازم است که فونتهای فارسی استفاده شده در متون فارسی روی سیستم عامل نصب شده باشد. لذا تنها کار اضافی این است که مجموعه فونتهای جمع آوری شده در فایل زیر روی سیستم عامل نصب شود. توصیه میشود حتی اگر فونت ها را روی کامپیوتر خود دارید، دوباره آن ها را با استفاده از فونت های فایل زیر

رونویسی کنید. این کار از بسیاری مشکلات بعدی جلوگیری میکند. Part 1: http://bayanbox.ir/id/4609192605141061595 Part 2: http://bayanbox.ir/id/5468937351173971771 Part 3: http://bayanbox.ir/id/4133277893427051503

البته توصیه اکید پدیدآورنده بسته <sup>E</sup>Persian X [جناب دکتر وفا خلیقͬ که جهت](http://bayanbox.ir/id/4609192605141061595) تولید متون فارسی در TEX این بسته را ارائه کردهاند، استفاده از TEXLive است.

### **الف− −۲ ۱ نصب TEXLive**

سایت های معروف به CTAN، سایت هایی هستند که وظیفه توزیع نسخە های مختلف مجانی موتور TEX را انجام میدهند. با توجه به اینکه معمولاً سرعت دانلود از سایتهای داخلی بیشتر بوده و اخیرا نیز هزینه دانلود از این سایتها به صورت نیم بها محاسبه میگردد لذا توصیه می شود به یکی از سه سایتی که در ایران وجود دارد مراجعه نموده و توزیع تکلایو را دانلود نمایید:

- ۱. http://ctan.asis.io/
- ۲. http://ctan.yazd.ac.ir/
- ۳. [http://repo.iut.ac.i](http://ctan.asis.io/)r/tex-archive/

امید است دیگر دانشگاههای ایران نیز مانند دانشگاه یزد و اصفهان اقدام به ایجاد یکی از این سایتها روی سرورهای خود نمایند تا دانشجویان آن موسسات بتوانند براحتی و بدون از دست دادن حجم اکانتینگ خود به مجموعه آرشیو تک دسترسͬ داشته باشند. این سایت به صورت روزانه به روز رسانی میشود. میتوان از این سایت در هر لحظه آخرین نگارش های نرم افزارهای مربوطه را دانلود کرد. برای نصب TEXLive مراحل زیر را انجام دهید:

- ۰۱. ابتدا وارد یکی از سایتهای که جلوتر اشاره شد شوید و در پایین صفحه روی T<sub>F</sub>XLive کلیک کنید.
- ۲. روی مسیر Images کلیک کنید و از فولدر باز شده فایل با نام texlive.iso را دانلود کنید. دقت کنید که حجم این فایل در حال حاضر حدود ۳٫۴ گیگابایت است.

0.5

- .۳ پس از دانلود کامل، آن را با نرم افزار WinRaR باز کنید و در پوشە ای به نام TeXLive فایل را Extract کنید.
- .۴ وارد این پوشه شوید و برنامه windows-tl-install را اجرا کنید. ادامه روند مشابه نصب سایر نرم افزارها است. روند نصب بسته به سرعت کامپیوتر شما ممکن است تا یک ساعت طول بکشد.
- .۵ پس از پایان نصب، موتور TEX آماده استفاده است. اگر قصد استفاده از <sup>E</sup>Persian X دارید، فقط لازم است فونت های مربوطه را که در بالا لینک آن آمده است را نصب کنید.

بهتر است بعد از نصب؛ بستە های این نرم افزار را با روش زیر به روز رسانͬ کنید.

#### **بروزرسانͬ بستە های TEXLive**

دقت کنید که برای بروزرسانی شما باید به اینترنت متصل باشید زیرا بروزرسانی با استفاده از اینترنت انجام مͬ شود.

- .۱ ابتدا در قسمت برنامە ها، برنامه manager TEXLive را اجرا کنید.
- ۲. مسیر به روزرسانی را یکی از سایتهای داخلی انتخاب کنید. انتخاب هر مسیر دیگر اشکالی ندارد ولی روی سرعت گرفتن فایل ها و هزینه اینترنت تاثیر مستقیم دارد.
- .۳ سپس بستە های مشخص شده را به روزرسانͬ کنید. پس از بروز رسانͬ این بستە ها، برنامه بسته مͬ شود و لازم است دو مرحله قبل تکرار شود. البته با این روش مͬ توانید تنها بسته خاصی را بروزرسانی نمایید لکن این حالت خیلی توصیه نمیشود زیرا بسیاری از بستهها به یکدیگر وابسته هستند.
- .۴ حال روی installed all Updtate کلیͷ کنید. به روزرسانͬ نیز مشابه نصب مدت زمانی که به سرعت کامپیوتر و سرعت اینترنت شما وابسته است طول می کشد.

### **الف− −۲ ۲ نصب MikTEX**

از آنجایی که توصیه اکید توسعە دهندگان زی پرشین بر استفاده از تک لایو است لذا این بخش خیلی توضیح داده نمیشود و تنها به همین میزان اکتفا میگردد که میتوانید از همان سایت هایی که پیشتر معرفی گردیدند میک تک را دانلود نمایید. تنها نکتهای که باید توجه داشته باشید این است که میکتک در نسخه مینیمال نیز عرضه می گردد لکن برای استفاده از زی پرشین این نسخە ها ناکارآمد است و باید نسخه کامل آن را نصب نمایید.

### **الف− ۳ نصب ++Notepad**

ادیتور ++Notepad به دلیل قابلیت فارسͬ نویسͬ و همچنین از راست به چپ نویسͬ و امکان اجرای دستورات خط فرمان در ادیتور، انتخاب مناسبی برای نوشتن متون است. برای فعال کردن قابلیت اجرای دستورات خط فرمان با استفاده از کلید 6F، پس از نصب نرم افزار ++Notepad، لازم است تا پلاگین NppExec را نصب نمایید. بدین منظور از را NppExec پلاگین Plugins -> Plugin Manager -> Show Plugin Manager منوی انتخاب نموده و Install را بزنید تا پلاگین مورد نظر نصب شود. البته این ادیتور پلاگین های بسیار زیادی دارد که قابلیتهای خوبی را به آن میافزاید که میتواند به کمکتان آید لذا بررسͬ آن ها خالͬ از فایده برایتان نخواهد بود. اگر از این طریق قادر به نصب پلاگین مورد نظر نشدید می توانید با مراجعه به آدرس /https://sourceforge.net/projects /NppExec/files/plugins-npp آن را دانلود نموده و سپس محتویات فایل زیپ را در پوشه Plugins که در محل نصب ++Notepad [قرار دارد کپی نمایید. حال با زدن کلید](https://sourceforge.net/projects/npp-plugins/files/NppExec/) 6F [در ادیتور، پنجره اجرای دستور باز مͬ شود. نمونه دستوری که مͬ توانید وارد کنید به](https://sourceforge.net/projects/npp-plugins/files/NppExec/) صورت زیر است:

NPP\_SAVE cd \$(CURRENT\_DIRECTORY) xelatex --shell-escape \$(NAME\_PART)

برای تایپ از راست به چپ کلیدهای R+CTRL+Alt را بزنید و برای از چپ به راست نویسͬ کلیدهای L+Ctrl+Alt را بزنید. برای نیم فاصله، کلید استاندارد +2SHift+Ctrl است که در این ادیتور به دلیل استفاده از این ترکیب برای کار دیگری عمل نمی کند. برای عمل کردن آن باید این ترکیب کلید را از ادیتور حذف کنید. برای این منظور از منوی Mapper Shortcut> - Settings

در برگه Main Menu در ردیف حدودا ۱۱۰ این ترکیب را پیدا کرده و به چیز دیگری (مثلا .کنید عوض) CTRL+Shift+T پس از این کار ترکیب +2SHift+Ctrl برای نیم فاصله (وقتͬ زبان فارسͬ باشد) کار

می کند. توجه: برای تهیه فایل مقاله یا کتاب با <sup>E</sup>Persian X، باید از کد 8UTF برای کدگذاری فایل استفاده شود. برای انتخاب در ادیتور، از منوی Encoding گزینه مورد نظر انتخاب شود.

**پیوست ب**

# **آنچه باید بدانید**

در این بخش با نحوه مناسب درج منابع، نمونه مثال۵ایی از جدول، نمودار و الگوریتم در لاتک آشنا خواهیم شد.

### **ب⁃ ۱ مدیریت مراجع با BibTEX**

در بخش ۳-۷ اشاره شد که با دستور bibitem میتوان یک مرجع را تعریف نمود و با فرمان cite \به آن ارجاع داد. این روش برای تعداد مراجع زیاد و تغییرات آن ها مناسب نیست. در ادامه [به ص](#page-49-0)ورت مختصر توضیحͬ در خصوص برنامه BibTeX که همراه با توزیع های معروف ت˼ک عرضه مͬ شود و نحوه استفاده از آن در زی پرشین خواهیم داشت.

یکی از روش های قدرتمند و انعطاف پذیر برای نوشتن مراجع مقالات و مدیریت مراجع در لاتک، استفاده از BibTeX است. روش کار با BibTeX بە این صورت است که مجموعۀ همۀ مراجعي را که در پاياننامه/رساله استفاده کرده یا خواهیم کرد، در پروندۀ جداگانه ای نوشته و به آن فایل در سند خودمان به صورت مناسب لینک میدهیم. کنفرانس ها یا مجلە های گوناگون برای نوشتن مراجع، قالب ها یا قراردادهای متفاوتͬ دارند که به آن ها استایلهای مراجع گفته میشود. در این حالت به کمک استایل های BibTeX خواهید توانست تنها با تغییر یک پارامتر در پروندۀ ورودی خود، مراجع را مطابق قالب موردنظر تنظیم کنید. بیشتر مجلات و کنفرانس های معتبر یک پروندۀ سبک (BibTeX Style) با پسوند bst در وب گاه خود مͬ گذارند که برای همین منظور طراحͬ شده است.

<span id="page-79-2"></span>به جز نوشتن مقالات این سبکها کمک بسیار خوبی برای تهیۀ مستندات علمی همچون پایان نامە هاست که فرد مͬ تواند هر قسمت از کارش را که نوشت مراجع مربوطه را به بانک مراجع خود اضافه نماید. با داشتن چنین بانکی از مراجع، وی خواهد توانست به راحتی یک یا چند ارجاع به مراجع و یا یک یا چند بخش را حذف یا اضافه نماید؛ مراجع به صورت خودکار مرتب شده و فقط مراجع ارجاع داده شده در قسمت کتاب نامه خواهندآمد. قالب مراجع به صورت یکدست مطابق سبک داده شده بوده و نیازی نیست که کاربر درگیر قالبدهي به مراجع باشد.

در حال حاضر چندین قالب (استایل یا سبک) فارسی قابل استفاده هستند که توسط دکتر محمود امین طوسی آماده شدهاند و در توزیعهای تکلایو و میکتک موجود میباشند.

با استفاده از استایل فوق مͬ توانید به انواع مختلفͬ از مراجع فارسͬ و لاتین ارجاع دهید. به عنوان نمونه مرجع [۲۲] یک نمونه پروژه دکترا (به فارسی) و مرجع [۳۳] یک نمونه مقاله مجله فارسي است. مرجع [۲۶] یک نمونه مقاله کنفرانس فارسی و مرجع [۲۱] یک نمونه کتاب فارسی با ذکر [متر](#page-87-0)جمان و ویراستاران فارسی است. مرجع [۷] یک نمونه پروژه کارشناسی ارشد انگلیسی و [۹] [هم](#page-87-1) یک نمونه متفرقه میباشند. مراجع [،۶ ۲] نمونه کتاب و مقاله انگلیسͬ هستند.

### ب−۱−۱ [ن](#page-86-2)[حو](#page-86-1)ه استفاده از سبکهای فارسی

برای استفاده از بیبتک باید مراجع خود را در یک فایل با پسوند bib ذخیره نمایید. یک فایل bib در واقع یک پایگاه داده از مراجع<sup>۲۵</sup> شماست که هر مرجع در آن به عنوان یک رکورد از این پایگاه داده با قالبی خاص ذخیره میشود. به هر رکورد یک مدخل۲۶ گفته میشود. یک نمونه مدخل برای معرفی کتاب Digital Image Proc[es](#page-79-0)sing در ادامه آمده است:

@BOOK{Gonza[le](#page-79-1)z02image,

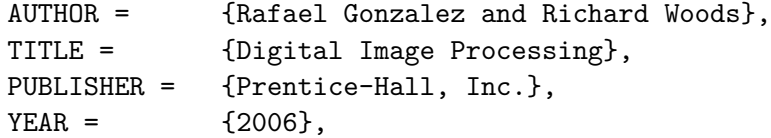

<span id="page-79-1"></span><span id="page-79-0"></span><sup>25</sup>Bibliography Database  $^{26}$ Entry

0.5

*ب⁃ .۱ مدیریت مراجع با BIBTEX* ۶۲

```
EDITION = {3rd},
 ADDRESS = {Upper Saddle River, NJ, USA}
}
```
در مثال فوق، BOOK@ مشخصۀ شروع یک مدخل مربوط به یک کتاب و Gonzalez02book برچسبی است که بهاین مرجع منتسب شده است. این برچسب بایستی یکتا باشد. برای آنکه فرد به راحتی بتواند برچسب مراجع خود را به خاطر بسپارد و حتیالامکان برچسبها متفاوت با هم باشند معمولاً از قوانین خاصی بهاین منظور استفاده میشود. یک قانون مͬ تواند فامیل نویسندۀ اول+دو رقم سال نشر+اولین کلمۀ عنوان اثر باشد. به AUTHOR و . . . و ADDRESS فیلدهای این مدخل گفته میشود؛ که هر یک با مقادیر مربوط به مرجع مقدار گرفتهاند. ترتیب فیلدها مهم نیست.

انواع متنوعͬ از مدخل ها برای اقسام مختلف مراجع همچون کتاب، مقالۀ کنفرانس و مقالۀ ژورنال وجود دارد که برخی فیلدهای آنها با هم متفاوت است. نام فیلدها بیانگر نوع اطلاعات آن میباشد. مثالهای ذکر شده در فایل references.bib کمک خوبی به شما خواهد بود. با استفاده از سبکهای فارسی آماده شده، محتویات هر فیلد میتواند به فارسی نوشته شود، ترتیب مراجع و نحوۀ چینش فیلدهای هر مرجع را سبک مورد استفاده مشخص خواهد کرد.

برای عمل بە این روش: **در فایل bib.references که همراه با این پایان نامه̸رساله** هست، موارد مختلفی درج شده است، کافیست مراجع خود را جایگزین موارد مندرج در **آن نمایید.**

پس از قرار دادن مراجع خود، یک بار XeLaTeX را روی سند خود اجرا نمایید، سپس bibtex و پس از آن دوبار XeLaTeX را. در TeXstudio و TeXMaker کلید 11F و در TeXWorks هم گزینۀ BibTeX از منوی Typeset، BibTeX را روی سند شما اجرا مͬ کنند.

برای بسیاری از مقالات لاتین حتͬ لازم نیست که مدخل مربوط به آنرا خودتان بنویسید. با جستجوی نام مقاله + کلمه bibtex در اینترنت سایتهای بسیاری همچون ACM و ScienceDirect را خواهید یافت که مدخل bibtex مربوط به مقاله شما را دارند و کافیست آنرا به انتهای فایل MyReferences اضافه کنید.

### **ب⁃ ۲ جدول**

رسم جدول نیز در لاتک کار سختی نیست. جدول (ب\_ ۱) مدلهای تبدیل را نشان میدهد.

<span id="page-81-0"></span>

| جدوں ب__ ، . مدتهای تبدیل . |                                                          |            |         |
|-----------------------------|----------------------------------------------------------|------------|---------|
| توضيح                       | تبديل مختصات                                             | درجه آزادي | نام مدل |
| انتقال دوبعدي               | $x' = x + t_x$                                           |            | انتقالی |
| انتقالى+دوران               | $y' = y + t_y$<br>$x' = x\cos\theta - y\sin\theta + t_x$ |            | اقليدسي |
|                             | $y' = x \sin \theta + y \cos \theta + t_y$               |            |         |

جدول ب⁃ :۱ مدلها[ی تبدی](#page-81-0)ل.

**ب⁃ ۳ درج الͽوریتم ب⁃ −۳ ۱ الͽوریتم با دستورات فارسͬ** الگوریتم (۱) یک الگوریتم با دستورات فارسی است. **ب⁃ −۳ [۲](#page-82-0) الͽوریتم با دستورات لاتین**

الگوریتم ۲ یک الگوریتم با دستورات لاتین است.

## **ب⁃ ۴ درج کد**

درج کد به زبانهای مختلف نیز به سادگی امکانپذیر است. برنامه ب\_۱ یک قطعه کد را نشان می دهد. MATLAB

<span id="page-82-0"></span>**الگوریتم ۱** الگوریتم DLT برای تخمین ماتریس هوموگرافی.  
\n**ورودی: ۴** ≤ ۳ زوج نقطهٔ متناظر در دو تصویر:× **x** ×  
\n**خروجی:** ماتریس هوموگرافی H به نحویکه: **x**74 را با استفاده از رابطهٔ ب\_۱ مخاسبه  
\n۱: برای هر زوج نقطهٔ متناظر:× **x**₄ 
$$
★
$$
 ماتریس **A** را با استفاده از رابطهٔ ب-۱ مخاسبه  
\n۲: ماتریسهای ۹ ستونی **۸** را در قالب یک ماتریس **A** ستونی ترکیب کنید.  
\n۳: تجزیهٔ مقاریر منفرد (SVD) ماتریس **A** را بلست آورید. بردار واحد متناظر با کمترین  
مقدار منفرد جواب **۱** خواهد بود.

:۴ ماتریس هوموگرافͬ *H* با تغییر شͺل h حاصل خواهد شد.

✞ برنامۀ ب⁃ :۱ نمونه کد MATLAB

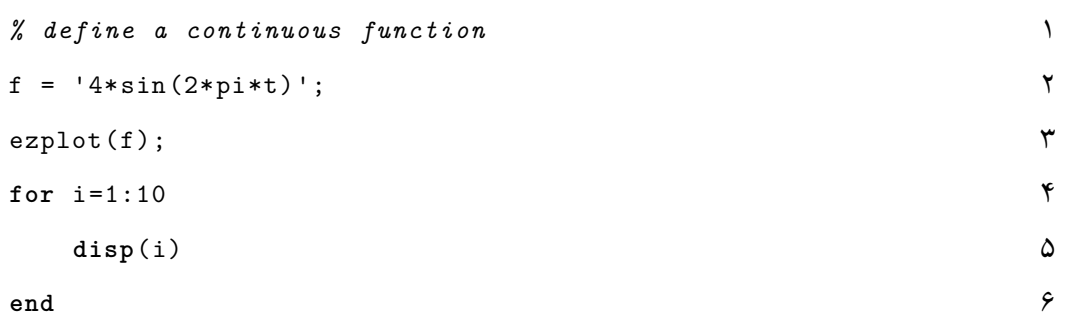

 $\overline{\phantom{a}}$   $\overline{\phantom{a}}$   $\overline{\$ 

## **ب⁃ ۵ فرمول های ریاضͬ**

تقریباً هر آنچه دانشجویان برای نوشتن فرمول های ریاضͬ لازم دارند، در کتاب mathmode آمده است. کافیست در خط فرمان دستور زیر را وارد کنید: texdoc mathmode

متن زیر یک متن شامل انواعی از اشیاء ریاضی است که با ملاحظه فایل tex. این سند مͬ توانید دستورات مربوطه را مشاهده فرمایید. شناختەشدەترین روش تخمین ماتریس هوموگرافي الگوریتم تبدیل خطي مستقیم است.

<mark>الگوریتم ۲</mark> الگوریتم RANSAC برای تخمین ماتریس هوموگرافی.

**Require:**  $n \geq 4$  putative correspondences, number of estimations, *N*, distance threshold *Tdist*.

**Ensure:** Set of inliers and Homography matrix *H*.

- 1: **for**  $k = 1$  to  $N$  **do**
- 2: Randomly choose 4 correspondence,
- 3: Check whether these points are colinear, if so, redo the above step
- 4: Compute the homography *Hcurr* by DLT algorithm from the 4 points pairs,
- 5: *. . .*
- 6: **end for**

7: Refinement: re-estimate H from all the inliers using the DLT algorithm.

فرض کنید چهار زوج نقطهٔ متناظر در دو تصویر در دست هستند، 
$$
\mathbf{x}_i \leftrightarrow \mathbf{x}_i
$$
 و تبدیل با رابطهٔ $\mathbf{x}_i = H\mathbf{x}_i$ 

 $\mathbf{x}'_i = (x'_i, y'_i, w'_i)^\top$ 

و H ماتریس تبدیل است. رابطه زیر را برای الگوریتم (۱) لازم دارم.

<span id="page-83-0"></span>
$$
\begin{bmatrix}\n\begin{bmatrix}\n\mathbf{v}^{\top} & -w_{i}' \mathbf{x}_{i}^{\top} & y_{i}' \mathbf{x}_{i}^{\top} \\
w_{i}' \mathbf{x}_{i} & \mathbf{v}^{\top} & -x_{i}' \mathbf{x}_{i}^{\top} \\
-y_{i}' \mathbf{x}_{i}^{\top} & x_{i}' \mathbf{x}_{i}^{\top} & \mathbf{v}^{\top}\n\end{bmatrix}\n\begin{bmatrix}\n\mathbf{h}^{1} \\
\mathbf{h}^{1} \\
\mathbf{h}^{r}\n\end{bmatrix} = \mathbf{0}
$$
\n(1-\varphi)

### <span id="page-83-1"></span>**ب⁃ ۶ نمودار**

لاتک بستە هایی با قابلیت های زیاد برای رسم انواع مختلف نمودارها دارد. مانند بستە های Tikz و PSTricks. توضیح اینها فراتر از این پیوست کوچک است.<sup>۲۷</sup> یک نمونه نمودار رسم شده با بستۀ TikZ در شکل ب\_۱ نشان داده شده است. موقعیت قرارگیری اشیاء

۲۷ نمونه مثال هایی از بسته Tikz را مͬ توانید در /examples/tikz/net.[te](#page-83-1)xample[.](#page-83-1)www://http ببینید. به دانشجویانی که قصد قرار دادن اشکالی همانند گراف در سند خود را دارند، توصیه میشود مثال&ایی از سایت مذکور را ملاحظه فرمایند.

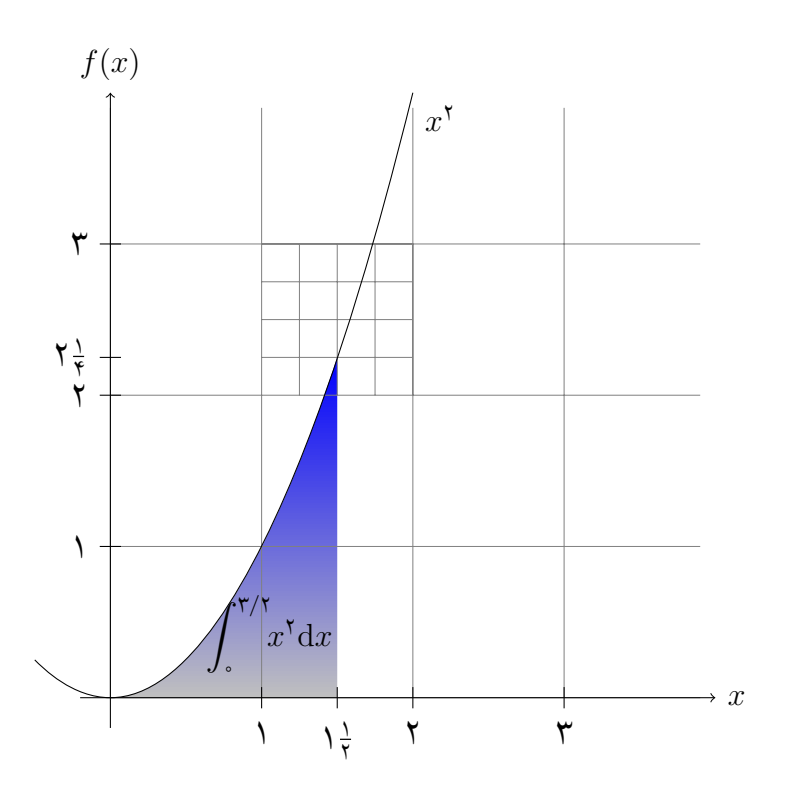

<span id="page-84-0"></span>شکل ب\_۱: یک نمودار زیبا با ارقام فارسی و قابلیت بزرگنمایی بسیار، بدون از دست دادن کیفیت.

شناور مانند جدول و تصویر توسط خود لاتک مدیریت میشود. گاهی موقعیت مناسب پیدا نمیشود و این موارد در بافر قرار میگیرند و در انتهای بخش یا فصل نمایش داده میشوند. برای ملزم کردن لاتک به نمایش اشیايی که در بافر دارد کافیست از دستور clearpage\ استفاده کنیم.

گاهی ممکن است لازم باشد خودمان دستور رفتن به صفحه جدید را با دستور newpage \به لاتک بدهیم، مثل الان ...

### **ب⁃ ۷ درج توضیحات در حاشیه**

فراگیر شدن اینترنت ارتباطات از راه دور را سهل نموده است. فرض کنید دانشجو پایاننامه/رساله خود را نوشته و از طریق اینترنت برای اظهار نظر به استاد راهنمای خود رسانده است. اگر قرار باشد استاد راهنما پس از مطالعه پایان نامه̸رساله، مواردی را گوشزد نماید، به جز راههای معمول (تلفن و ایمیل و ...) یک راهکار مناسب استفاده از بسته todonotes در لاتک است. به کمک این بسته که جناب آقای خلیقی از نسخه ۱۶ بسته bidi امکان استفاده از آن را برای فارسیزبانان فراهم نمودهاند، به راحتی میتوان با استفاده از دستور {NOTE{todo \نکته، یا نکات موردنظر را در حاشیه متن یادداشت کرد.

مثلاً استاد راهنما از دانشجو بخواهد که در بخشی توضیح بیشتری داده شود. استاد راهنما یا داور میتواند حتی محل پیشنهادی برای درج یک تصویر را به راحتی برای دانشجو مشخص کند.

بسته todonotes امکانات بسیاری دارد که با ملاحظه راهنمای آن می توانید با آنها آشنا شوید. برای دیدن راهنما کافیست در خط فرمان دستور زیر را اجرا کنید: texdoc todonotes

**کتاب نامه**

- [1] Alavizadeh, S. Razi. BiDiTeXMaker. http://pozh.org/qbidiextender/, https://bitbucket.org/srazi/biditexmaker3, 2013. 55
- <span id="page-86-0"></span>[2] Baker, Simon and Kanade, Takeo. Limits on super-resolution and how to break them. *IEEE Trans. Pattern Anal. Mach. Intell.*[, 24\(9\):1167–1183, 2002.](http://pozh.org/qbidiextender/) 21, [61](https://bitbucket.org/srazi/biditexmaker3)
- <span id="page-86-1"></span>[3] Bidabad, Behroz and Tayebi, Akbar. A classification of some finsler con[nec](#page-39-0)tions and their applications. *arXiv preprint arXiv:0710.2816*, 2007. 35
- [4] [Co](#page-79-2)ttrell, Allin. Word processors: Stupid and inefficient. http://ricardo. ecn.wfu.edu/~cottrell/wp.html. 4
- [5] Gai, Helin. The art of LATEX. http://math.ecnu.edu.cn/~[latex/d](http://ricardo.ecn.wfu.edu/~cottrell/wp.html)[ocs](#page-53-0)[/Eng\\_](http://ricardo.ecn.wfu.edu/~cottrell/wp.html) doc/LaTeX\_Manual\_8\_6.pdf. 4, 6
- [6] [Gonzalez, Rafael C. and Woods, Ric](http://ricardo.ecn.wfu.edu/~cottrell/wp.html)[ha](#page-22-0)rd E. *Digital Image Processing*. Prentice-Hall, Inc., Upper Saddle Rive[r, NJ, USA, 3rd edition, 2006.](http://math.ecnu.edu.cn/~latex/docs/Eng_doc/LaTeX_Manual_8_6.pdf) 21, 31, 61
- <span id="page-86-2"></span>[7] [Khalighi, Vafa. Category theo](http://math.ecnu.edu.cn/~latex/docs/Eng_doc/LaTeX_Manual_8_6.pdf)[ry](#page-22-0). [M](#page-24-0)aster's thesis, Sydny Univ., April 2007. 20, 61
- [8] Khalighi, Vafa. The bidi Package, Bidirectional typesetting [in](#page-39-0) p[lai](#page-49-1)[n TE](#page-79-2)X and LAT<sub>EX</sub>, using X<sub>7</sub>T<sub>EX</sub> engine, version 31.5. http://ctan.org/pkg/bidi, 2017. [10](#page-38-0)
- [9] [Kh](#page-79-2)alighi, Vafa. The XePersian Package, Persian for  $\mathbb{A}T_FX$ , using  $X_{\overline{A}}T_FX$  engine, version 19.3. http://ctan.org/pkg/xepersian, 2017. 10, 61
- [10] Know, Dont. The beauty of LATEX. http:/[/nitens.org/taraborell](http://ctan.org/pkg/bidi)i/lat[ex](#page-28-0). 4
- [11] Know, Dont. Com[parison of TEX editors.](http://ctan.org/pkg/xepersian) http://en.w[iki](#page-28-0)p[ed](#page-79-2)ia.org/wiki/ Comparison of TeX editors. 6
- [12] [K](#page-22-0)now, Dont. Obtaining LATEX. http://latex-project.org/ftp.html. 4
- [13] [Knuth, Donald Ervin.](http://en.wikipedia.org/wiki/Comparison_of_TeX_editors) *The TE[Xb](#page-24-0)ook*. Addi[son-Wesley, 1984.](http://en.wikipedia.org/wiki/Comparison_of_TeX_editors) 10
- [14] Lamport, Leslie. *LATEX: A Do[cument Preparation System](http://latex-project.org/ftp.html)*. Addison–W[es](#page-22-0)ley Pub. Co., Reading, MA, 1986. 10

0.5

- [15] Massago, Sadao. Brief history of TEX. http://www.dm.ufscar.br/~sadao/ latex/tex-history.php?lang=en. 3
- [16] Oetiker, Tobias, Partl, Hubert, Hyna, Irene, and Schlegl, Elisabeth. *The Not So Short Introduction to LATEX*. CTAN, 2015. [http://ctan.org/pkg/lshort.](http://www.dm.ufscar.br/~sadao/latex/tex-history.php?lang=en) 9
- [17] [Razavian, Seiied Mohammad Javad](http://www.dm.ufscar.br/~sadao/latex/tex-history.php?lang=en). [x](#page-21-0)ebaposter Creates beautiful scientific Persian/Latin posters using TikZ. http://ctan.org/pkg/xebaposter, 2016. 9
- [18] Razavian, Seiied Mohammad Javad. quran [An easy way to typeset any p](https://www.ctan.org/pkg/lshort)[ar](#page-27-0)t of The Holy Quran. http://ctan.org/pkg/quran, 2017. 5
- [19] Tantau, Till, Wright, Joseph, and [Miletić, Vedran. The BEAMER](http://ctan.org/pkg/xebaposter) class,[use](#page-27-0)r guide for version 3.36. https://www.ctan.org/pkg/beamer, 2015. 9
- [20] Thoma, Martin. Ho[w to write music with L](http://ctan.org/pkg/quran)ATEX. http:[//](#page-23-0)martin-thoma.com/ how-to-write-music-[with-latex/](https://www.ctan.org/pkg/beamer). 5

[۲۱] [استالینگ، ویلیام.](http://martin-thoma.com/how-to-write-music-with-latex/) *اصول طراحͬ و ویژگیهای داخلͬ سیستم های عامل*. ترجمە ی صدیقی مشکنانی، محسن و پدرام، ح[سی](#page-23-0)ن، ویراستار برنجکوب، محمود. نشر شیخ بهایی، اصفهان، ویرایش سوم، بهار .۱۳۸۰ ۶۱

- [۲۲] امیدعل،ͬ مهدی. *خم های تک جملە ای تعریف شده توسط دنبالە های تقریباً حسابی*. پایان نامه دکترا، دانشکده ریاضی، دانشگاه امی[رکبیر](#page-79-2)، تیر ۱۳۸۵. ۲۰، ۶۱
- <span id="page-87-0"></span>[۲۳] امین طوسی، محمود. طراحی و پیادهسازی کلاس پایاننامه دانشگاه حکیم سبزواری در زی پرشین. فناوری و ساخت، دانشگاه حکیم سبزوار[ی،](#page-38-0) [۱۳۹](#page-79-2)۴. قرارداد شماره ۴۹۶۱. ۹
- [۲۴] امین طوس،ͬ محمود. راهنمای استفاده از سبͷ های فارسͬ برای bibTEX در زی پرشین. ۲۱ .۱۳۹۴ ،ctan.org/pkg/persian-bib
- [۲۵] امین طوس،ͬ محمود. زی پرشین، فراتر از یͷ ابزار ریاضͬ نویس.ͬ *نشریه ریاضͬ* http://math-sci.iranjournals.ir/art[icl](#page-39-0)e\_ .۱۳۹۶ ،۱۷ –۱:(۲)۲ ،*[جامعه و](http://ctan.org/pkg/persian-bib)* ۱۰ .14544\_2133.html
- <span id="page-87-1"></span>[۲۶] [امین طوس،ͬ محمود، مزین،ͬ ناصر، و فتح،ͬ محمود. افزایش وضوح ناحیە ای. در](http://math-sci.iranjournals.ir/article_14544_2133.html) *چهاردهمین کنفرانس ملͬ سالانه ان[جمن](http://math-sci.iranjournals.ir/article_14544_2133.html) کامپیوتر ایران*، صفحات ۱۰۱– ،۱۰۸ تهران، ایران، اسفند .۱۳۸۷ دانشگاه امیرکبیر. ۲۰، ۶۱
- [۲۷] اوتیͺر، توبیاس. *مقدمە ای نه چندان کوتاه بر ε2 LATEX*. ترجمە ی امیدعل،ͬ مهدی. CTAN، ۳۵ ،۹ .http://ctan.org/pk[g/ls](#page-79-2)[hort](#page-38-0)-persian .۱۳۸۷
- [۲۸] خلیق،ͬ وفا. زی پرشین ( <sup>E</sup> Persian X(: بسته فارسͬ برای حروف چینͬ در e2LATEX. ۲۱ .۱۳۸۷ ،http://ctan.org/pkg/xepersian
- [۲۹] خلیق،ͬ وفا و امین طوس،ͬ محمود. زی پرشین (EPersian X (یͷ بستە ی حروف چینͬ پارسͬ در *ε*2 LATEX[\) بخش اول\). در](http://ctan.org/pkg/xepersian) *خبرنامه انجم[ن ری](#page-39-0)اضͬ ایران*، شماره ،۱۳۴ صفحات ۱۹– .۲۳ انجمن ریاضͬ ایران، .۱۳۹۱ زمستان .۱۳۹۱ ۱۰
- [۳۰] خلیق،ͬ وفا و امین طوس،ͬ محمود. زی پرشین (EPersian X (یͷ بستە ی حروف چینͬ پارسͬ در *ε*2 LATEX) بخش دوم). در *خبرنامه ان[جمن](#page-28-0) ریاضͬ ایران*، شماره −۱۳۵ ،۱۳۶ صفحات ۴– .۹ انجمن ریاضͬ ایران، .۱۳۹۲ بهار و تابستان .۱۳۹۲ ۱۰
- [۳۱] خیری، حسین، دامن افشان، وحید، مقدم، مهسا، و وفائ،ͬ وجیهه. *نظریه معادلات دیفرانسیل* معم*ولی و سیستمهای دینامیکی*. انتشارات دانشگاه [تبری](#page-28-0)ز، تبریز، ویرایش اول، ۱۳۹۰ . ۲۰
- [۳۲] رضویان، سیدمحمدجواد، امین طوس،ͬ محمود، و طیبی، اکبر. *مقدمە ای بر زی پرشین و ریاضͬ نویسͬ در LATEX*. انتشارات حͺیم سبزواری، ویرایش اول، .۱۳۹۶ ،۹ ،۳۴ ۳۵
- <span id="page-88-0"></span>[۳۳] واحدی، مصطف.ͬ درختان پوشای کمینه دورنگͬ مسطح. *مجله فارسͬ نمونه*، ۱(۲)۲۲:– ،۳۰  $51.1$   $.17.1$   $.70$

**واژە نامە فارسͬ به انگلیسͬ**

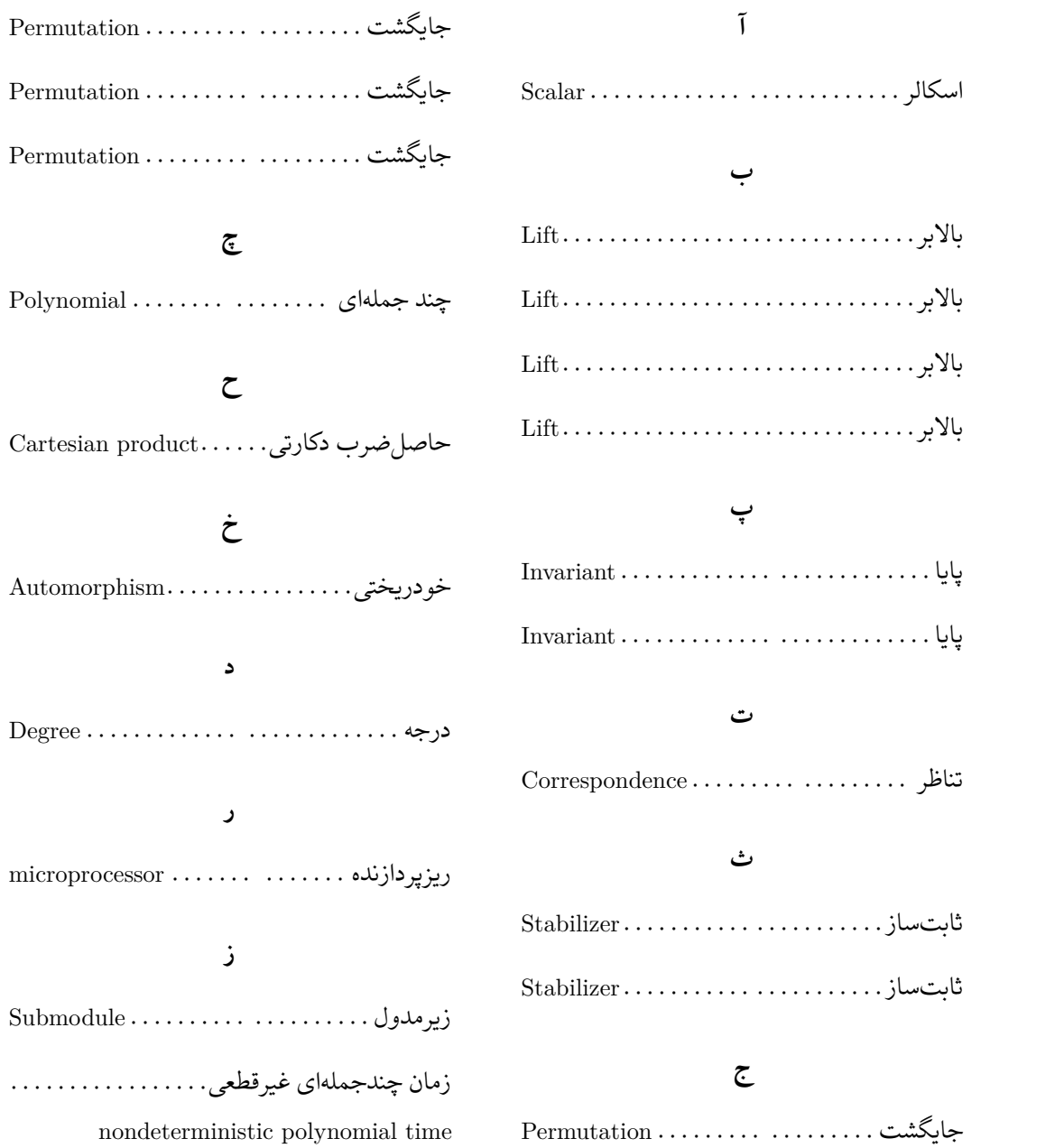

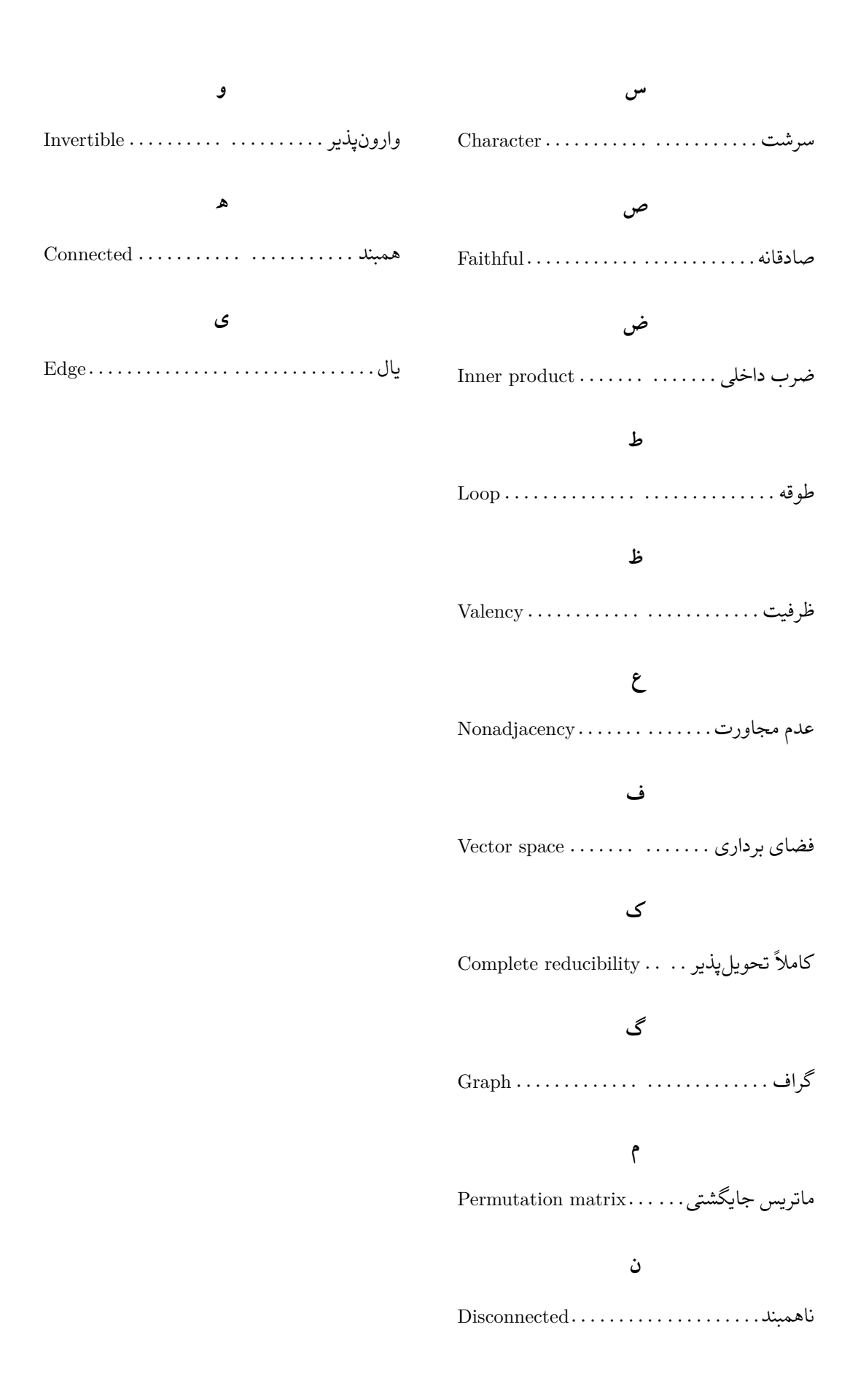

0.5

**واژە نامە انگلیسͬ به فارسͬ**

### **A**

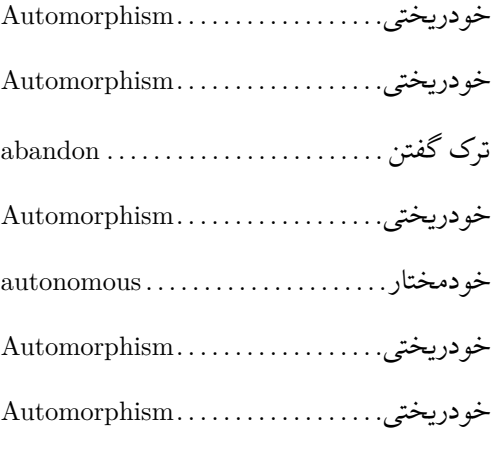

#### **B**

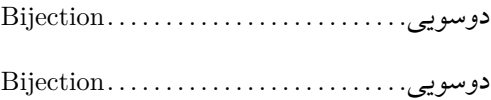

#### **C**

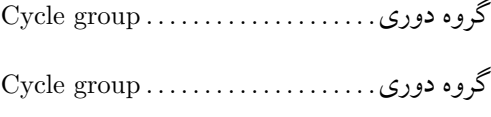

#### **D**

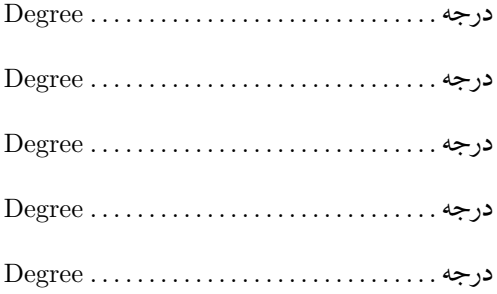

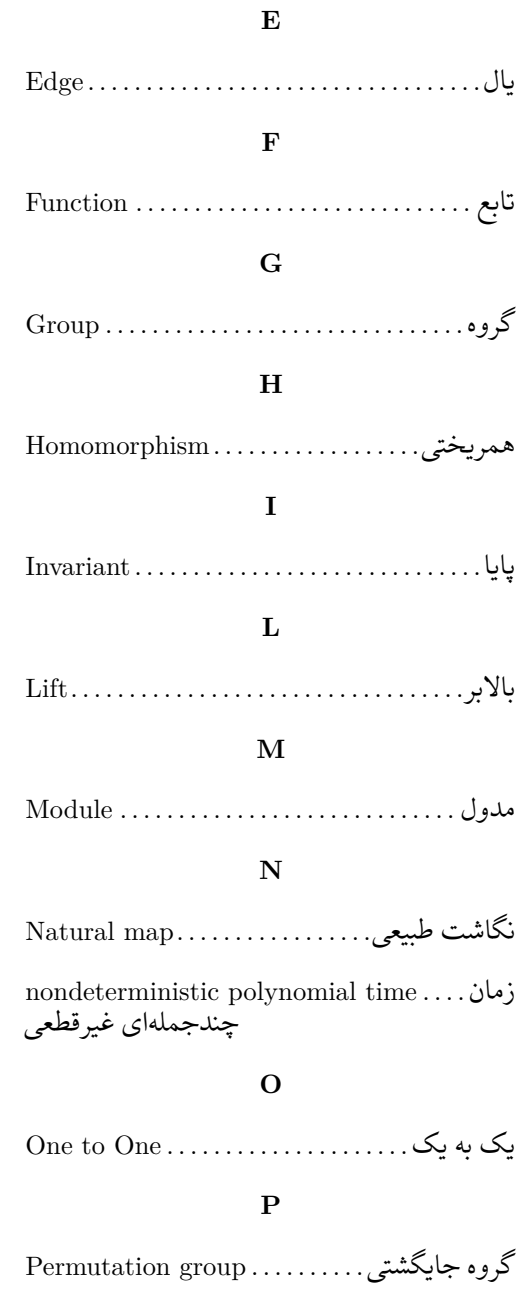

*واژە نامە انگلیسͬ به فارسͬ* ۷۴

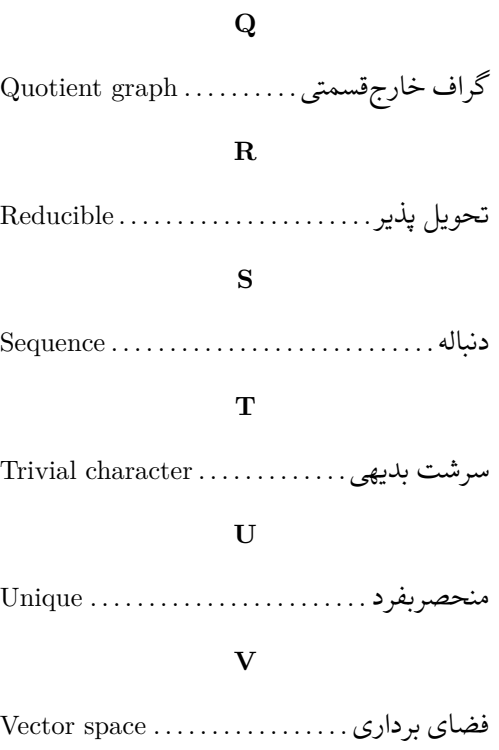

### **Abstract**

In 2000, Bejancu-Farran introduced the class of generalized Landsberg manifolds which contains the class of Landsberg manifolds. In this thesis, we prove three global results for generalized Landsberg manifolds. First, we show that every compact generalized Landsberg manifold is a Landsberg manifold. Then we prove that every complete generalized landsberg manifold with relatively isotropic landsberg curvature reduces to a Landsberg manifold. Finally, we show that every generalized Landsberg manifold with vanishing Douglas curvature satisfies  $H = 0$ .

**Keywords:** Landsberg Manifold, Riemannian Curvature, H-Curvature, Berwald Metric.

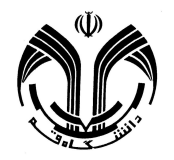

The University of Qom Faculty of Science Department of Mathematics

**A Thesis Submitted in Partial Fulfillment of the Requirements for the Degree of Doctor of Philosophy in Pure Mathematics**

Title:

# **On the class of generalized Landsberg Manifolds**

Supervisor: **Dr. Akbar Tayebi**

Advisor: **Dr. Morteza Mirzaie**

> By: **Neda Izadian**

November 2017